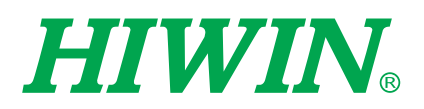

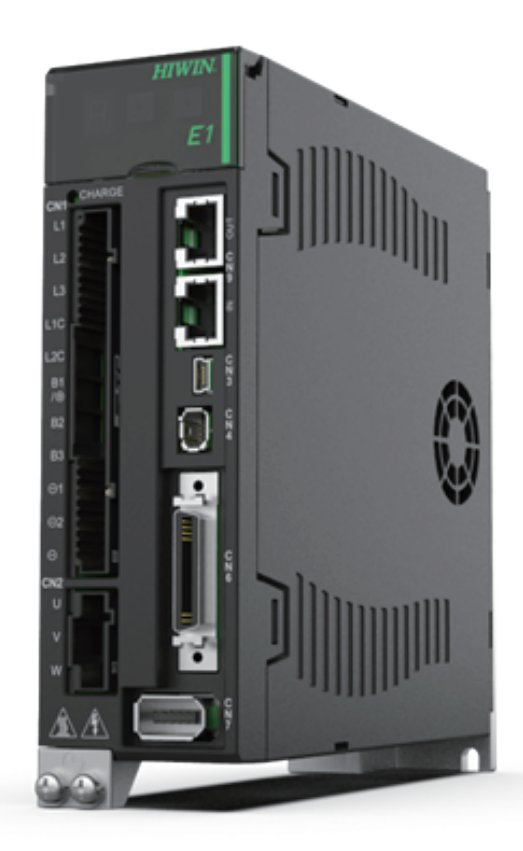

# E1 Series Servo Drive

EtherCAT(CoE) Communications Command Manual

> www.hiwinmikro.tw MD08UE01-2011\_V1.1

## **Revision History**

The version of the guide is also indicated on the bottom of the front cover.

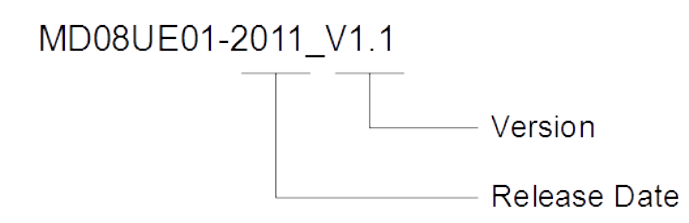

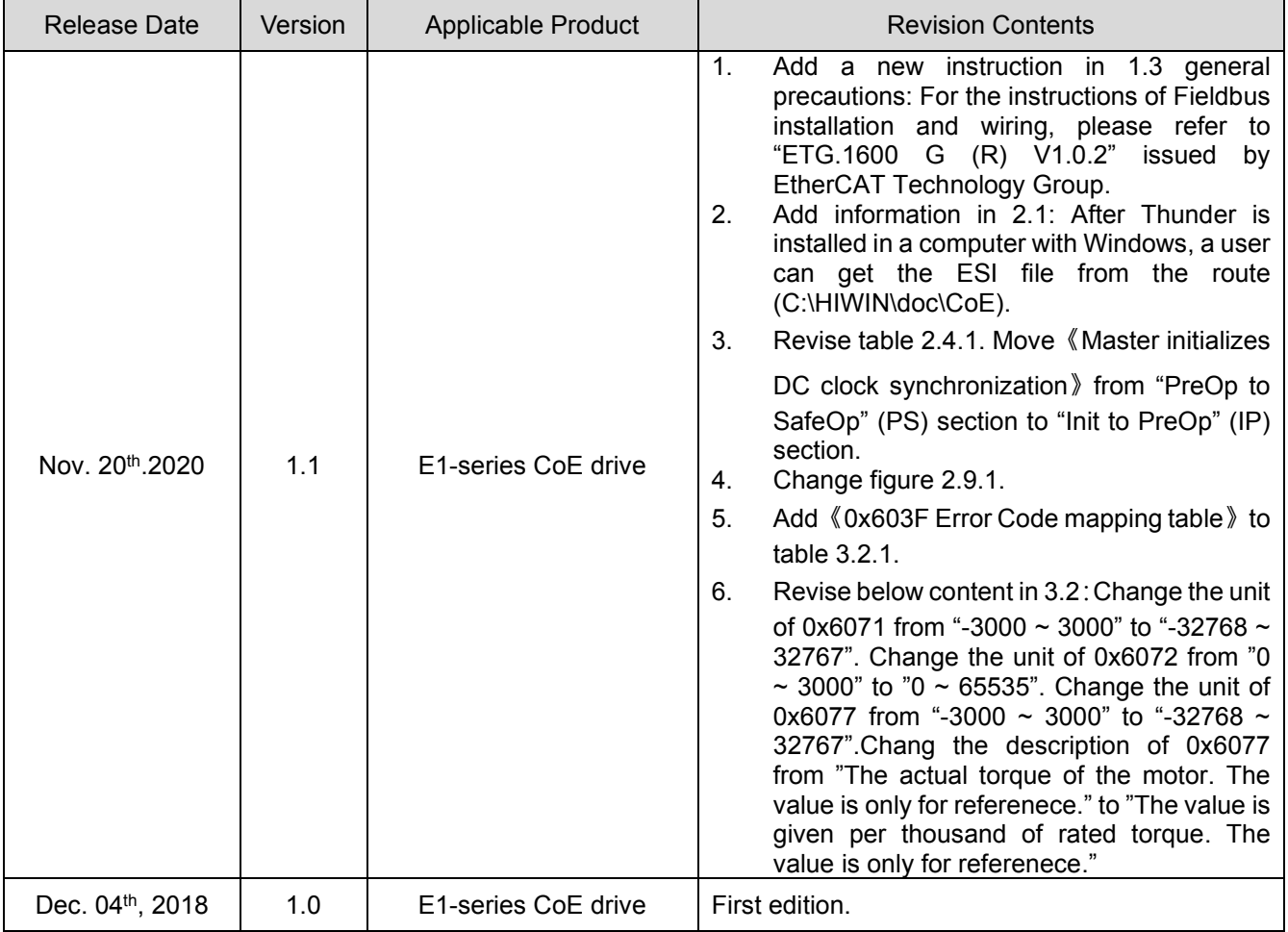

## **Table of Contents**

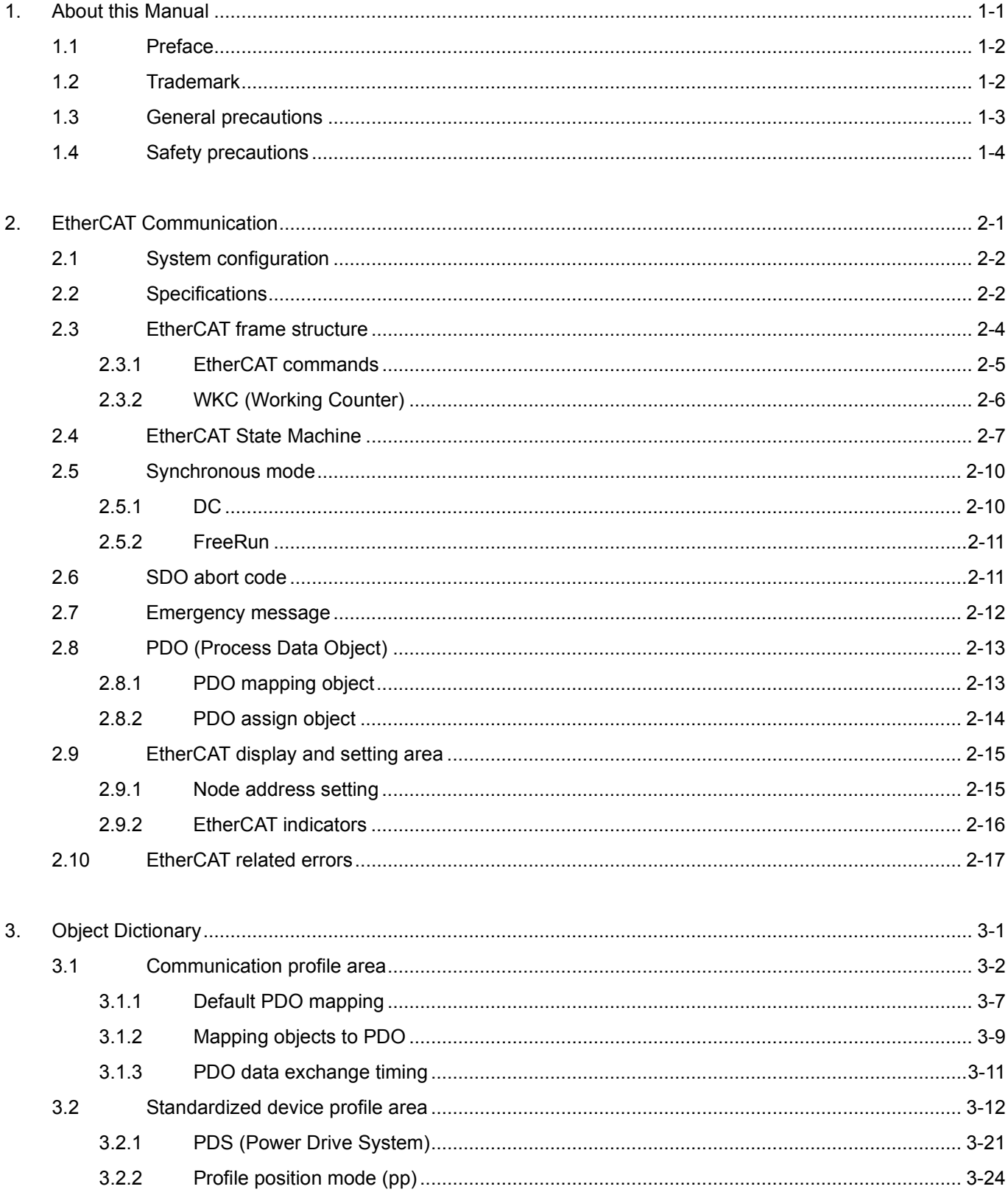

## **Table of Contents**

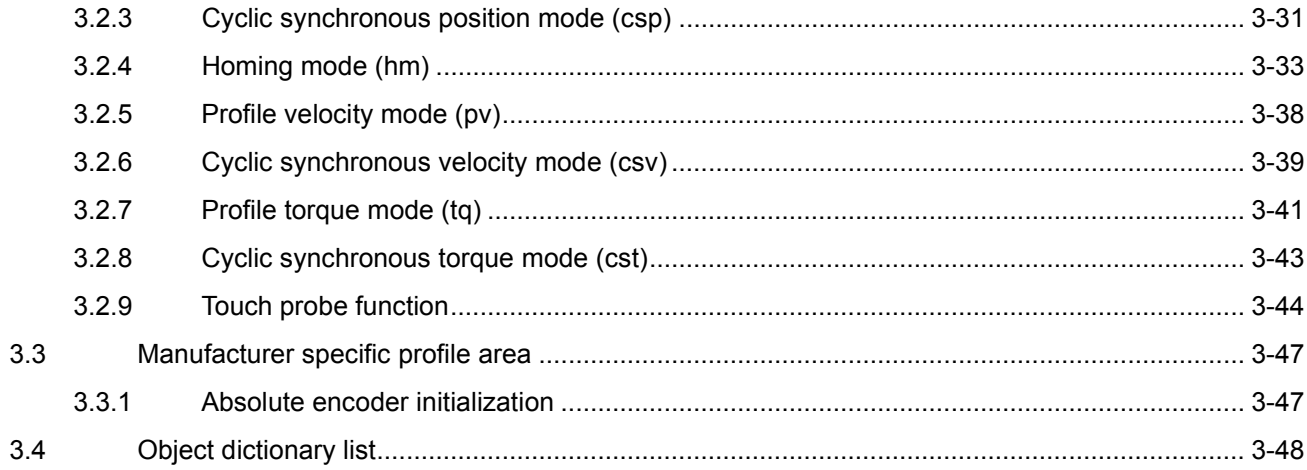

## <span id="page-4-0"></span>1. About this Manual

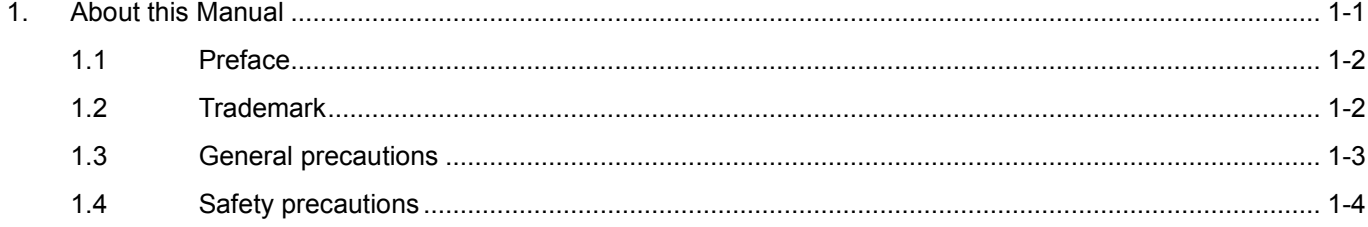

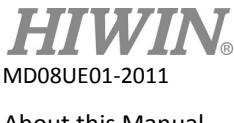

## <span id="page-5-0"></span>**1.1 Preface**

<span id="page-5-2"></span>This manual introduces EtherCAT (Ethernet for Control Automation Technology) communication and CiA 402 drive profile applied to E1-series CoE (CANopen over EtherCAT) drive. As for basic specifications, wiring and settings of E1-series drive, please refer to "E1 Series Servo Drive User Manual".

## <span id="page-5-1"></span>**1.2 Trademark**

EtherCAT ® is a registered trademark and a patent technology, licensed by Beckhoff Automation GmbH, Germany.

## <span id="page-6-0"></span>**1.3 General precautions**

This manual is for E1-series CoE drive. Before using the product, please carefully read through this manual. HIWIN Mikrosystem (HIWIN) is not responsible for any damage, accident or injury caused by failure in following the installation instructions and operating instructions stated in this manual.

- Do not disassemble or modify the product. The design of the product has been verified by structural calculation, computer simulation and actual testing. HIWIN is not responsible for any damage, accident or injury caused by disassembly or modification done by users.
- Before installing or using the product, ensure there is no damage on its appearance. If any damage is found after inspection, please contact HIWIN or local distributors.
- Carefully read through the specification noted on product label or technical document. Install the product according to its specification and installation instructions stated in this manual.
- Ensure the product is used with power supply specified on product label or in product requirement. HIWIN is not responsible for any damage, accident or injury caused by incorrect power supply.
- Ensure the product is used with rated load. HIWIN is not responsible for any damage, accident or injury caused by improper usage.
- Do not subject the product to shock. HIWIN is not responsible for any damage, accident or injury caused by improper usage.
- If an error occurs in the drive, please refer to "E1 [Series Servo Drive User Manual"](#page-5-2) and follow the instructions for troubleshooting. After the error is eliminated, power on the drive again.
- Do not repair the product by yourself when it malfunctions. The product can only be repaired by qualified technician from HIWIN.
- For the instructions of Fieldbus installation and wiring, please refer to "ETG.1600 G (R) V1.0.2" issued by "EtherCAT Technology Group".

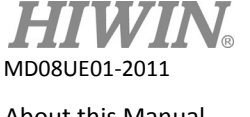

## <span id="page-7-0"></span>**1.4 Safety precautions**

- Carefully read through this manual before installation, transportation, maintenance and examination. Ensure the product is correctly used.
- Carefully read through electromagnetic (EM) information, safety information and related precautions before usage.
- Safety precautions in this manual are classified into "Warning", "Attention", "Prohibited" and "Required".

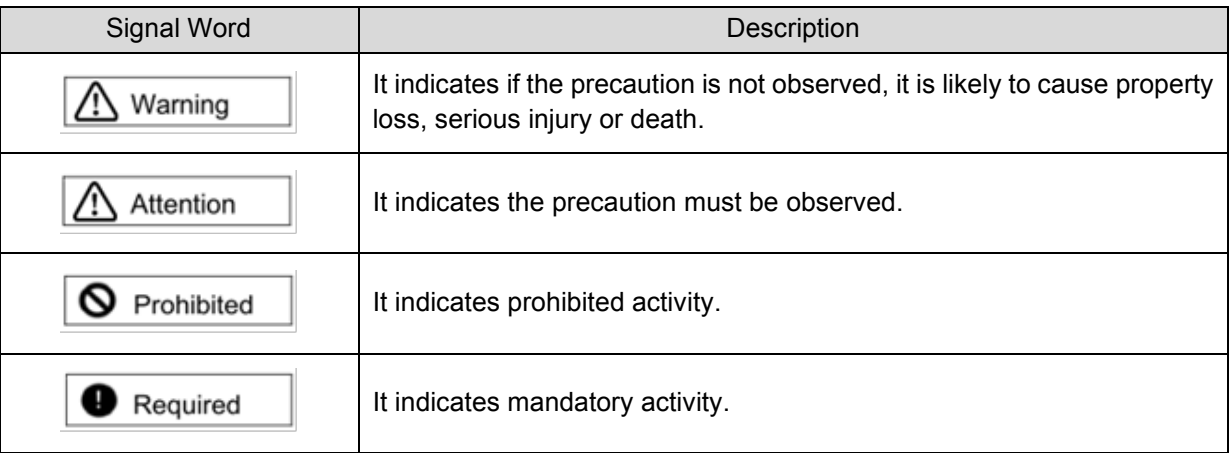

# **A** DANGER

- Ensure the drive is correctly grounded. Use PE bar in the control cabinet as reference potential. Perform low-ohmic grounding for safety reason.
- Do not remove motor power cable from the drive when it is still power-on, or there is a risk of electric shock or damage to the contact.
- Do not touch the live part (contact or bolt) within 5 minutes after disconnecting the drive from power supply. For your own safety, we suggest measuring the voltage in the intermediate circuit and wait until it falls to 40Vdc before touching the live part.

#### E1 Series Servo Drive EtherCAT(CoE) Communications Command Manual About this Manual About this Manual

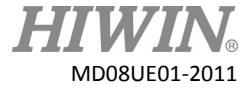

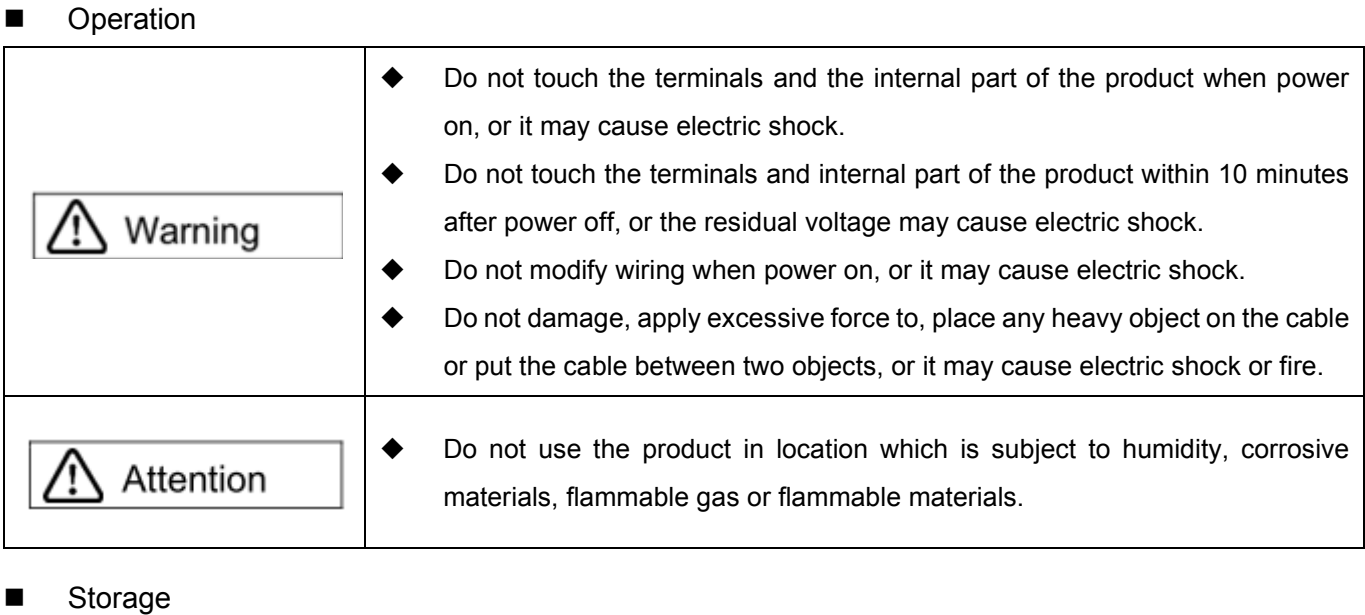

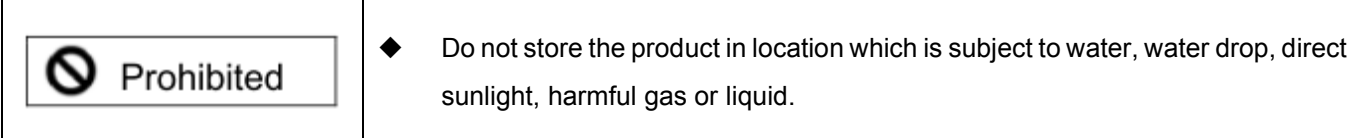

#### **Transportation**

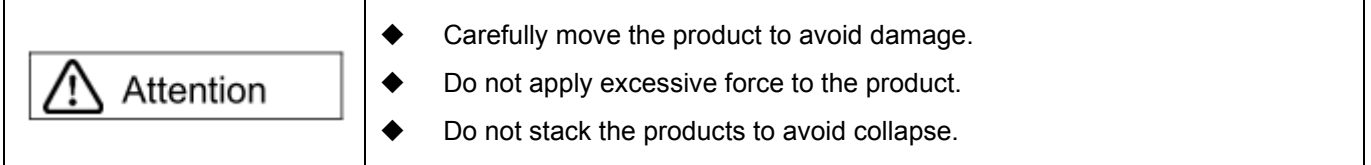

#### **Installation site**

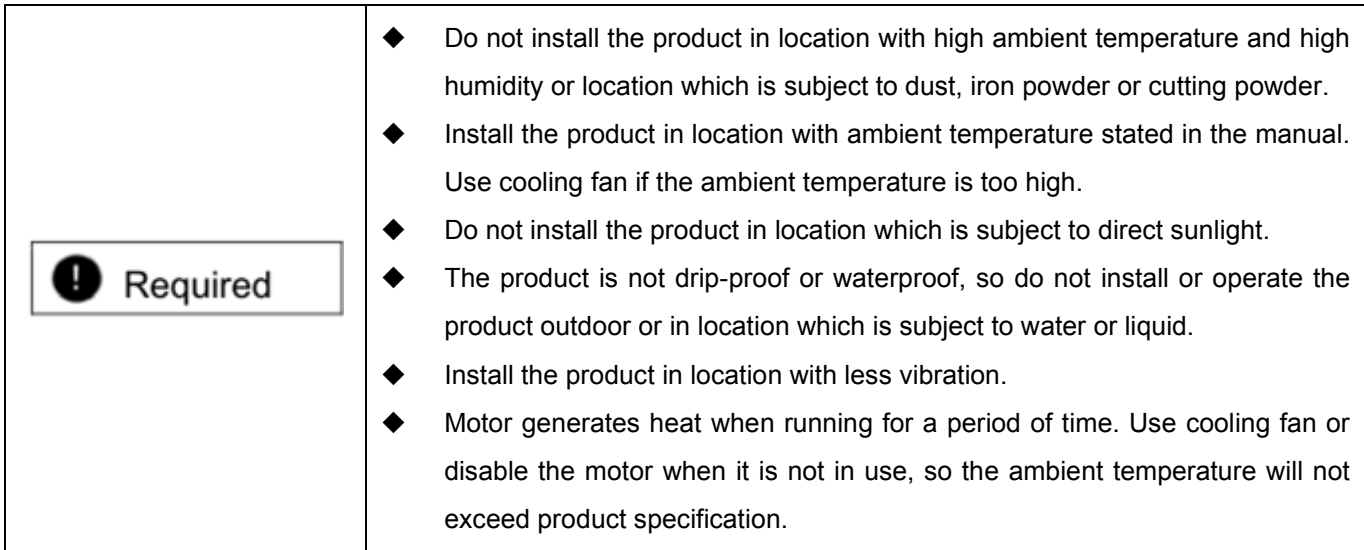

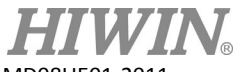

MD08UE01-2011

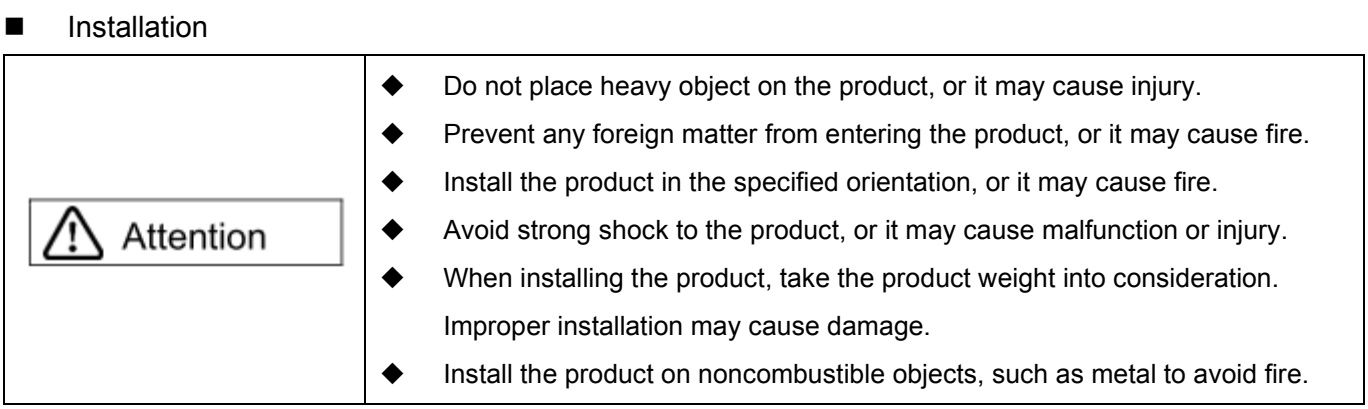

#### **Niring**

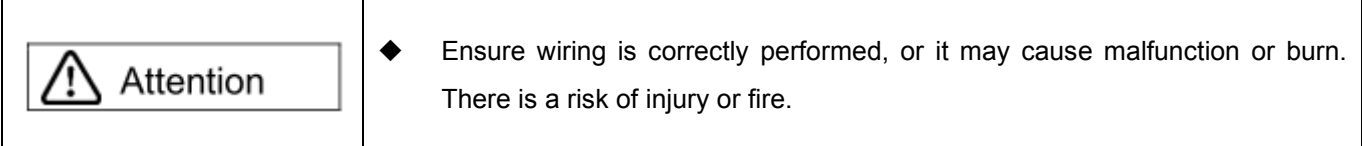

#### $\blacksquare$  Operation and transportation

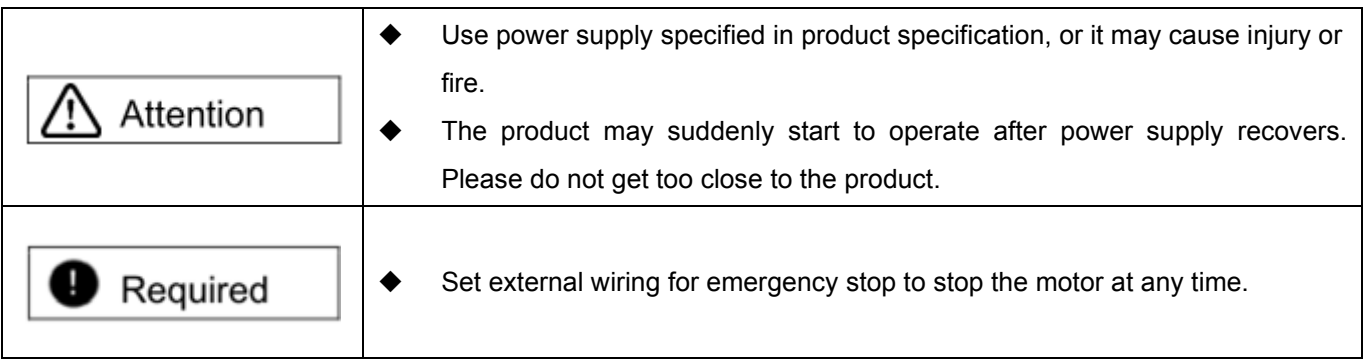

#### **Maintenance**

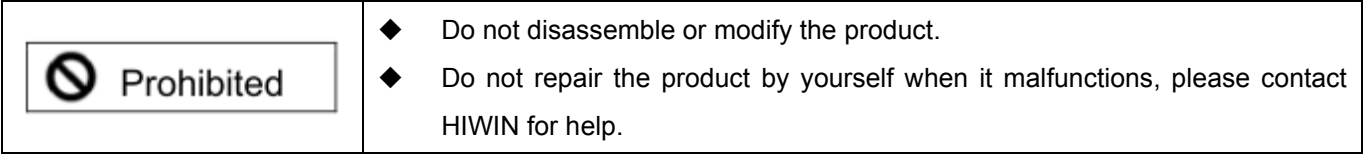

## <span id="page-10-0"></span>2. EtherCAT Communication

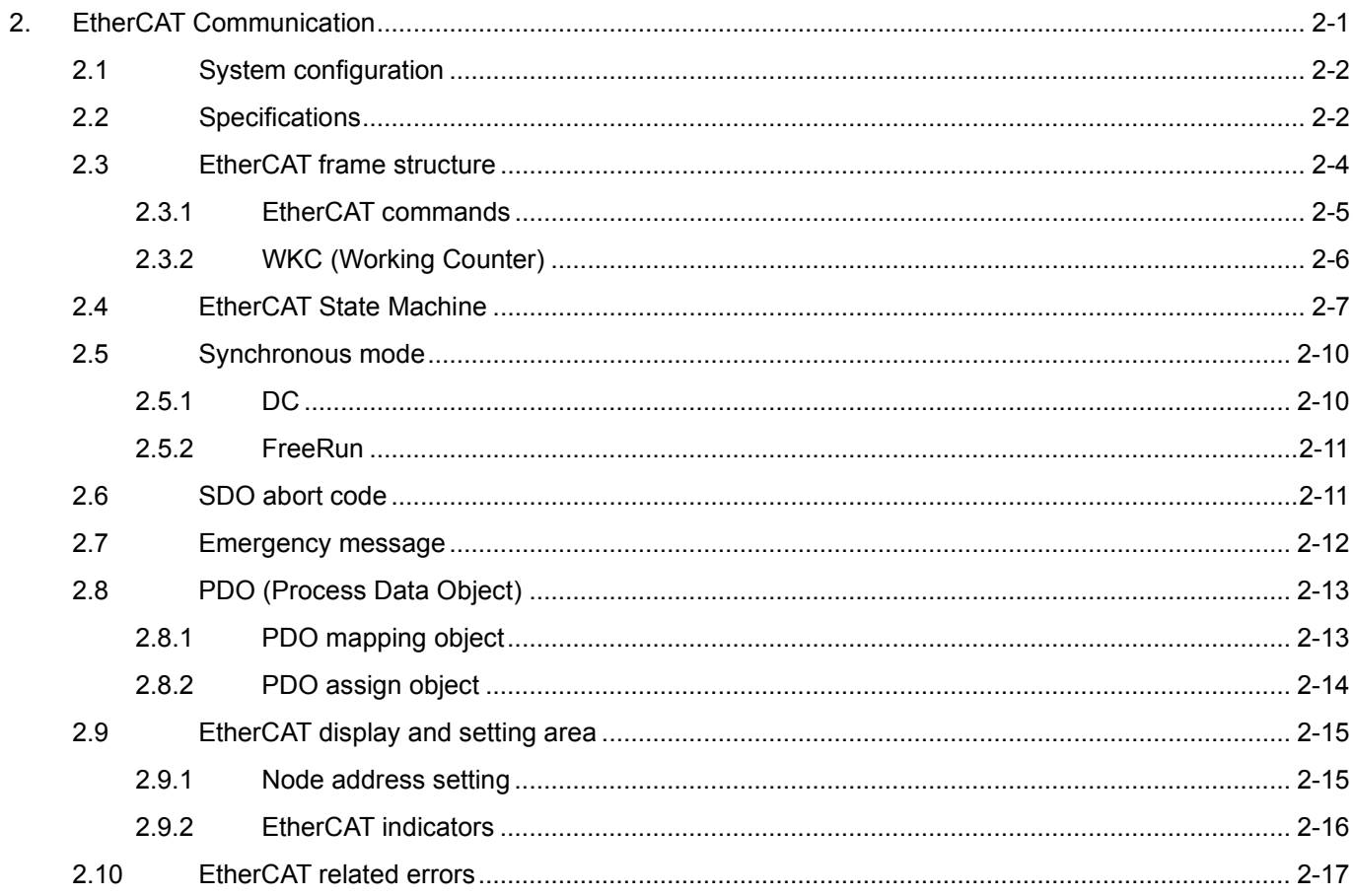

## <span id="page-11-0"></span>**2.1 System configuration**

The connection type of EtherCAT is a network system that connects a master and multiple slaves. The number of the connected slaves depends on the factors such as master's performance, communication cycle, etc. The master generates EtherCAT Network Information (ENI) by a configuration tool based on EtherCAT Slave Information (ESI). The ESI file, which provides the peculiar information of the slaves, is an XML-format file given by HIWIN. After Thunder is installed in a computer with Windows, a user can get the ESI file from the route (C:\HIWIN\doc\CoE).

## <span id="page-11-1"></span>**2.2 Specifications**

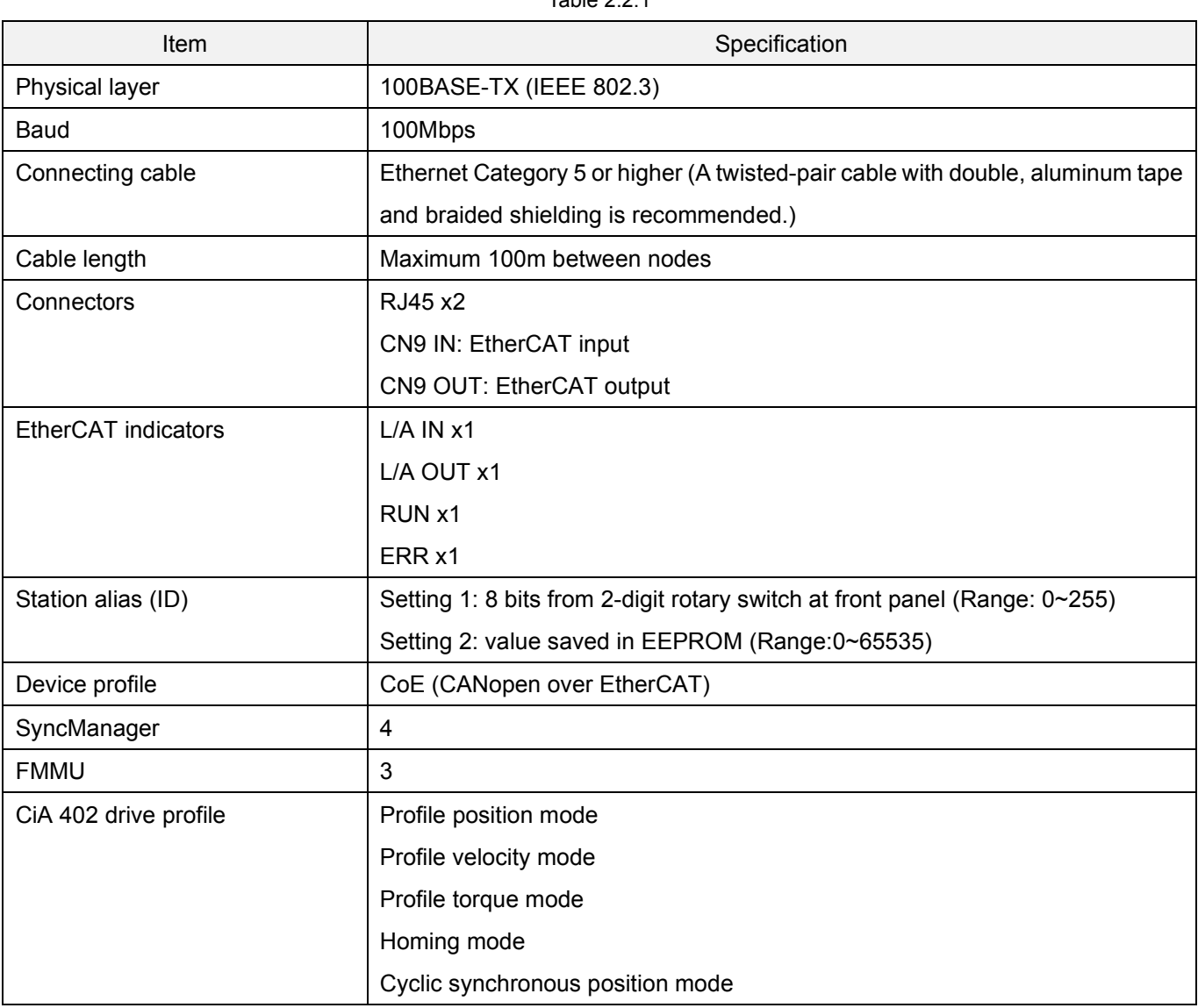

 $T<sub>2</sub>$ ble 2.2.1

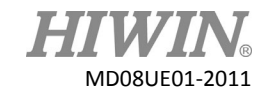

#### E1 Series Servo Drive EtherCAT(CoE) Communications Command Manual EtherCAT Communication

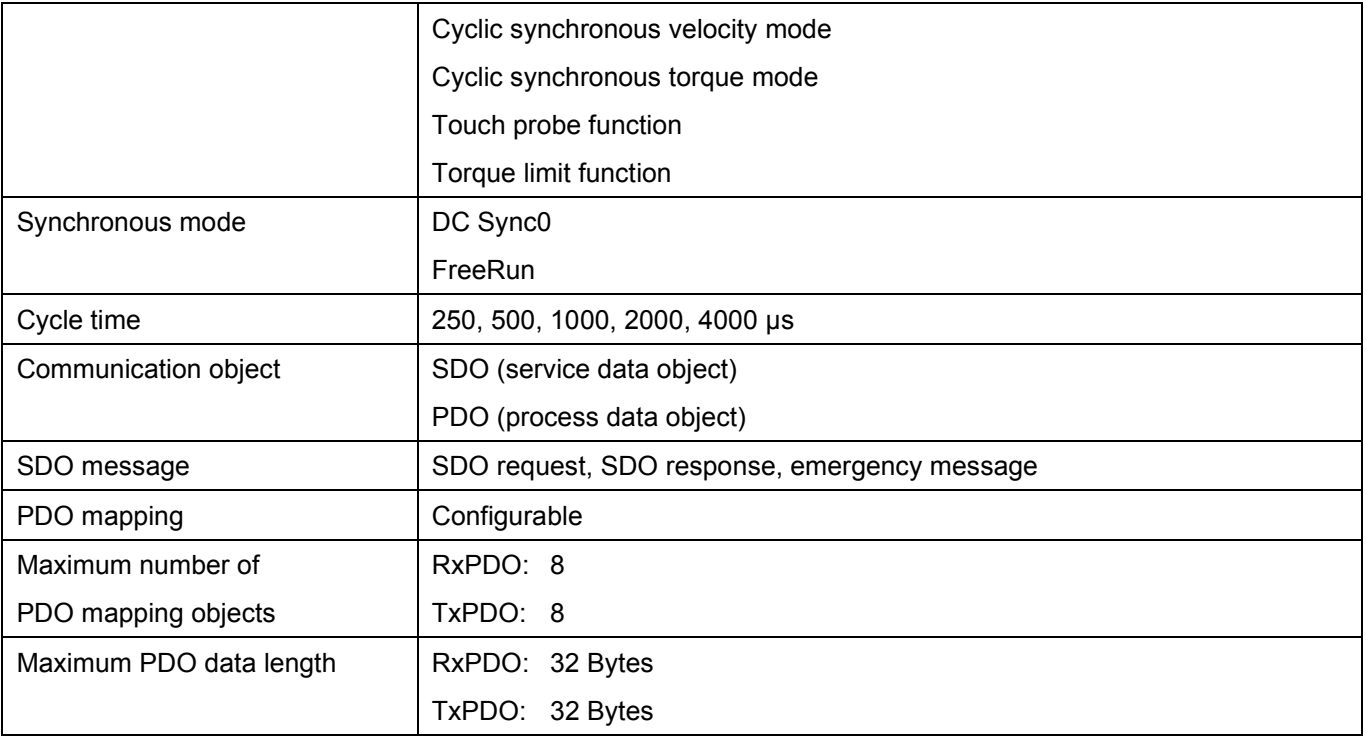

## <span id="page-13-0"></span>**2.3 EtherCAT frame structure**

EtherCAT frames (Ethernet frames with EtherType 0x88A4, see Figure 2.3.1) are processed by EtherCAT Slave Controller (ESC) on the fly. EtherCAT datagrams are processed before the complete frame is received. If frame checksum is invalid, the slave will set the data invalid for local application.

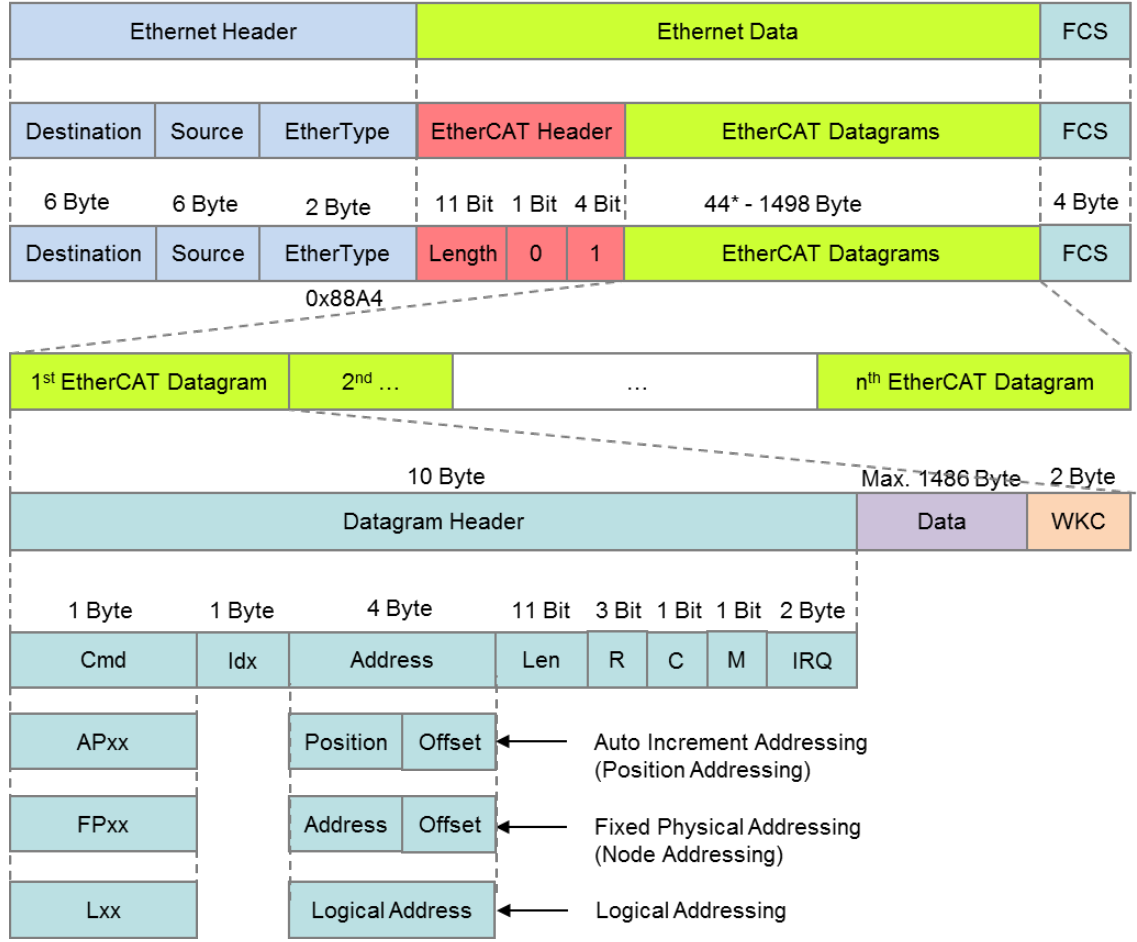

\*add 1-32 padding bytes if Ethernet frame is less than 64

Figure 2.3.1

## <span id="page-14-0"></span>**2.3.1 EtherCAT commands**

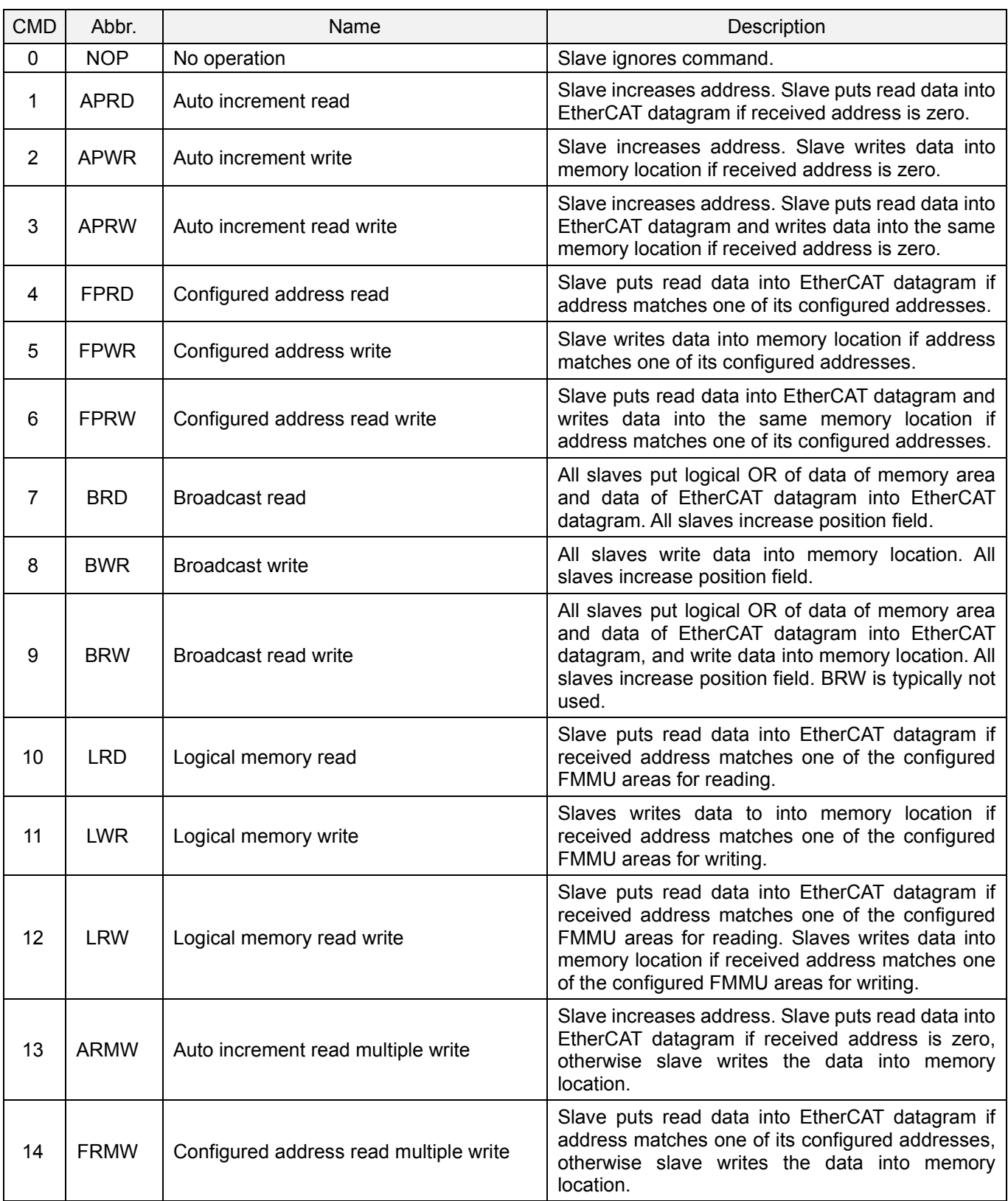

## <span id="page-15-0"></span>**2.3.2 WKC (Working Counter)**

Working Counter (WKC) is a 16-bit field placed at the end of each EtherCAT datagram. The addressed slave increases WKC based on Table 2.3.2.1 for the master to check if the number of nodes of the corresponding EtherCAT PDU is in line with expectations.

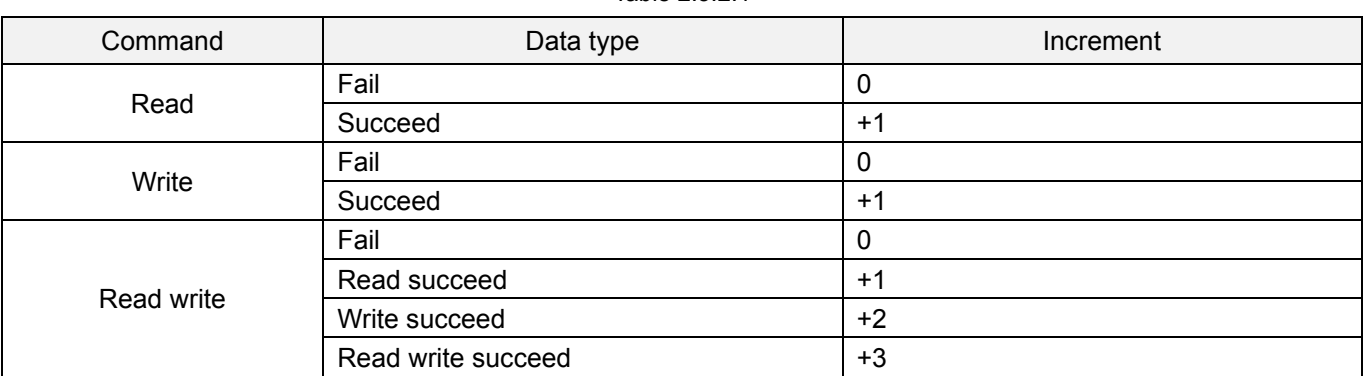

#### Table 2.3.2.1

## <span id="page-16-0"></span>**2.4 EtherCAT State Machine**

EtherCAT State Machine (ESM) is responsible for the coordination of the applications for master and slaves at start up and during operation. State changes are typically initiated by the requests of the master. They are acknowledged by the local application after the associated operations have been executed. Unsolicited state changes of the local application are also possible.

E1-series drive supports the following four states.

- Init
- **Pre-Operational**
- Safe-Operational
- **Operational**

The states and the allowed state changes are shown in Figure 2.4.1.

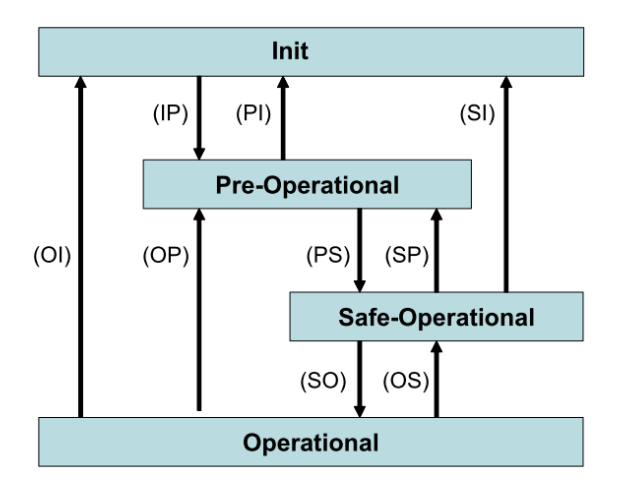

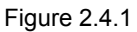

**Note: Not all state changes are possible. For example, the transition from 'Init' to 'Operational' requires the following sequence: Init → Pre-Operational → Save-Operational → Operational.**

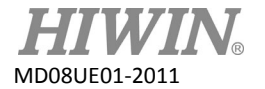

EtherCAT Communication **ELECAT COMMUNICATION** E1 Series Servo Drive EtherCAT(CoE) Communications Command Manual

#### Table 2.4.1

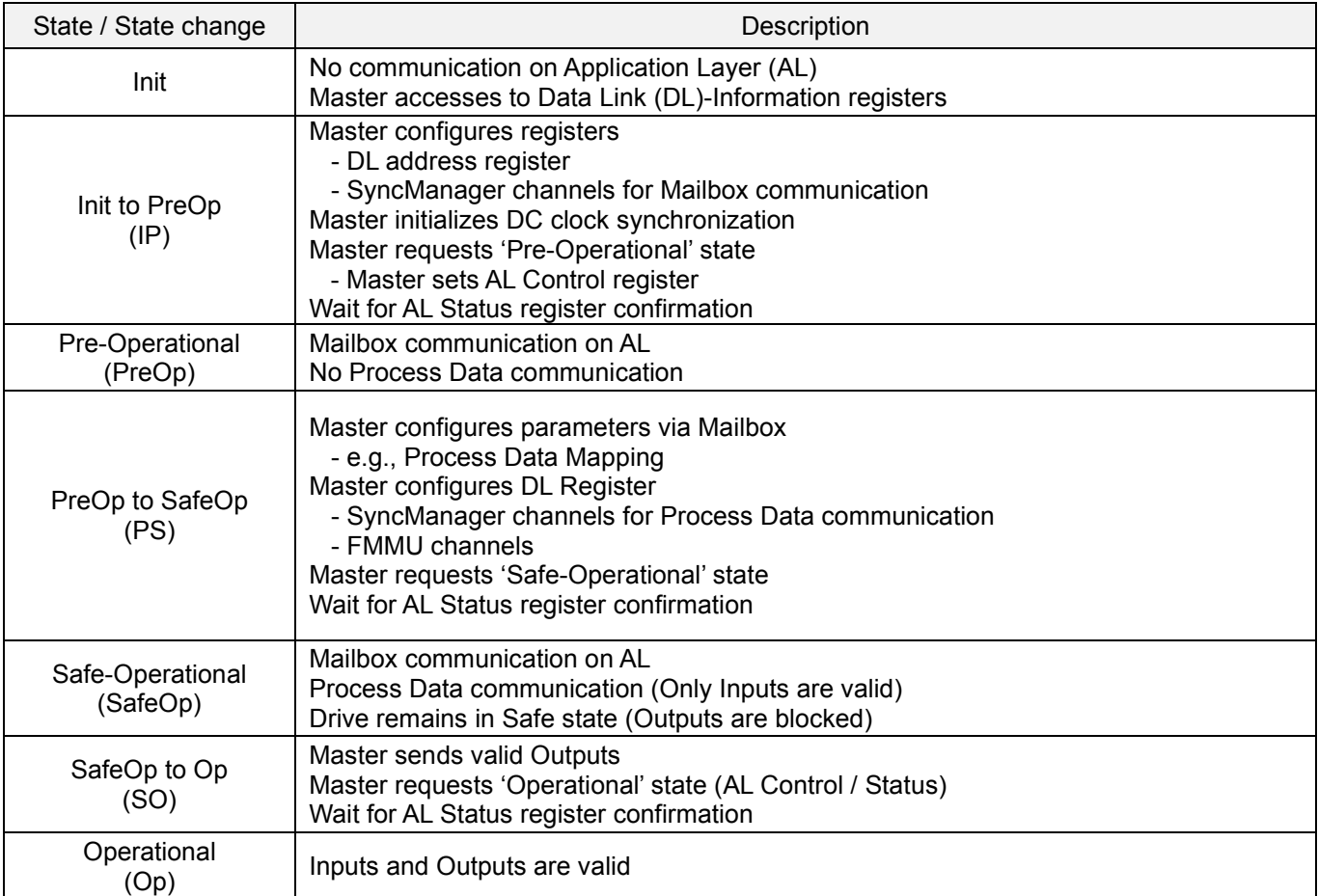

#### Table 2.4.2

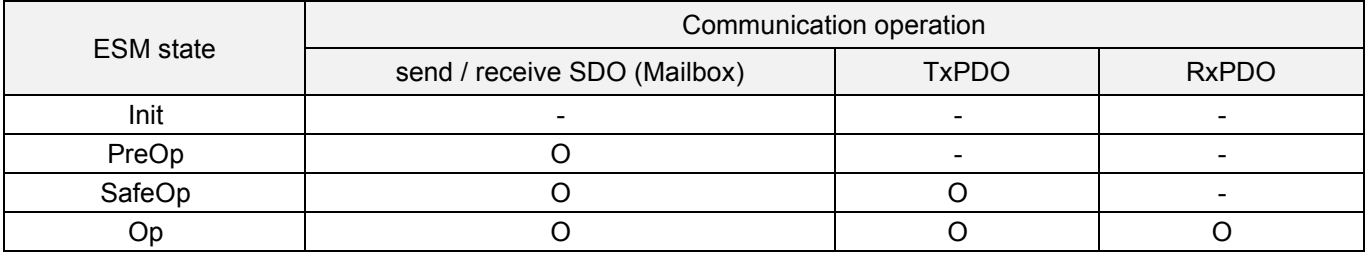

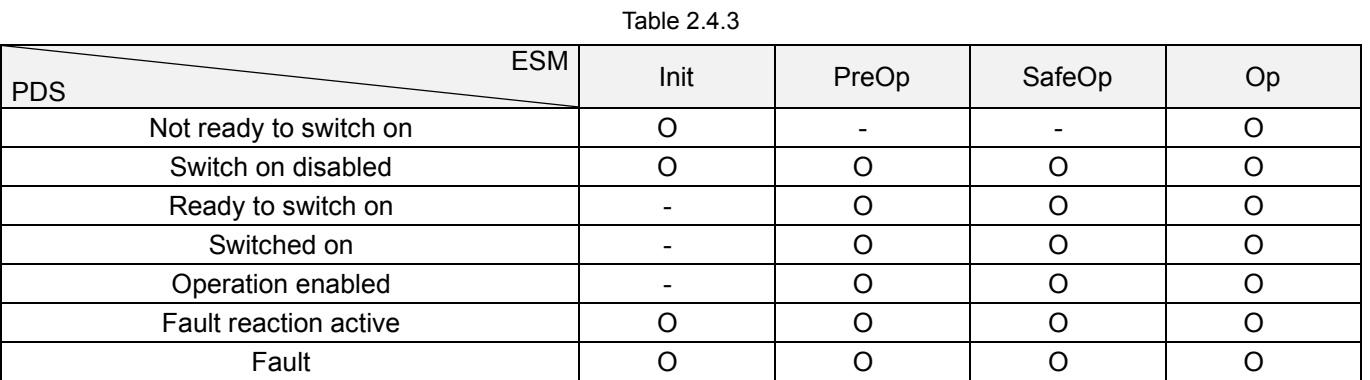

#### Table 2.4.3 shows the relationship between PDS (Power Drive System) and ESM states.

**Note:**

- **1. When ESM state receives a transition command from PreOp, SafeOp and Op to Init, PDS state changes to Switched on disabled.**
- **2. When PDS is at Operation enabled state but ESM changes to other states except Op, an error occurs and PDS state changes to Fault.**
- **3. Change of PDS state has no effect on ESM state.**

## <span id="page-19-0"></span>**2.5 Synchronous mode**

There are two types of synchronous mode, DC and FreeRun.

### <span id="page-19-1"></span>**2.5.1 DC**

The synchronization of EtherCAT communication is based on DC. The local cycle and the servo process of the drive are triggered by Sync0 event.

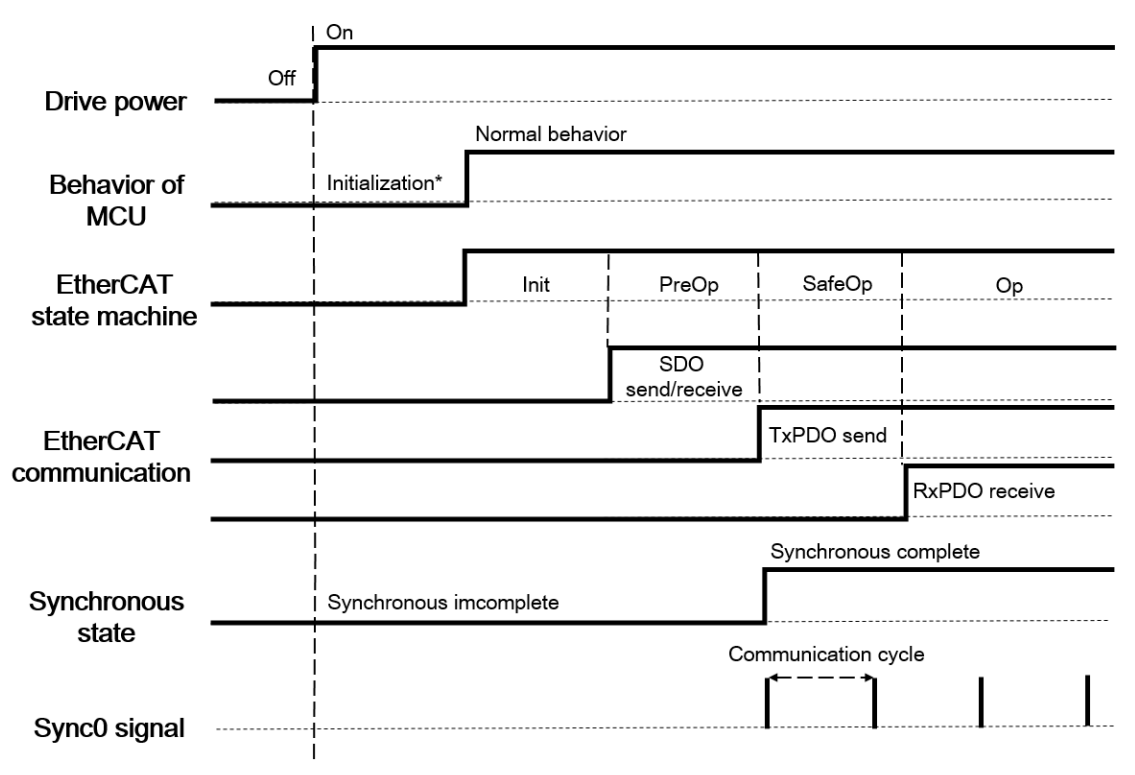

Figure 2.5.1.1

## <span id="page-20-0"></span>**2.5.2 FreeRun**

FreeRun is started by the local timer interrupt of the drive. The local cycle runs independently of the communication cycle and the master cycle.

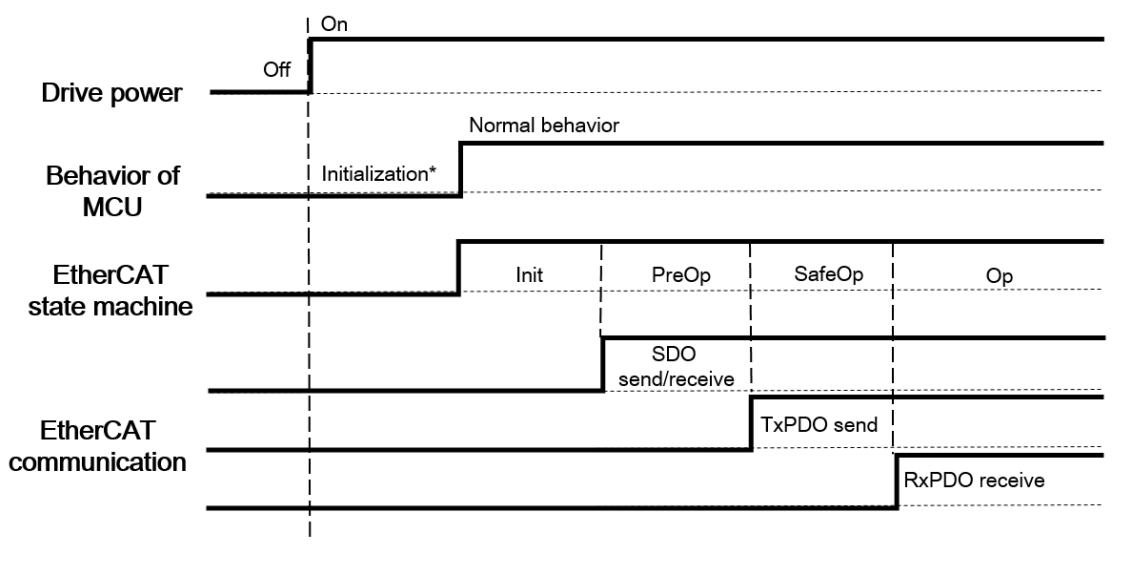

Figure 2.5.2.1

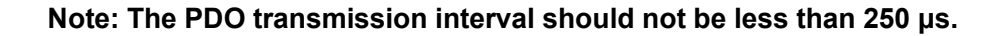

## <span id="page-20-1"></span>**2.6 SDO abort code**

When SDO communication error occurs, SDO abort code is returned. The supported SDO abort codes are listed in Table 2.6.1.

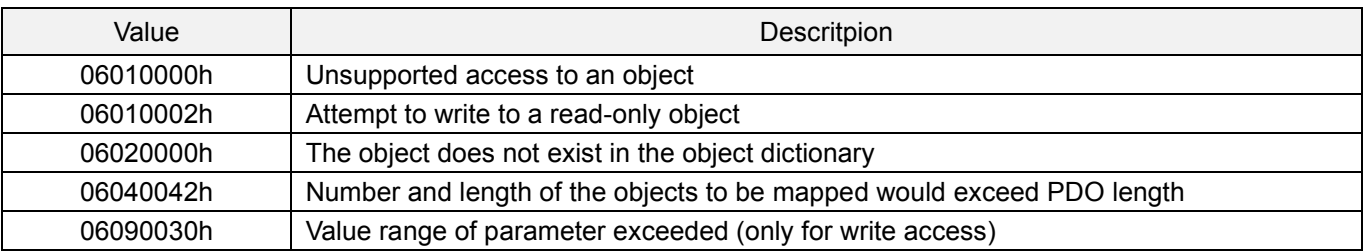

Table 2.6.1

## <span id="page-21-0"></span>**2.7 Emergency message**

When an error occurs, a slave notifies the master of the emergency message through the mailbox communication. An emergency message consists of 8 Bytes of data, as Table 2.7.1 shows.

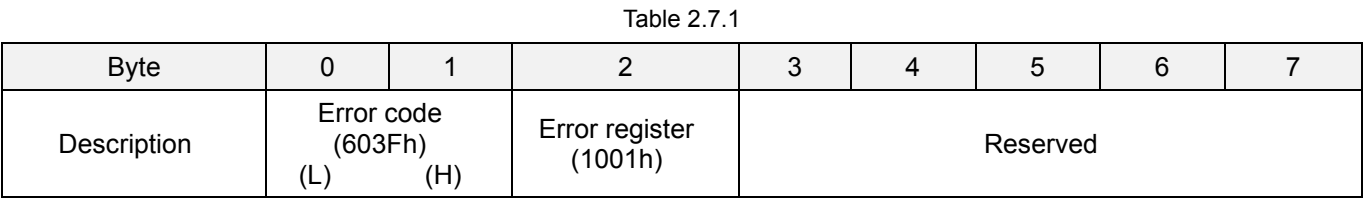

The validity or the invalidity of emergency message transmission can be set via 10F3h (diagnosis history). The default is validity.

Error code: the same value as 603Fh (error code)

Error register: the same value as the one in 1001h (error register)

## <span id="page-22-0"></span>**2.8 PDO (Process Data Object)**

The PDOs are used to transfer data during cyclic communication in realtime. RxPDOs receive data from the master. TxPDOs send status from the drive to the master. Objects updated by PDO are not updated by SDO.

## <span id="page-22-1"></span>**2.8.1 PDO mapping object**

Before using PDO communication, application objects should be mapped to the PDO mapping object. Each PDO mapping object can store up to eight application objects, and the maximum length of the PDO mapping object is 32 Bytes. In the object dictionary, index 1600h to 1603h are for RxPDOs, and index 1A00h to 1A03h are for TxPDOs.

An example of PDO mappings is shown in Figure 2.8.1.1. Three application objects (Obj A, Obj C and Obj F) are mapped to the PDO mapping object 1600h. Please refer to Section [3.1.1](#page-34-0) for the default of each PDO mapping object.

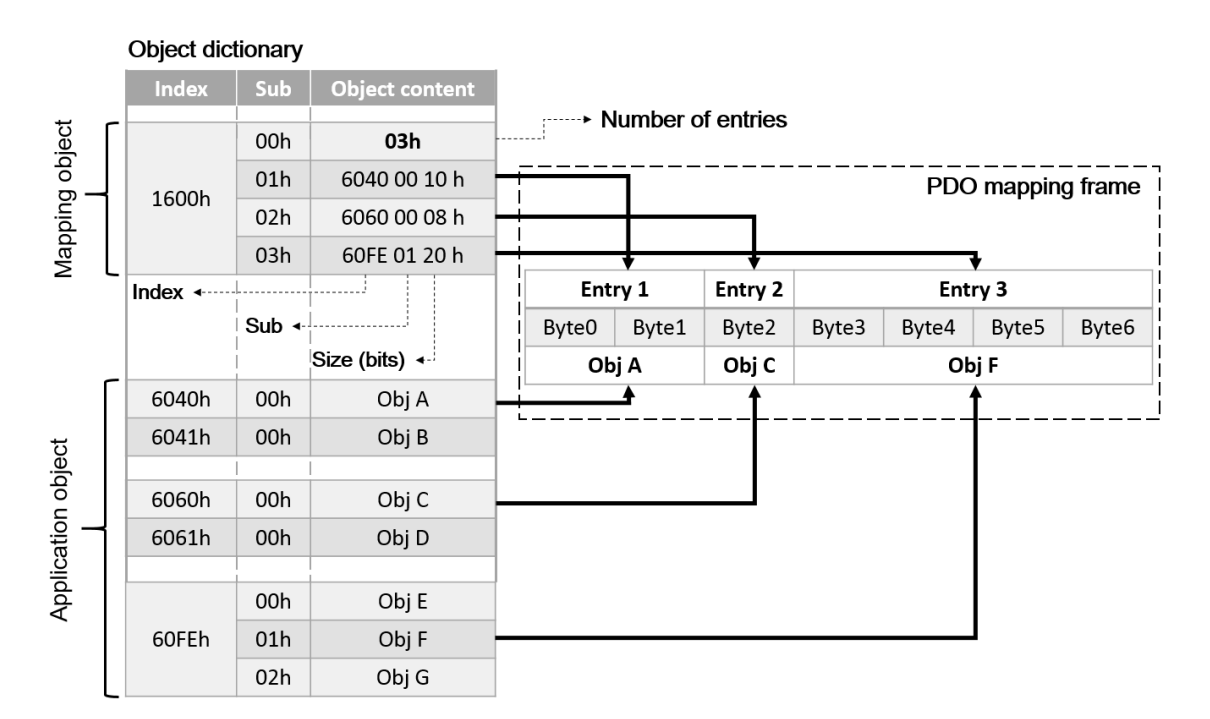

Figure 2.8.1.1

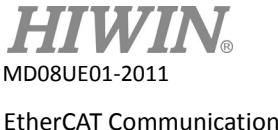

## <span id="page-23-0"></span>**2.8.2 PDO assign object**

Besides PDO mappings described above, it is also necessary to assign PDO mapping table in SyncManager. SyncManager PDO assignment objects describe the relationship between PDO mapping tables and SyncManagers.

In E1-series drive, 1C12h for RxPDO (SyncManager 2) and 1C13h for TxPDO (SyncManager 3) are set to be SyncManager assign objects. The maximum number of mapping objects can be mapped to an assign object is one. Please refer to Section [3.1.2](#page-36-0) for the complete procedure of setting PDO mapping.

An example of SyncManager PDO assignment is shown in Figure 2.8.2.1. 1C12h is mapped to the assign object 1600h, which means the first set of the application objects will be used for RxPDO communication.

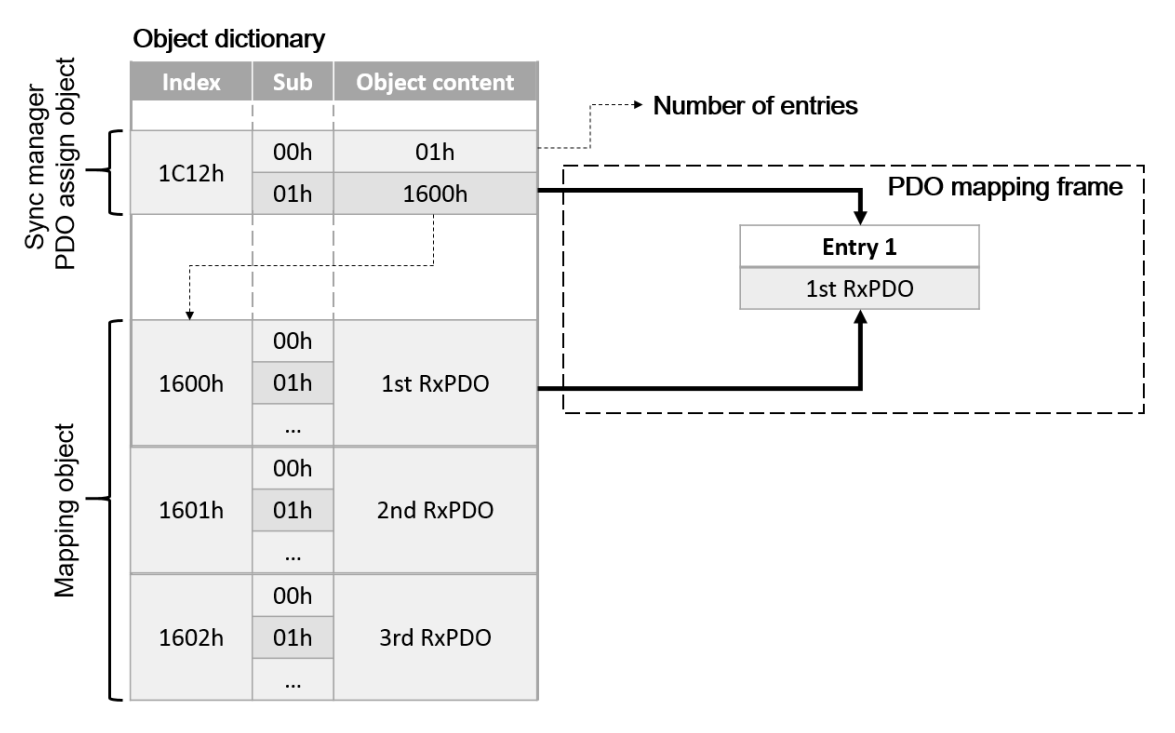

Figure 2.8.2.1

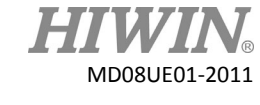

E1 Series Servo Drive EtherCAT(CoE) Communications Command Manual EtherCAT Communication

## <span id="page-24-0"></span>**2.9 EtherCAT display and setting area**

Figure 2.9.1 shows the EtherCAT display and setting area of E1-series drive.

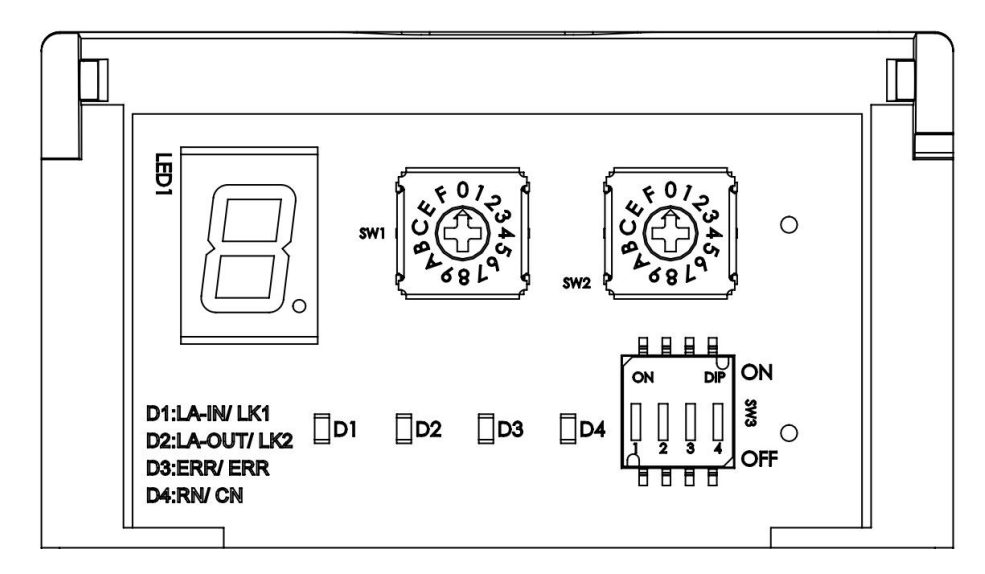

Figure 2.9.1

### <span id="page-24-1"></span>**2.9.1 Node address setting**

When communication starts, the master detect the slaves through auto-increment addressing. The slaves are accessed by the master according to the connection order (physical position). That being said, users can define station aliases to enable other network topologies.

The rotary switches are used to set the node address (station alias). The station alias is a unique ID for the master to specify the slave.

Station Alias Register (0012h)

The station alias is set in the ESC Configured Station Alias register (0012h) when power supply is on. The value of the register can be read as follows:

Configured station alias = (left set value)  $\times$  16 + (right set value)

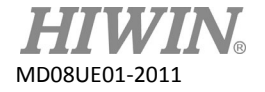

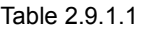

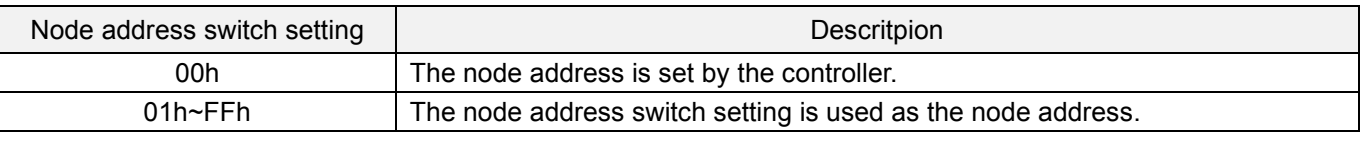

**Note: Do not change node address setting after control power-on.**

### <span id="page-25-0"></span>**2.9.2 EtherCAT indicators**

There are four EtherCAT indicators (LED),RUN, ERR, L/A IN and L/A OUT, on E1-series CoE drive. RUN indicator shows the status of ESM. ERR indicator shows the error status of EtherCAT communication. As for L/A IN and L/A OUT indicator, they shows the physical link states and operation statuses of EtherCAT IN and OUT port. The states of each indicator are described in Table 2.9.2.1.

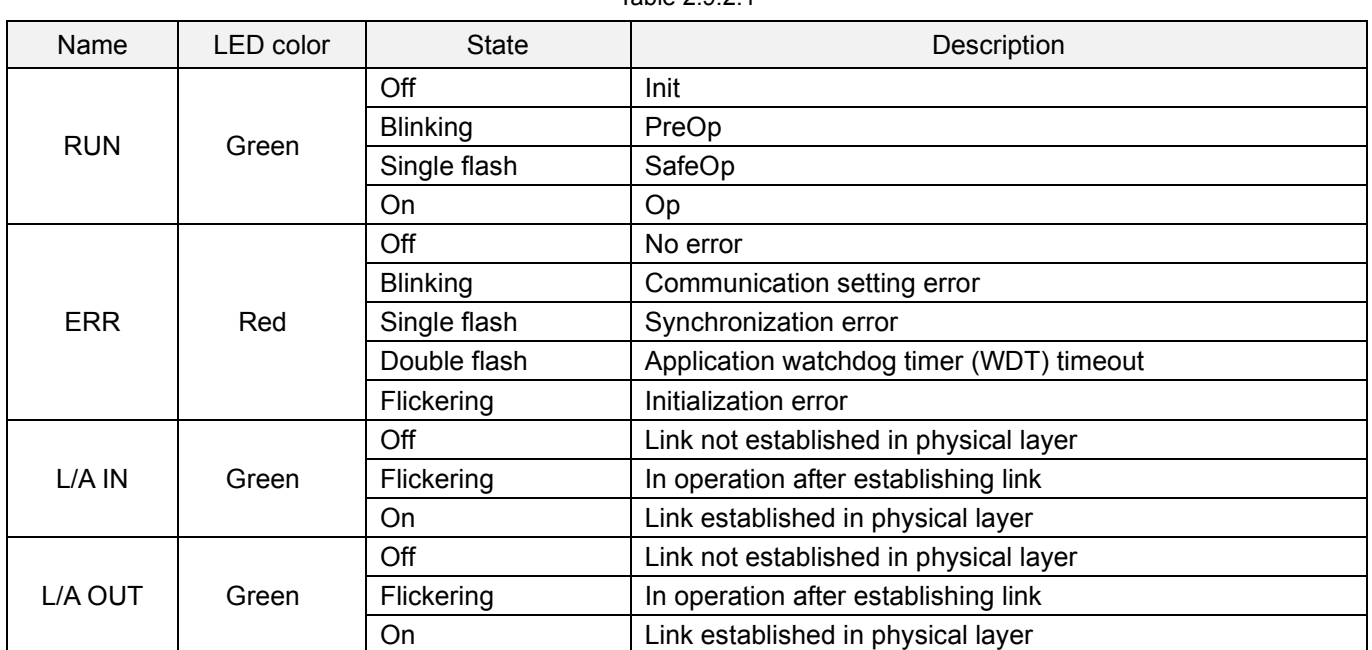

#### Table 2.9.2.1

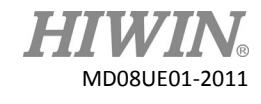

E1 Series Servo Drive EtherCAT(CoE) Communications Command Manual EtherCAT Communication

The states of the indicators are shown in Figure 2.9.2.1.

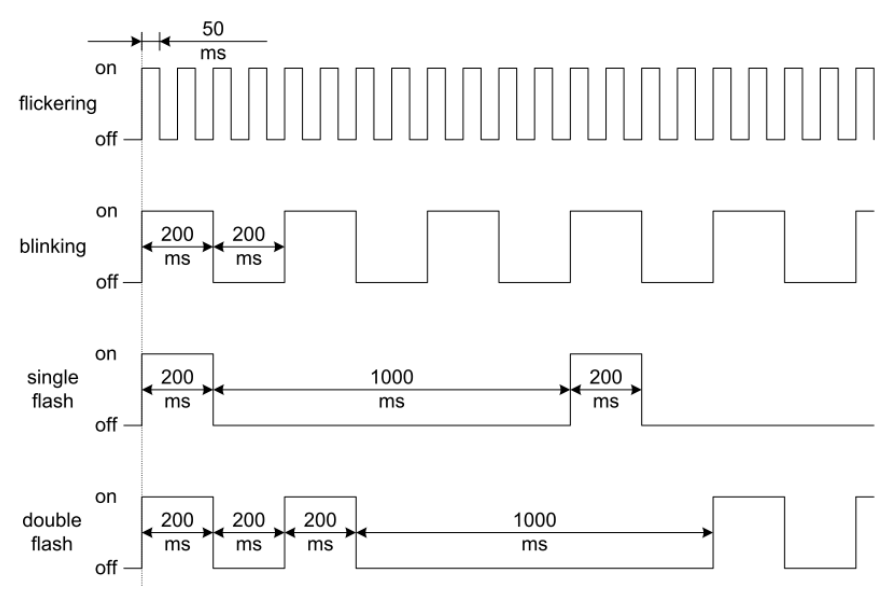

Figure 2.9.2.1

## <span id="page-26-0"></span>**2.10 EtherCAT related errors**

In case of an EtherCAT communication error, the AL status code register (0134h:0135h) will be set. After the error is cleared, the AL status code will also be cleared. The AL status codes of E1-series drive are defined in Table 2.10.1.

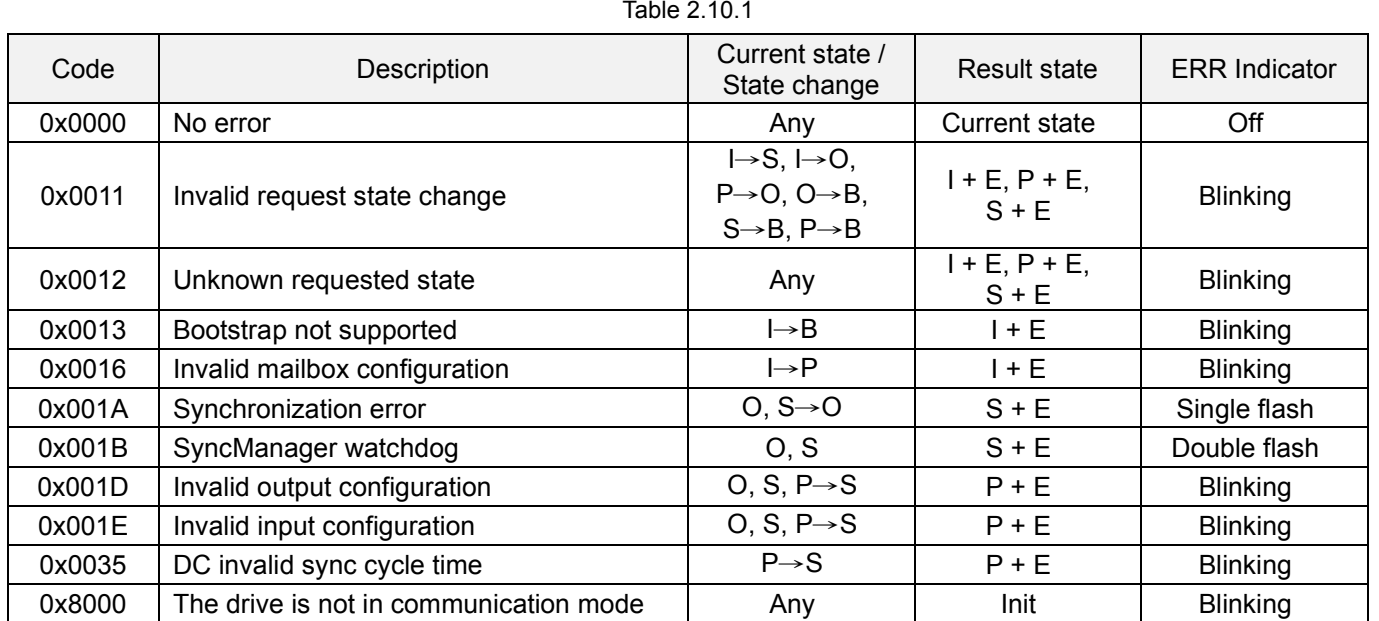

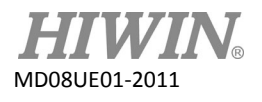

EtherCAT Communication **ELECAT COMMUNICATION** E1 Series Servo Drive EtherCAT(CoE) Communications Command Manual

(This page is intentionally left blank.)

# <span id="page-28-0"></span>3. Object Dictionary

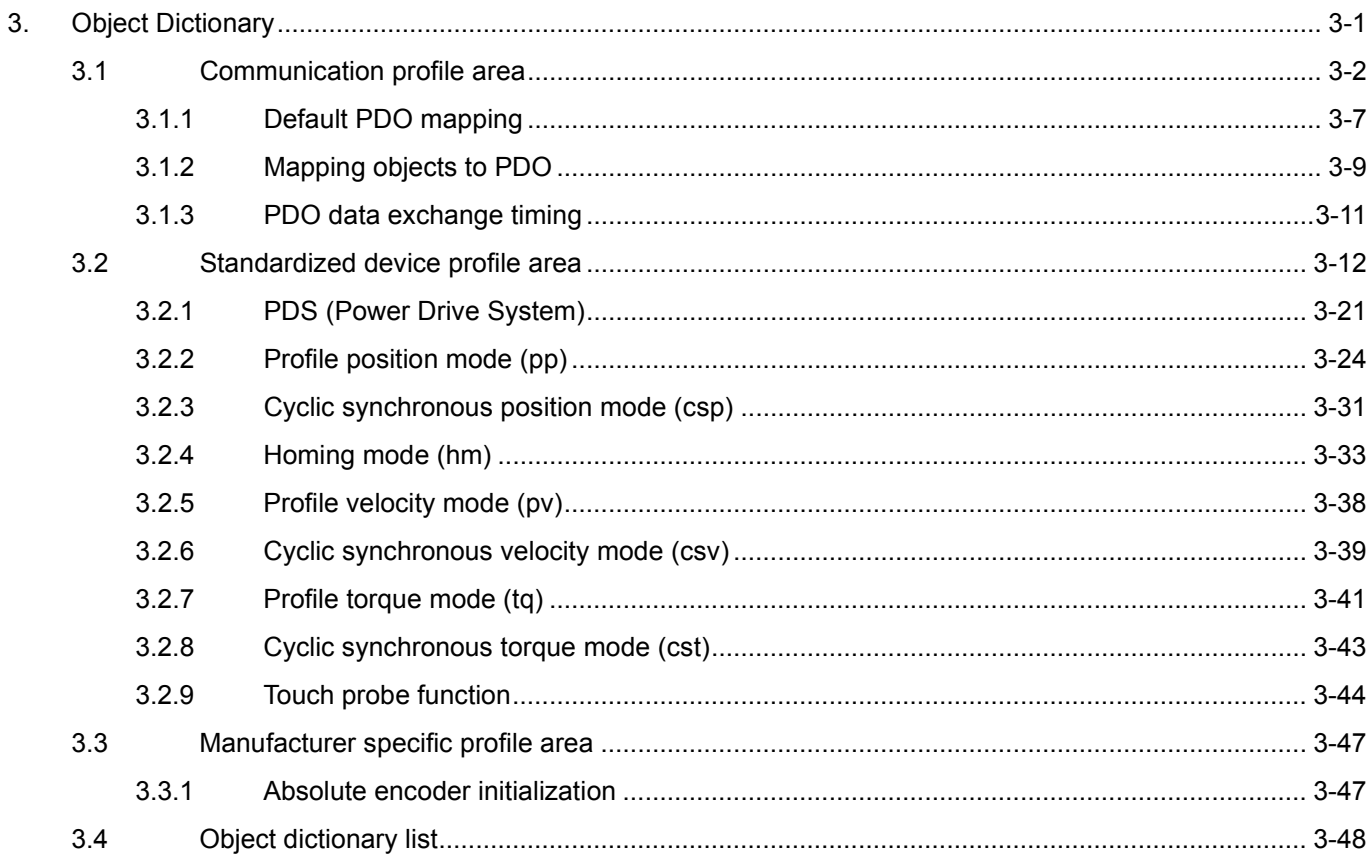

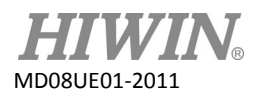

Every object in the object dictionary is addressed by a 16-bit index and an 8-bit subindex. The standard object dictionary layout is shown in Table 3.1.

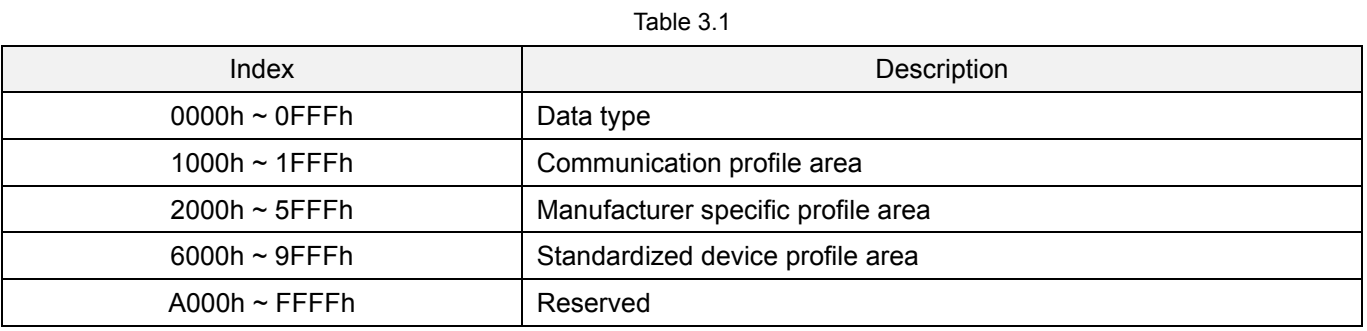

## <span id="page-29-0"></span>**3.1 Communication profile area**

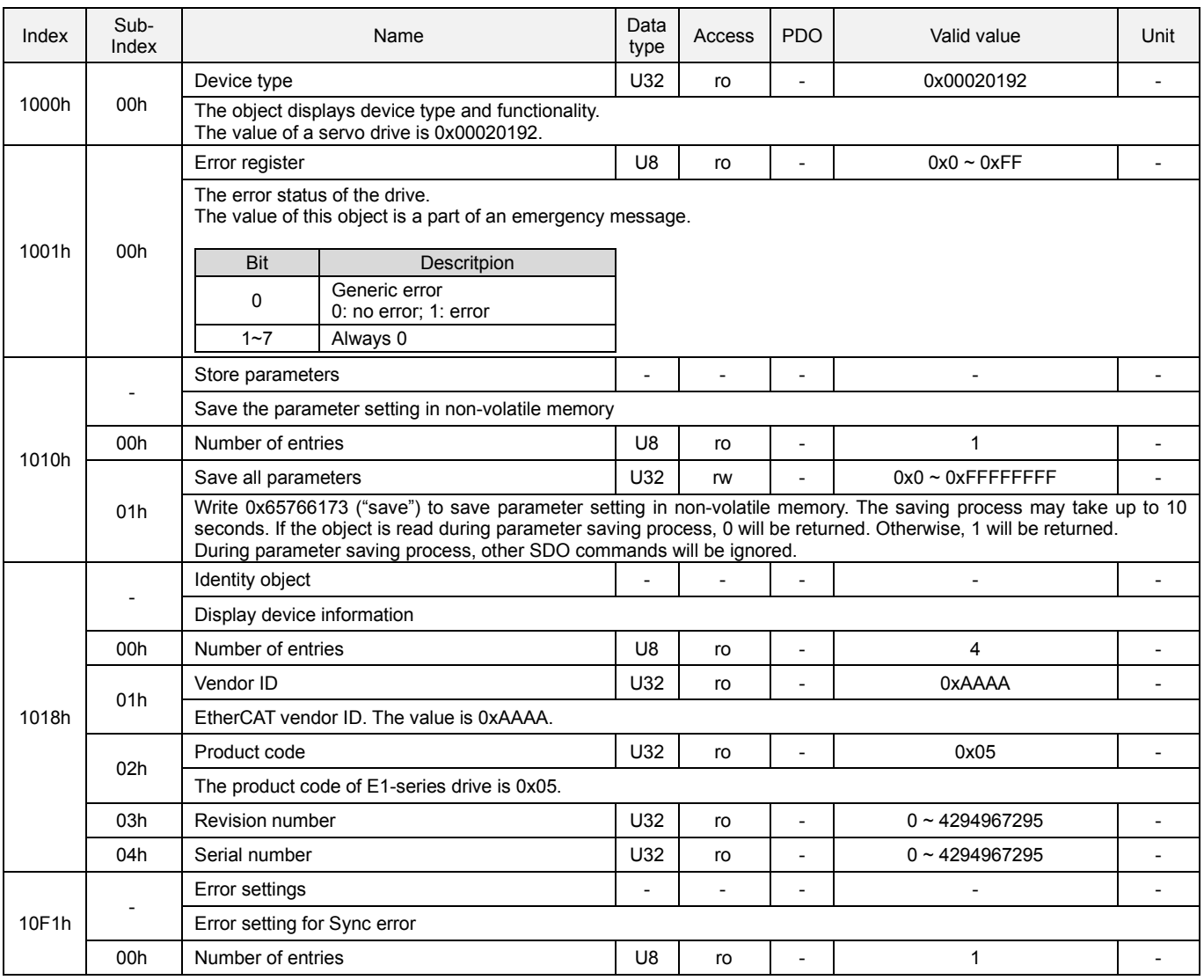

Table 3.1.1

# MD08UE01-2011

#### E1 Series Servo Drive EtherCAT(CoE) Communications Command Manual **Conference Conference** Object Dictionary

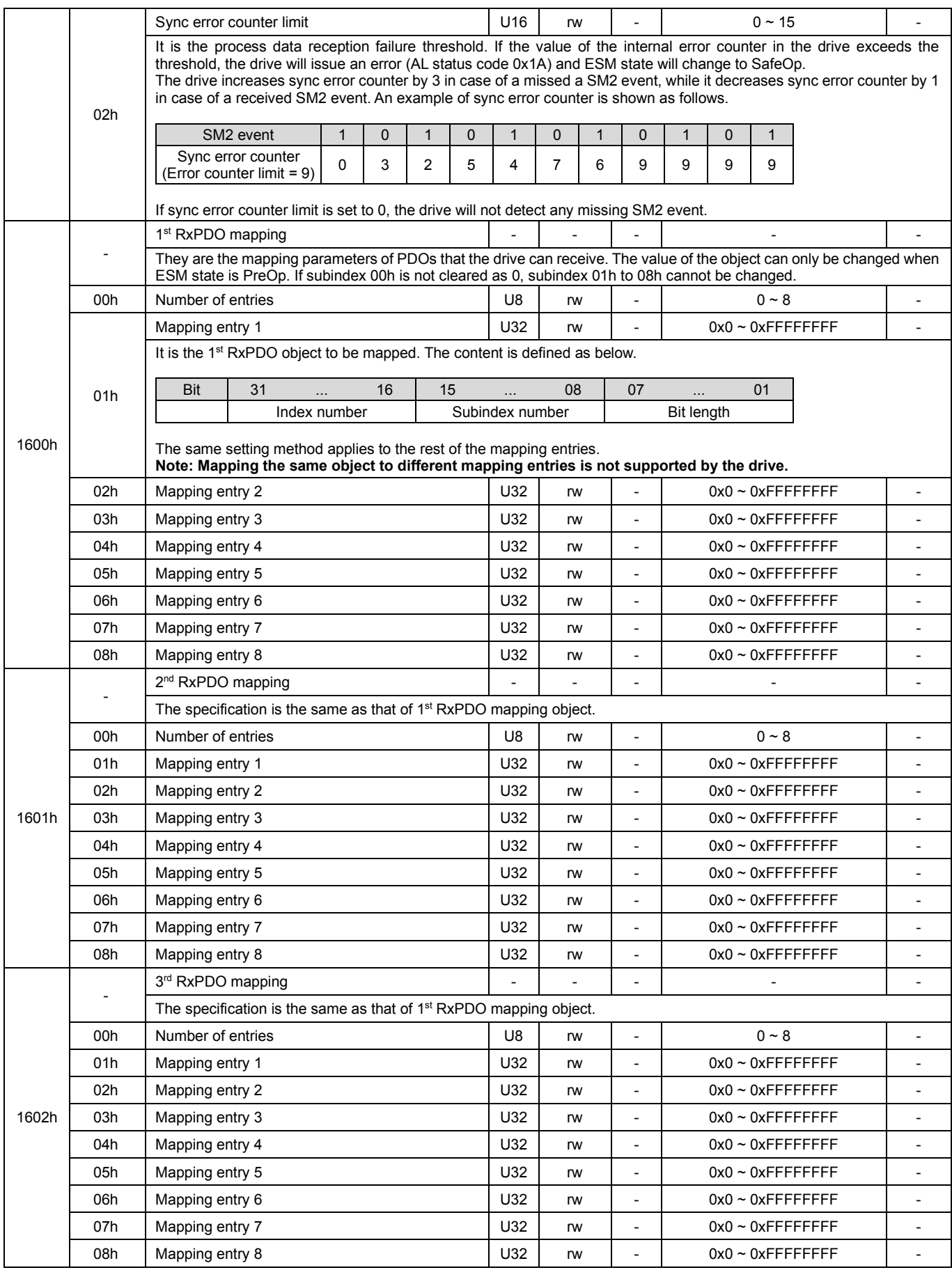

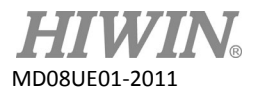

#### Object Dictionary E1 Series Servo Drive EtherCAT(CoE) Communications Command Manual

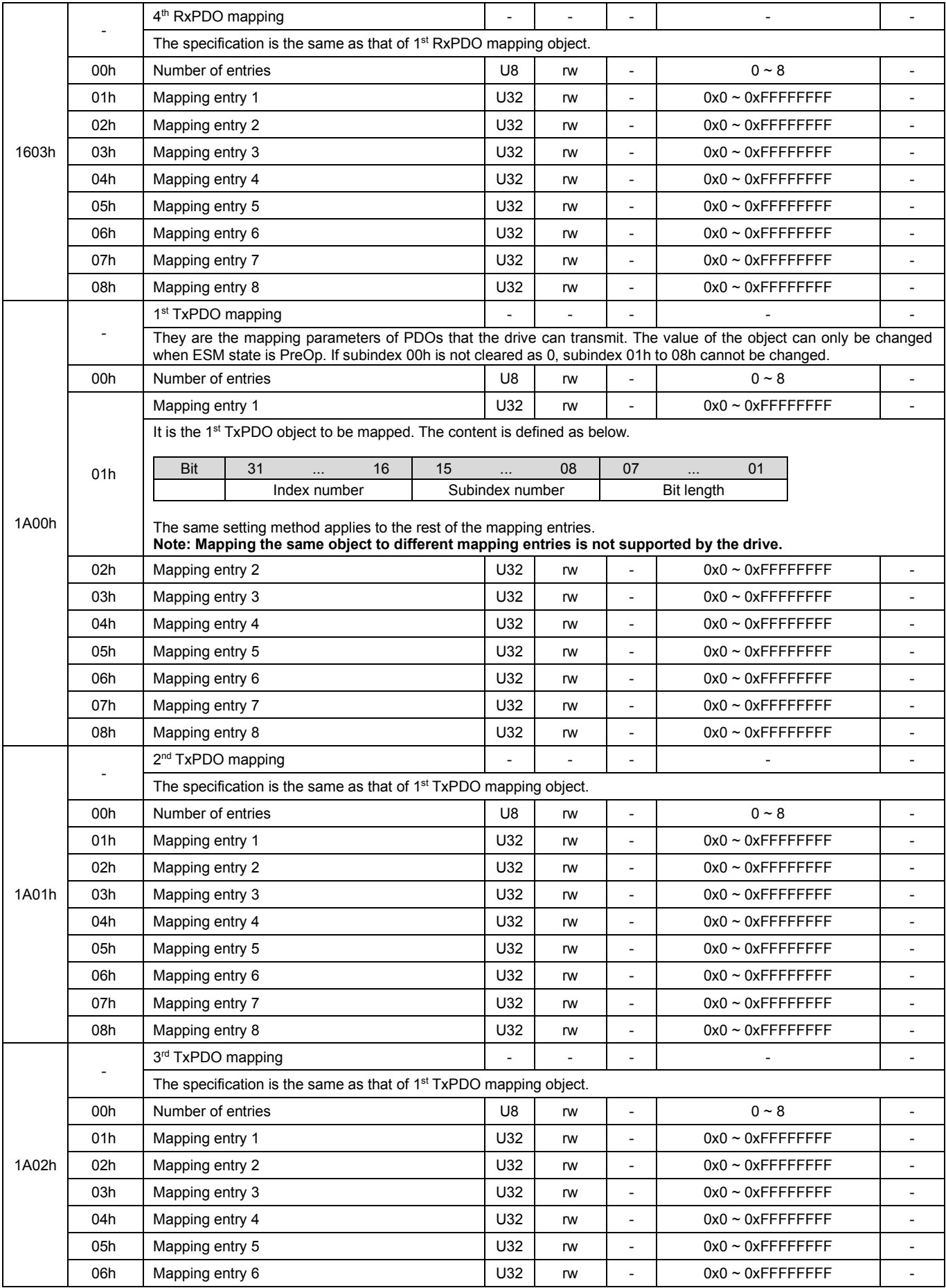

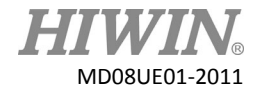

#### E1 Series Servo Drive EtherCAT(CoE) Communications Command Manual **Conference Conference** Object Dictionary

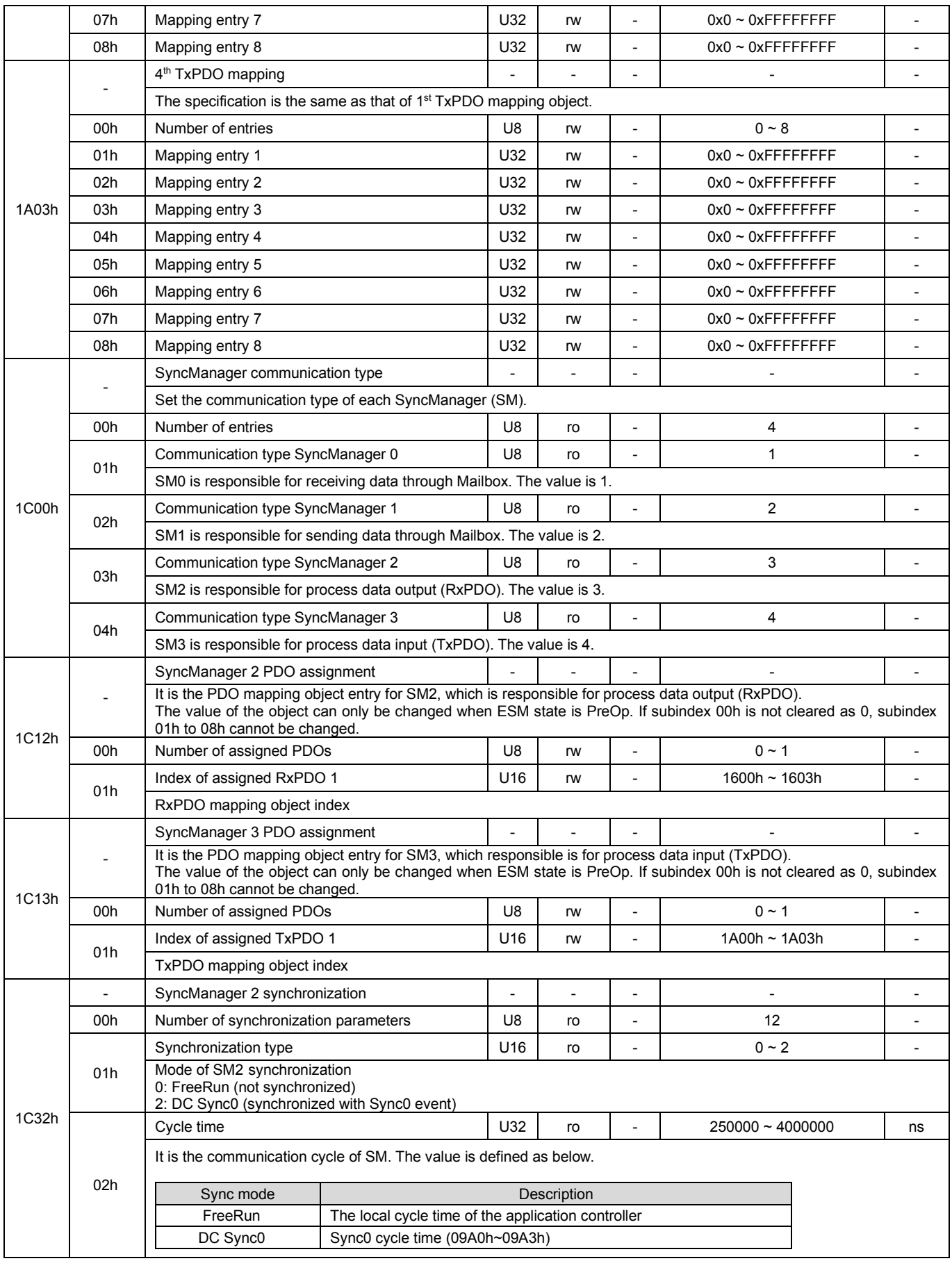

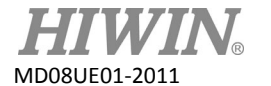

#### Object Dictionary E1 Series Servo Drive EtherCAT(CoE) Communications Command Manual

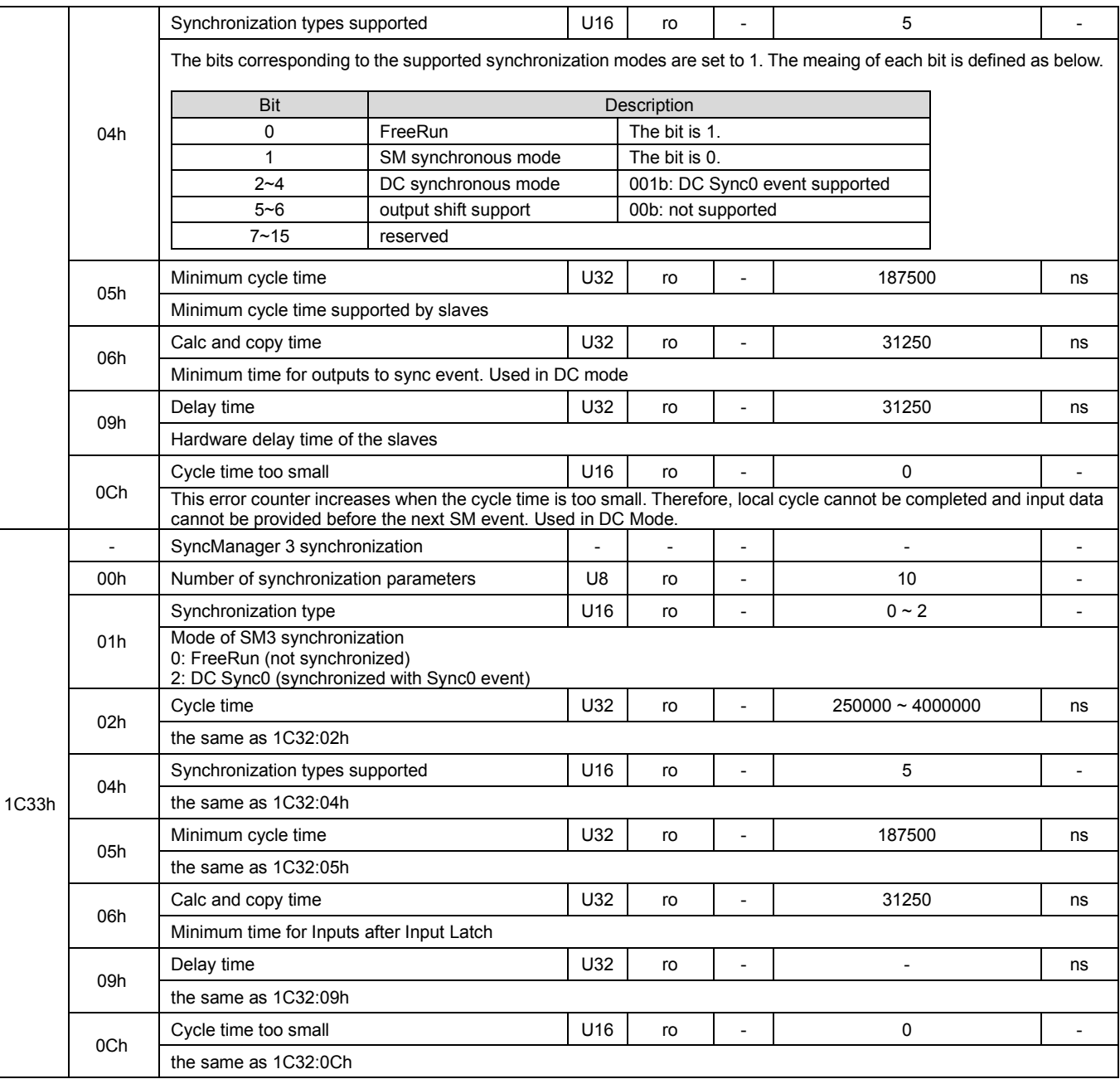

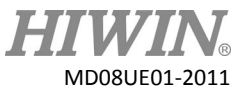

## <span id="page-34-0"></span>**3.1.1 Default PDO mapping**

The definition of the default PDO mapping in E1-series drive is described as below.

#### ■ PDO mapping 1 (csp, touch probe, torque limit)

Table 3.1.1.1

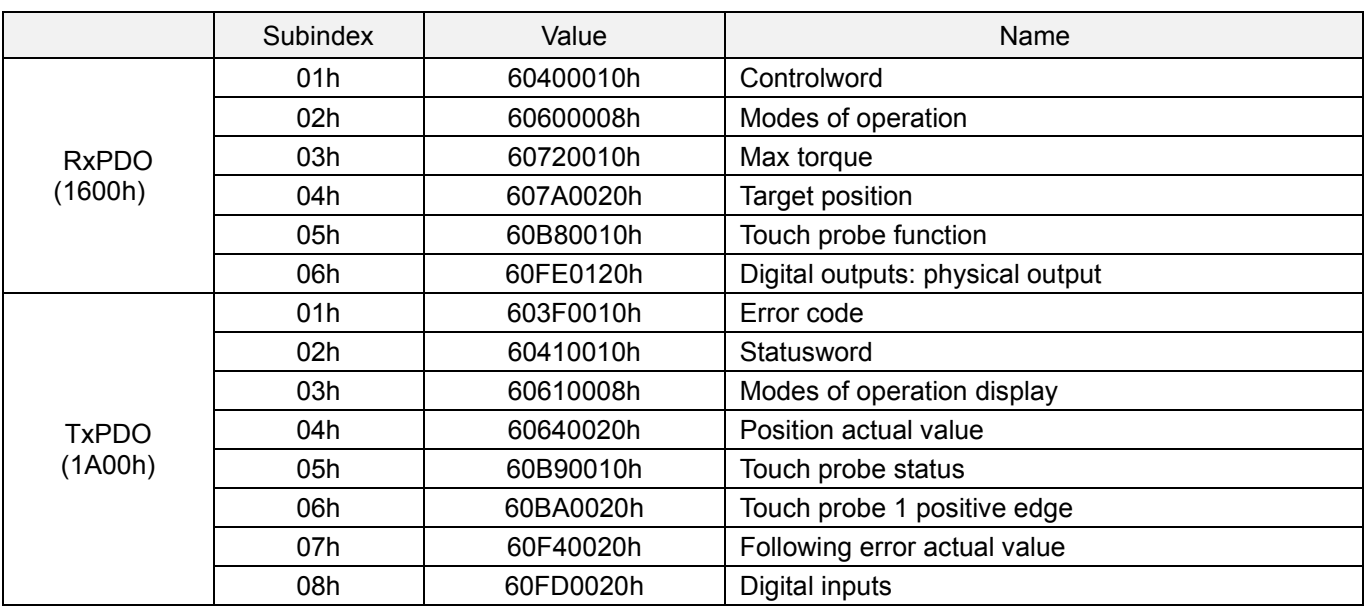

### **PDO mapping 2 (csv)**

Table 3.1.1.2

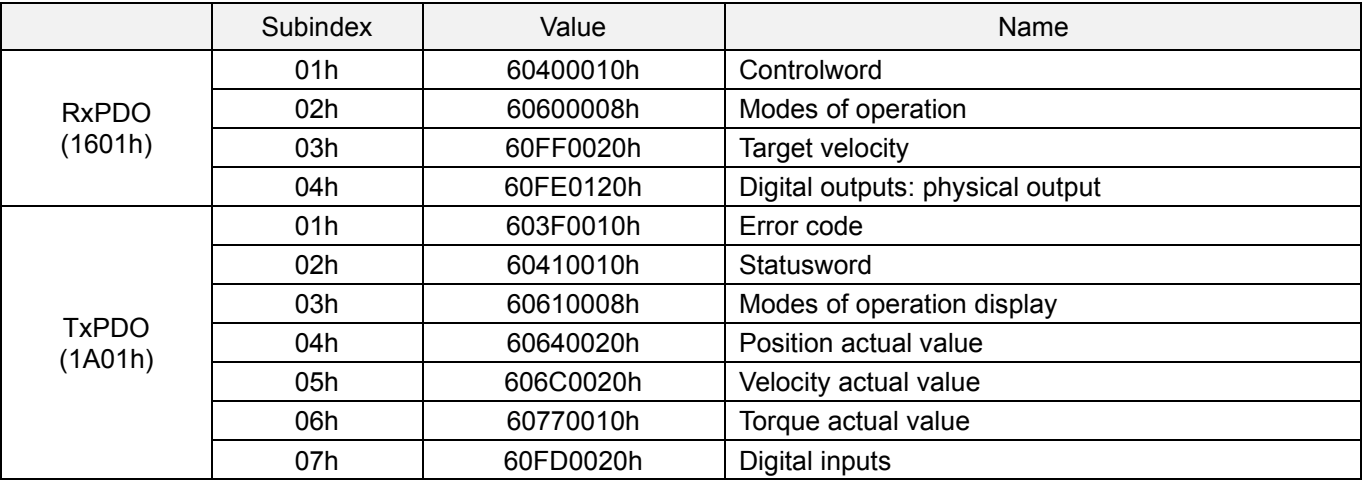

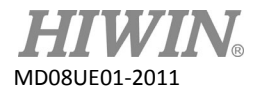

#### **PDO mapping 3 (cst)**

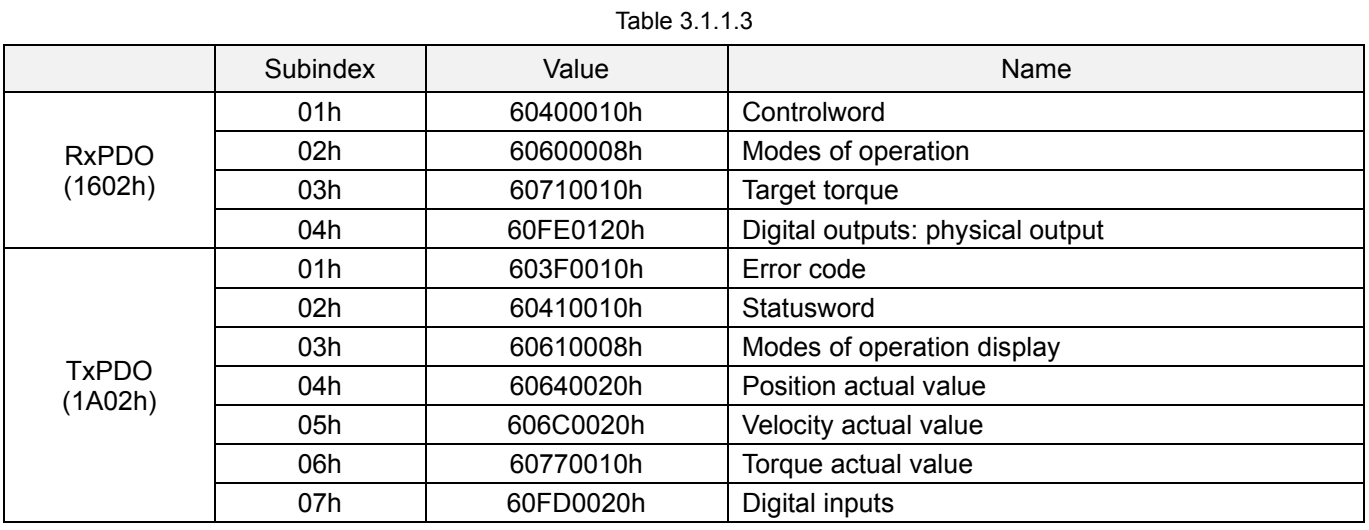

### **PDO mapping 4 (position, velocity, torque, torque limit, touch probe)**

Table 3.1.1.4

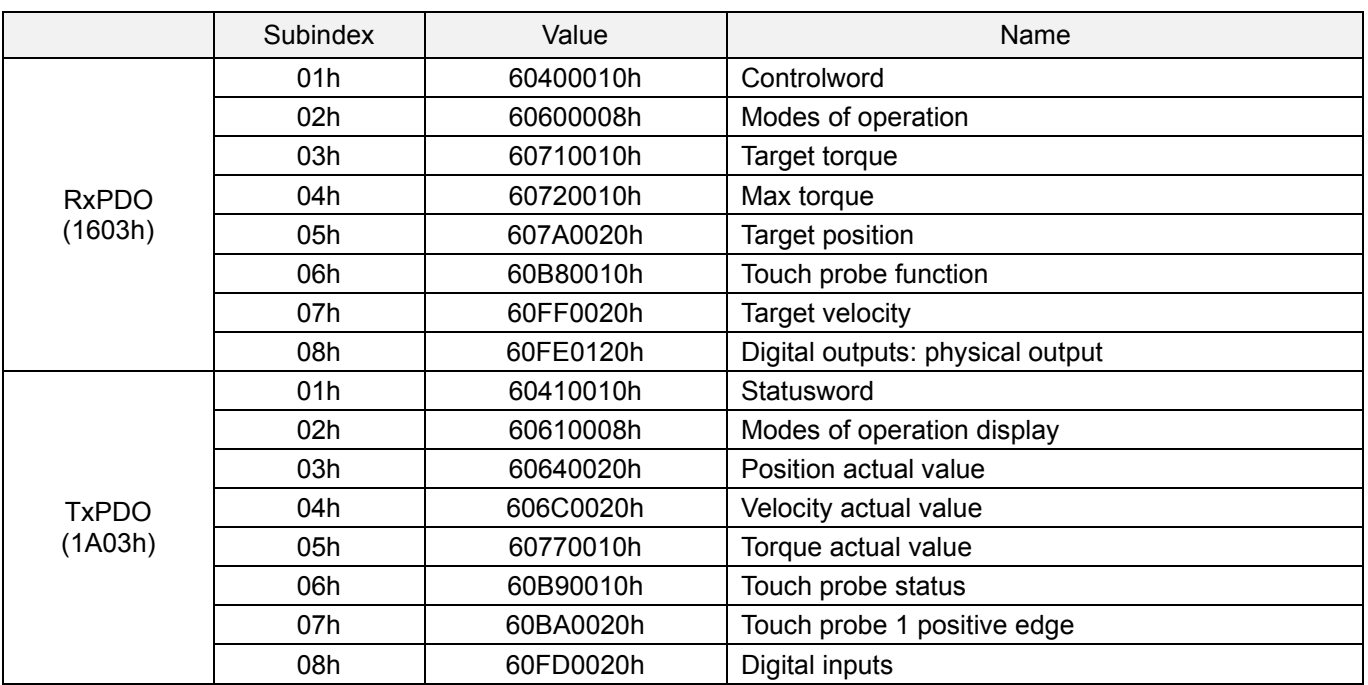
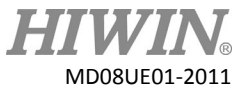

# **3.1.2 Mapping objects to PDO**

The procedure of setting PDO mapping is described as follows.

- Step 1. Set ESM state to PreOp.
- Step 2. Disable PDO mapping assignment. Set subindex 00h of object 1C12h and 1C13h to 0.
- Step 3. Set the number of mapping entries for PDO mapping object 1600h~1603h and 1A00h~1A03h to  $\Omega$
- Step 4. Set all of the mapping entries for PDO mapping object 1600h~1603h and 1A00h~1A03h.
- Step 5. Set the assigned PDO mapping object. Set subindex 1 of object 1C12h and 1C13h.
- Step 6. Enable PDO mapping assignment. Set subindex 0 of object 1C12h and 1C13h to 1.
- Step 7. Set ESM state from PreOp to SafeOp. TxPDO will be effective.
- Step 8. Set ESM state from SafeOp to Op. RxPDO will be effective.

## **Note:**

- **1. The PDO mapping settings will be checked after Step 6. If the mapped objects exceeds the maximum number of PDO mapping objects or maximum PDO data length, SDO abort code 0x06040042 will be returned.**
- **2. It is not allowed to write PDO mapping object in SafeOp or Op state. Otherwise, SDO abort code 0x06010002 will be returned.**
- **3. If unsupported object is written to PDO mapping object, SDO abort code 0x06020000 will be returned.**

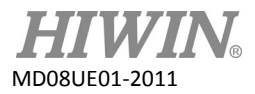

An example of adding object 607Fh to 1600h and using 1600h as the assigned RxPDO is explained as follows.

# **Before change (default setting)**

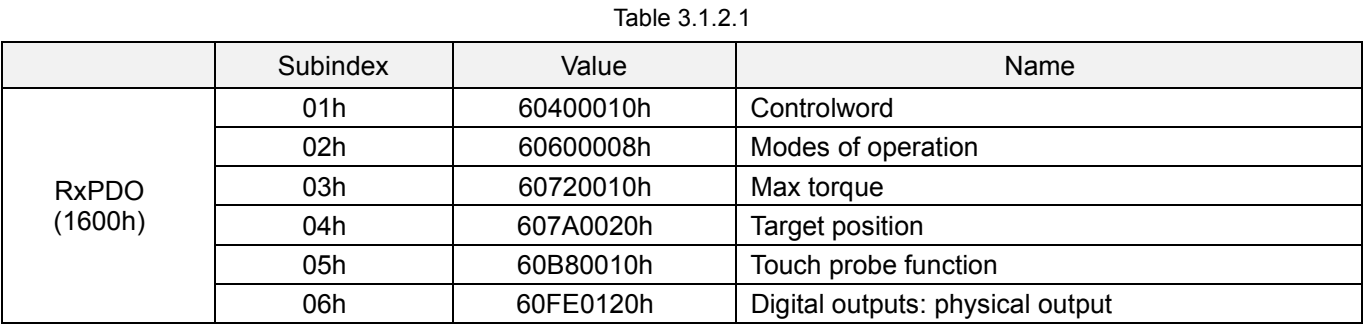

# **After change**

### Table 3.1.2.2

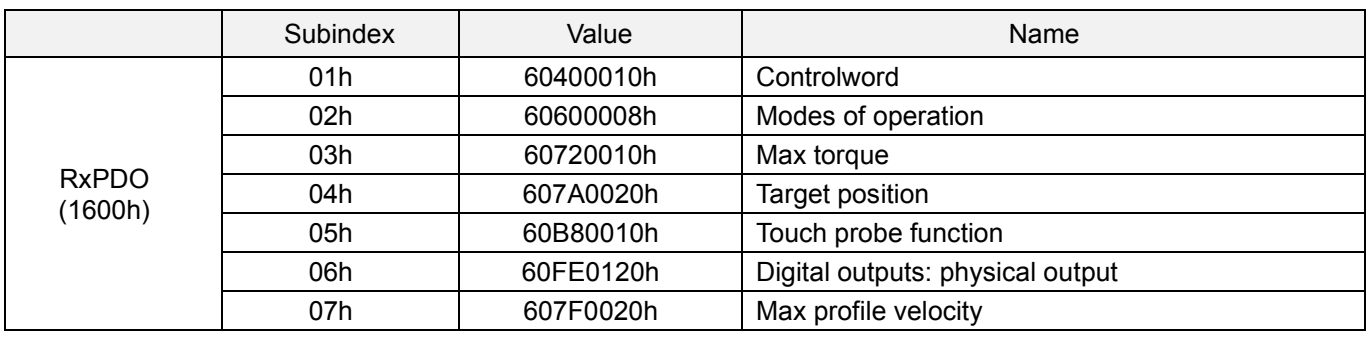

- Step 1. Set ESM state to PreOp.
- Step 2. Disable PDO mapping assignment. Set 1C12:00h to 0.
- Step 3. Set 1600:00h to 0.
- Step 4. Set the value of 1600:07h to 607F0020h. Then, set 1600:00h to 7.
- Step 5. Set the value of 1C12:01h to 1600h.
- Step 6. Set 1C12:00h to 1 to enable PDO mapping assignment.
- Step 7. Set ESM state from PreOp to SafeOp. TxPDO will be effective.
- Step 8. Set ESM state from SafeOp to Op. RxPDO will be effective.

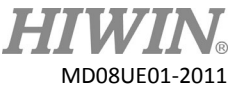

# **3.1.3 PDO data exchange timing**

Figure 3.1.3.1 shows an example of PDO exchange between the master and the slaves in DC synchronous mode.

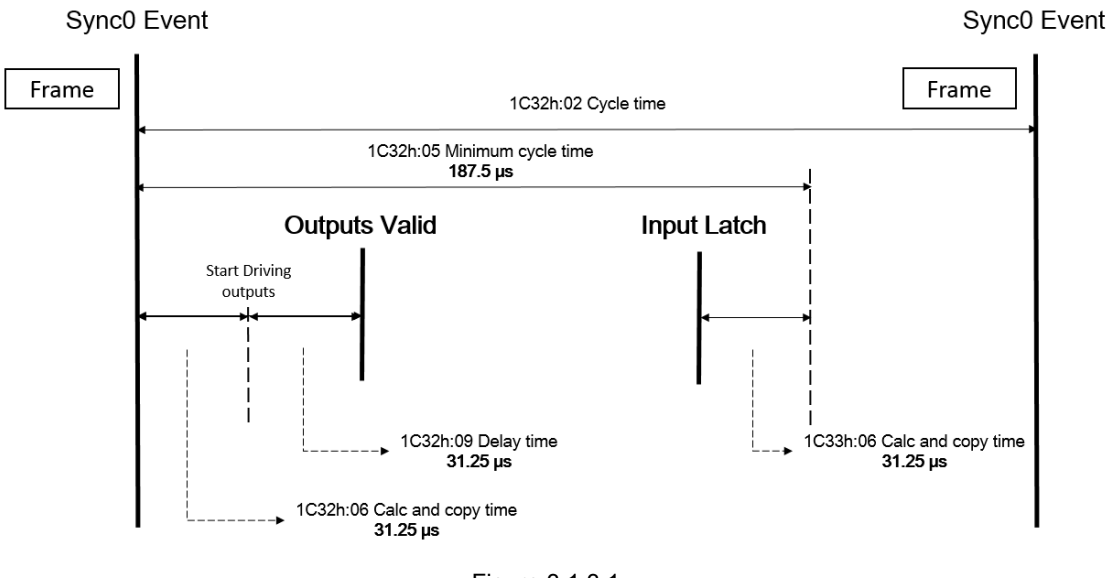

Figure 3.1.3.1

Figure 3.1.3.2 shows an example of PDO exchange between the master and the slaves in FreeRun (DC unused) mode.

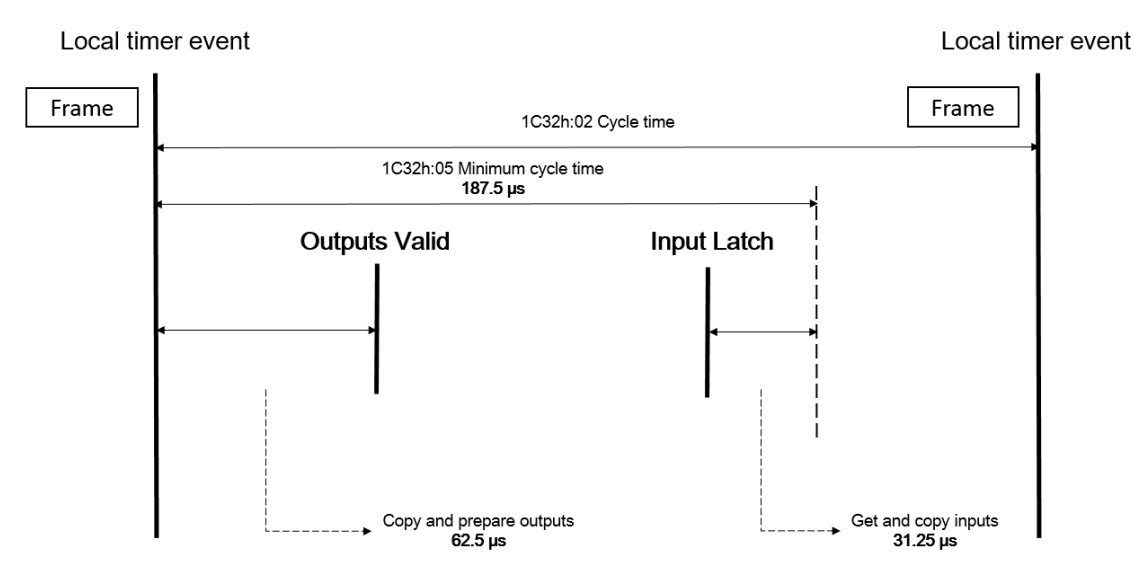

Figure 3.1.3.2

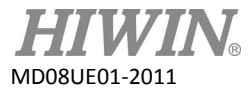

# **3.2 Standardized device profile area**

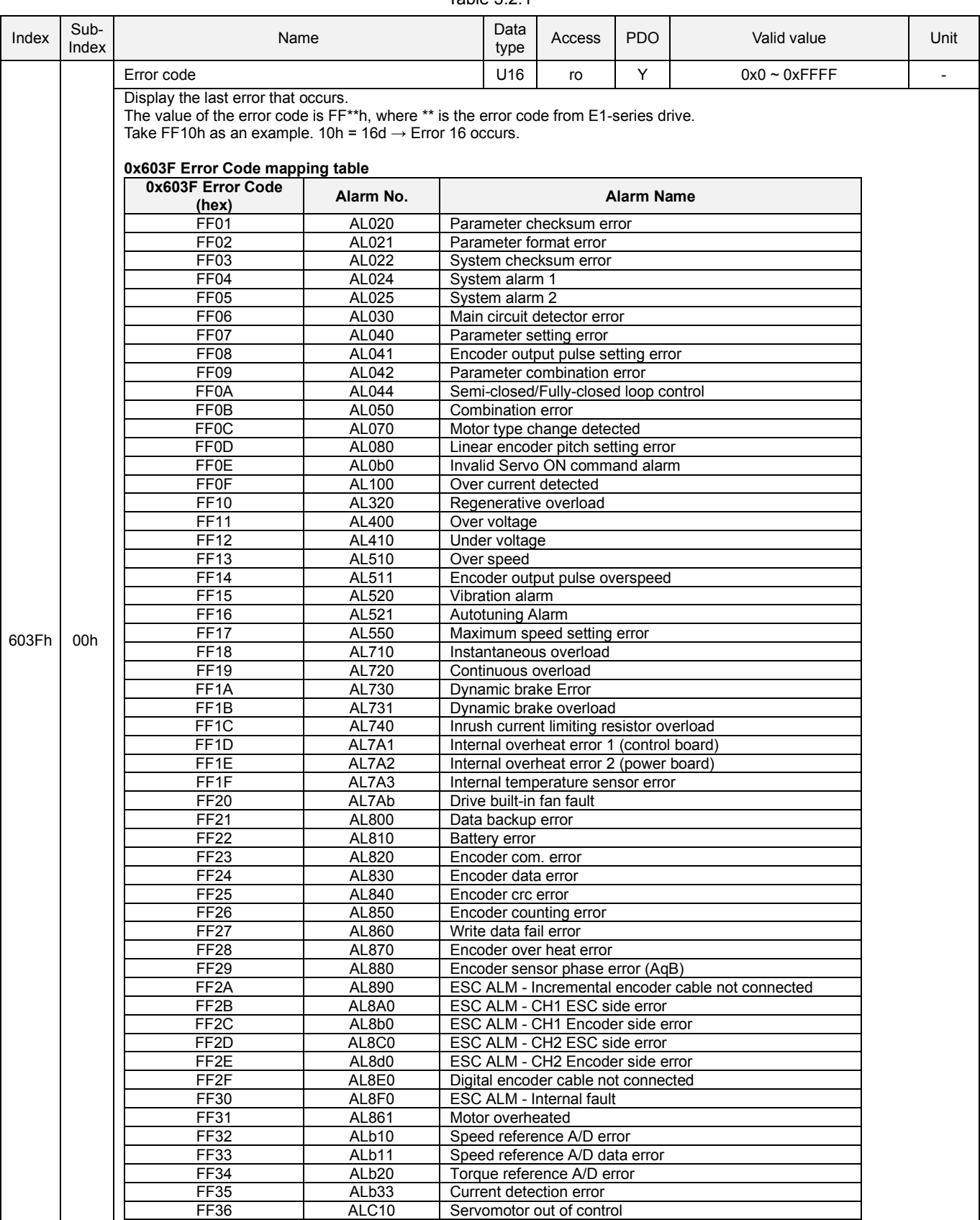

### Table 3.2.1

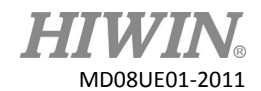

## E1 Series Servo Drive EtherCAT(CoE) Communications Command Manual **Conference Conference** Object Dictionary

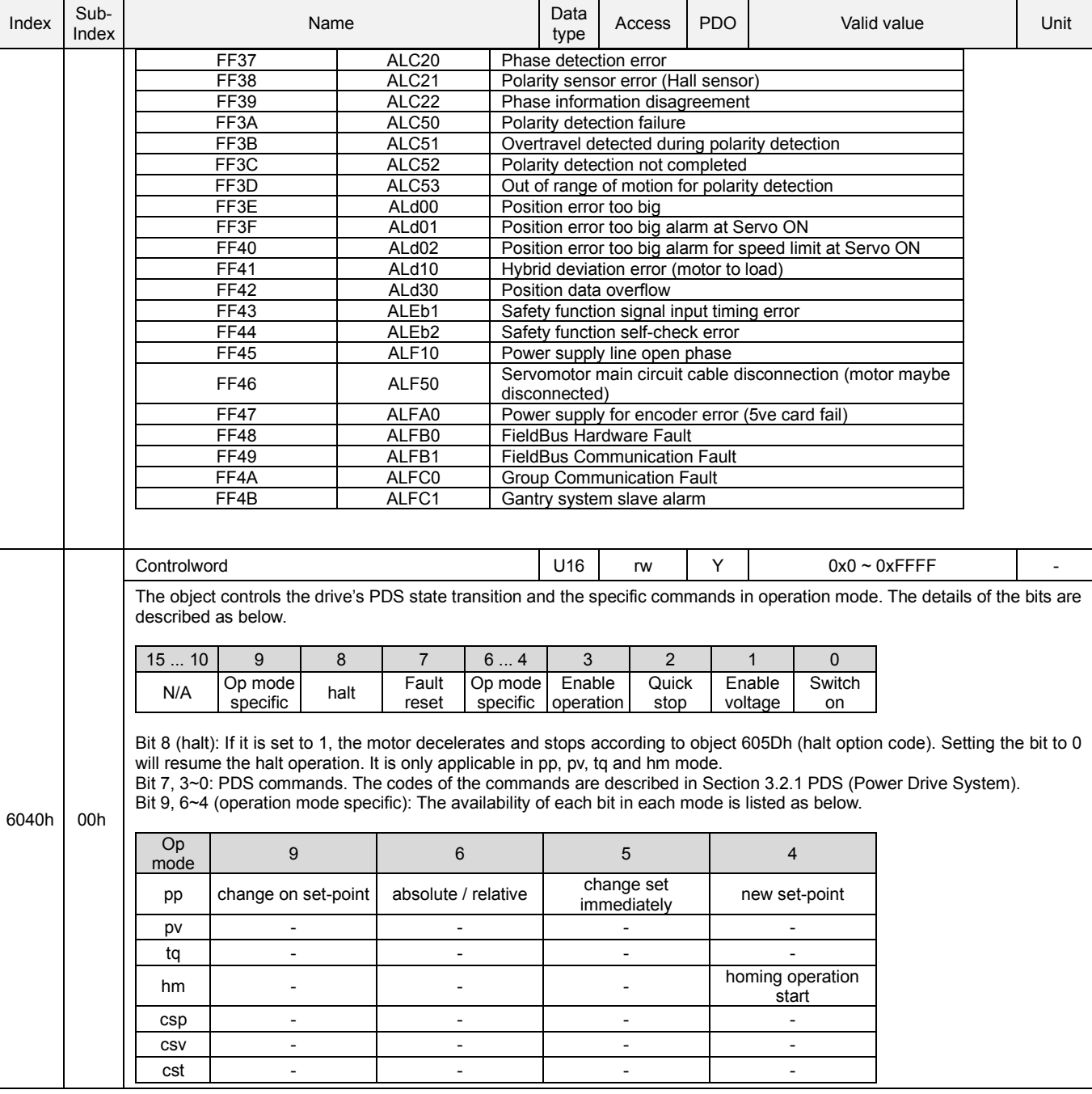

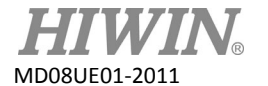

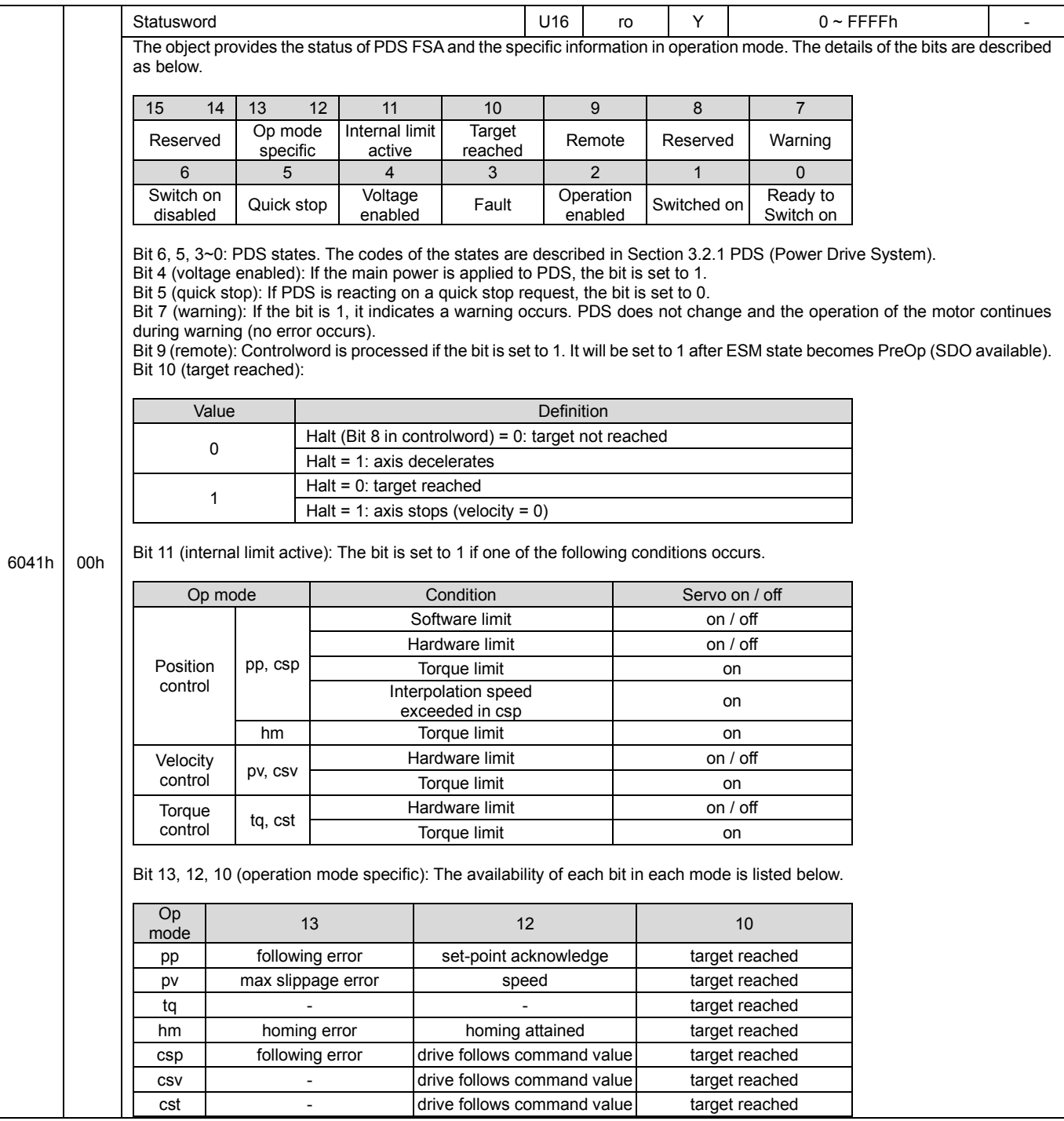

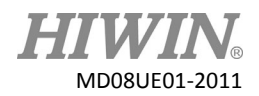

## E1 Series Servo Drive EtherCAT(CoE) Communications Command Manual **Conference Conference** Object Dictionary

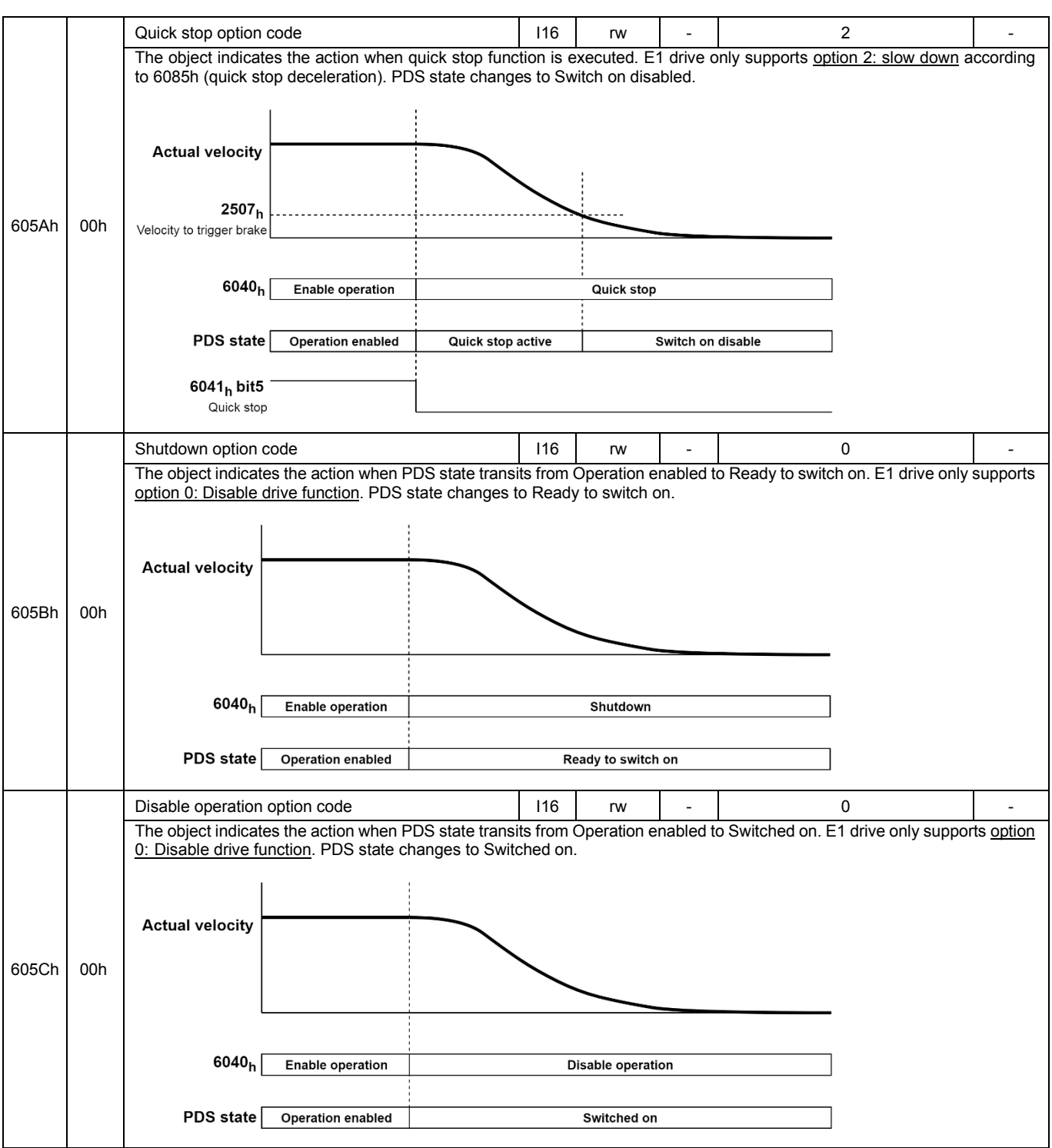

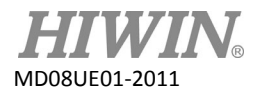

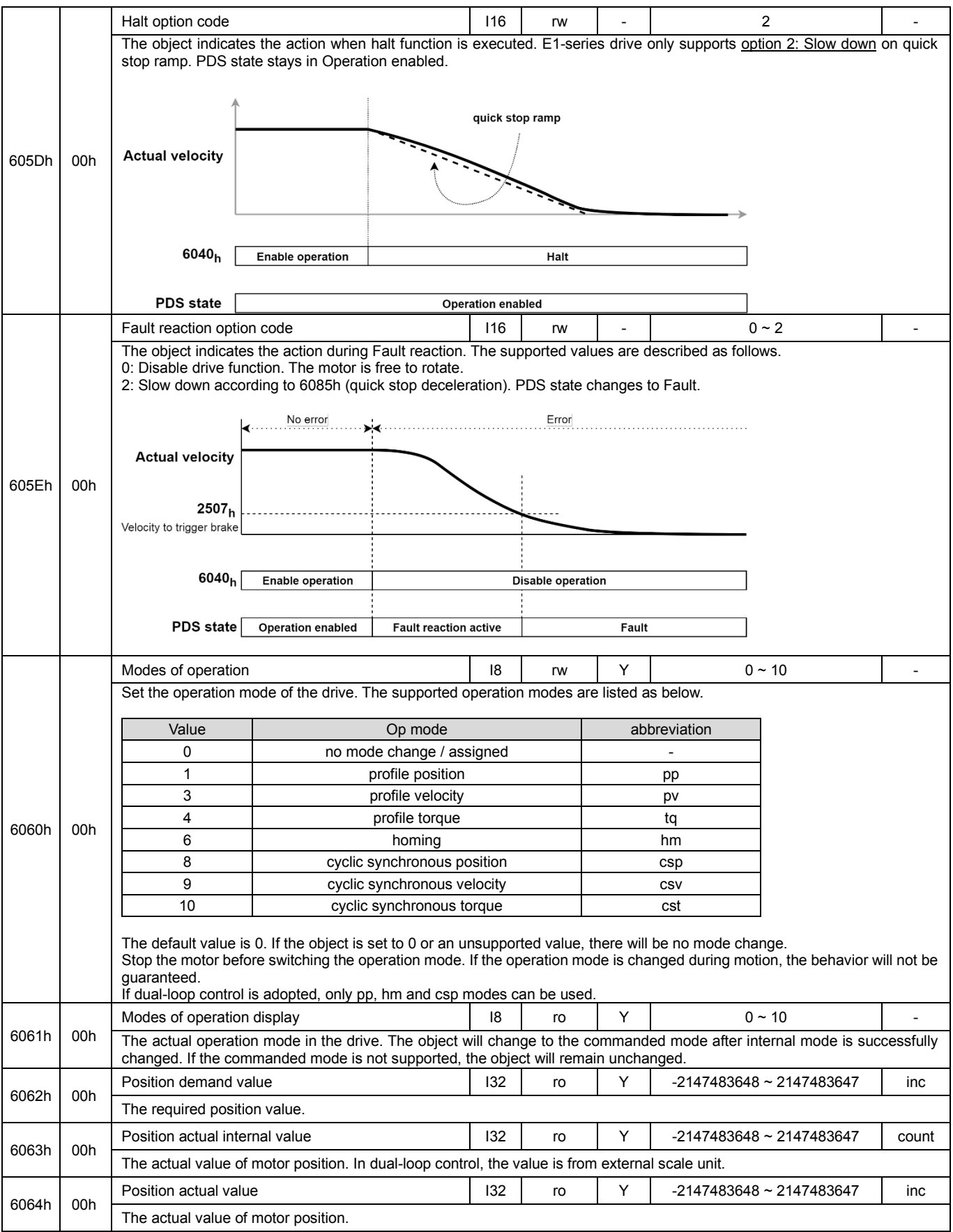

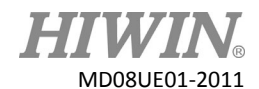

## E1 Series Servo Drive EtherCAT(CoE) Communications Command Manual **Conference Conference** Object Dictionary

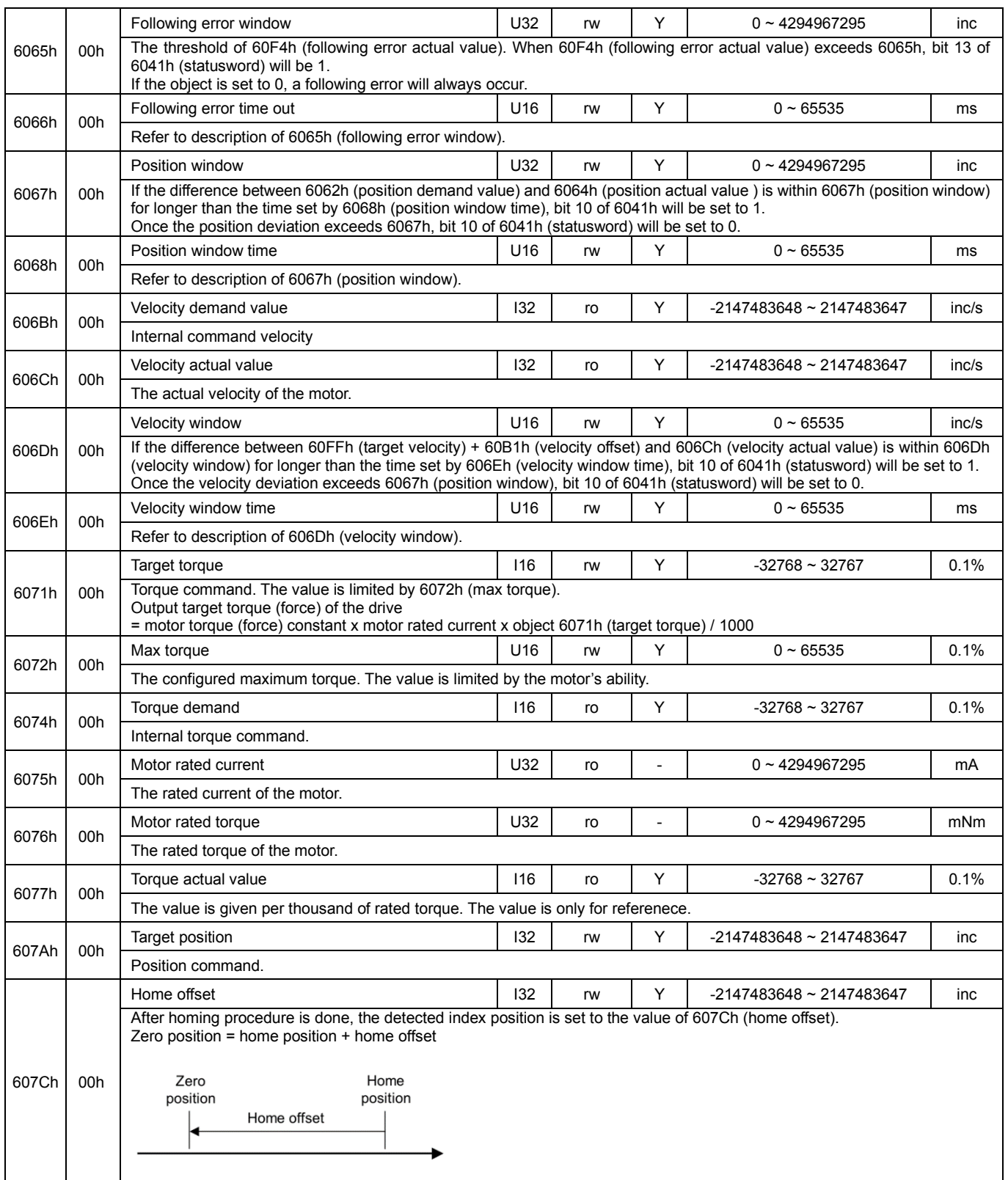

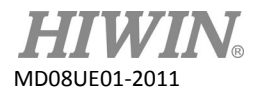

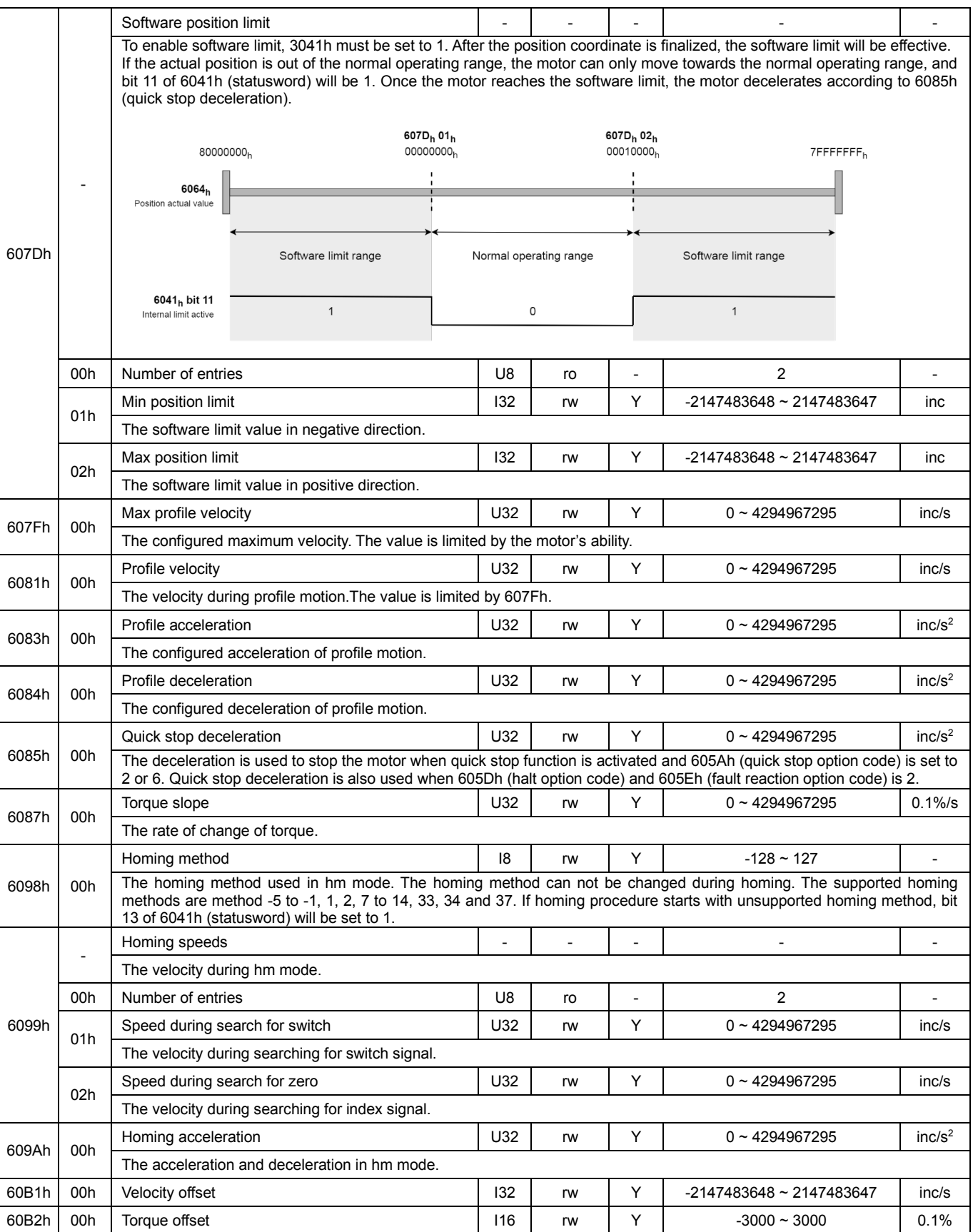

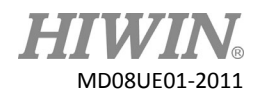

## E1 Series Servo Drive EtherCAT(CoE) Communications Command Manual **Conference Conference** Object Dictionary

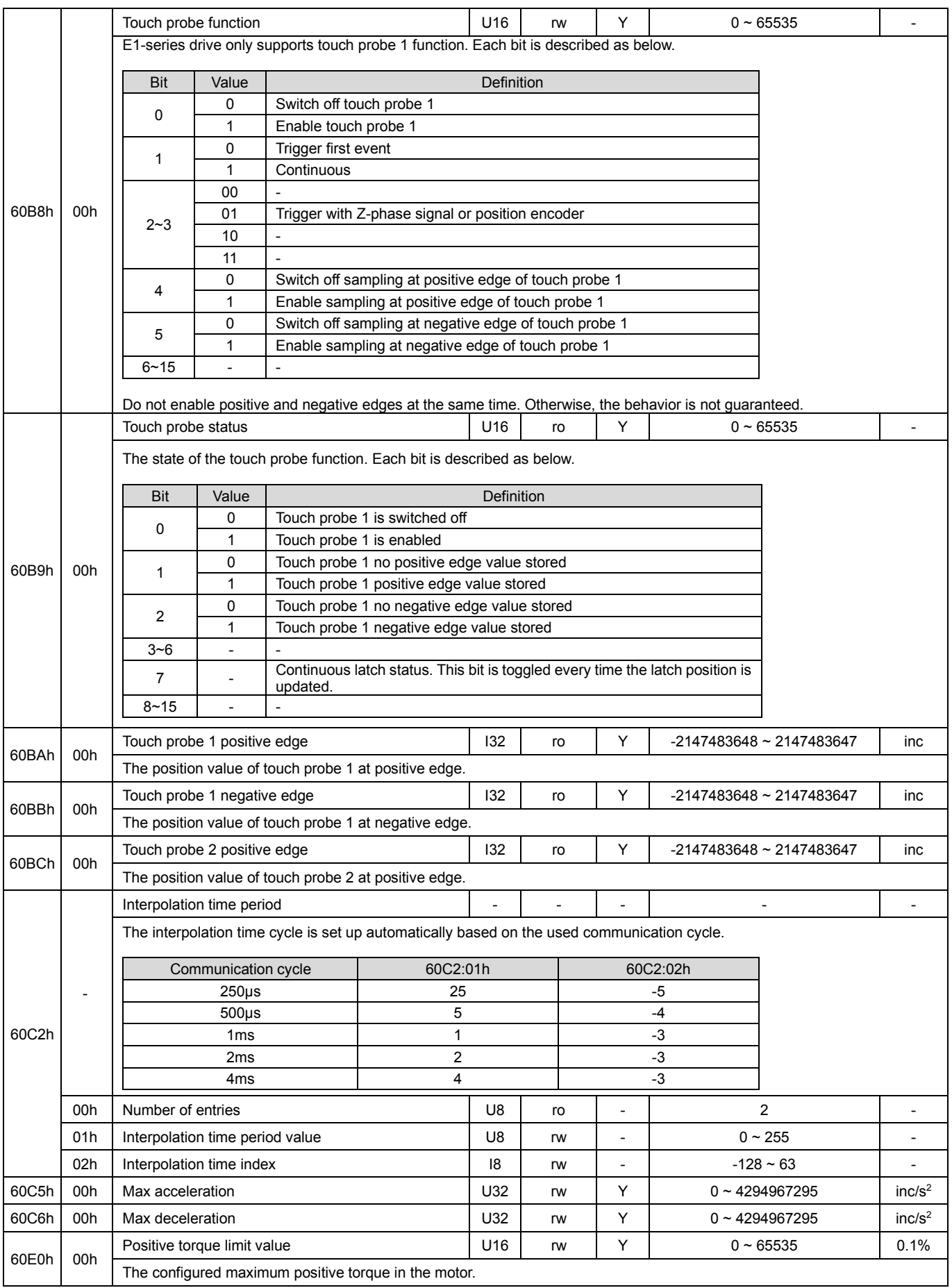

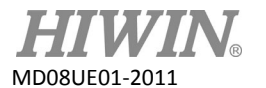

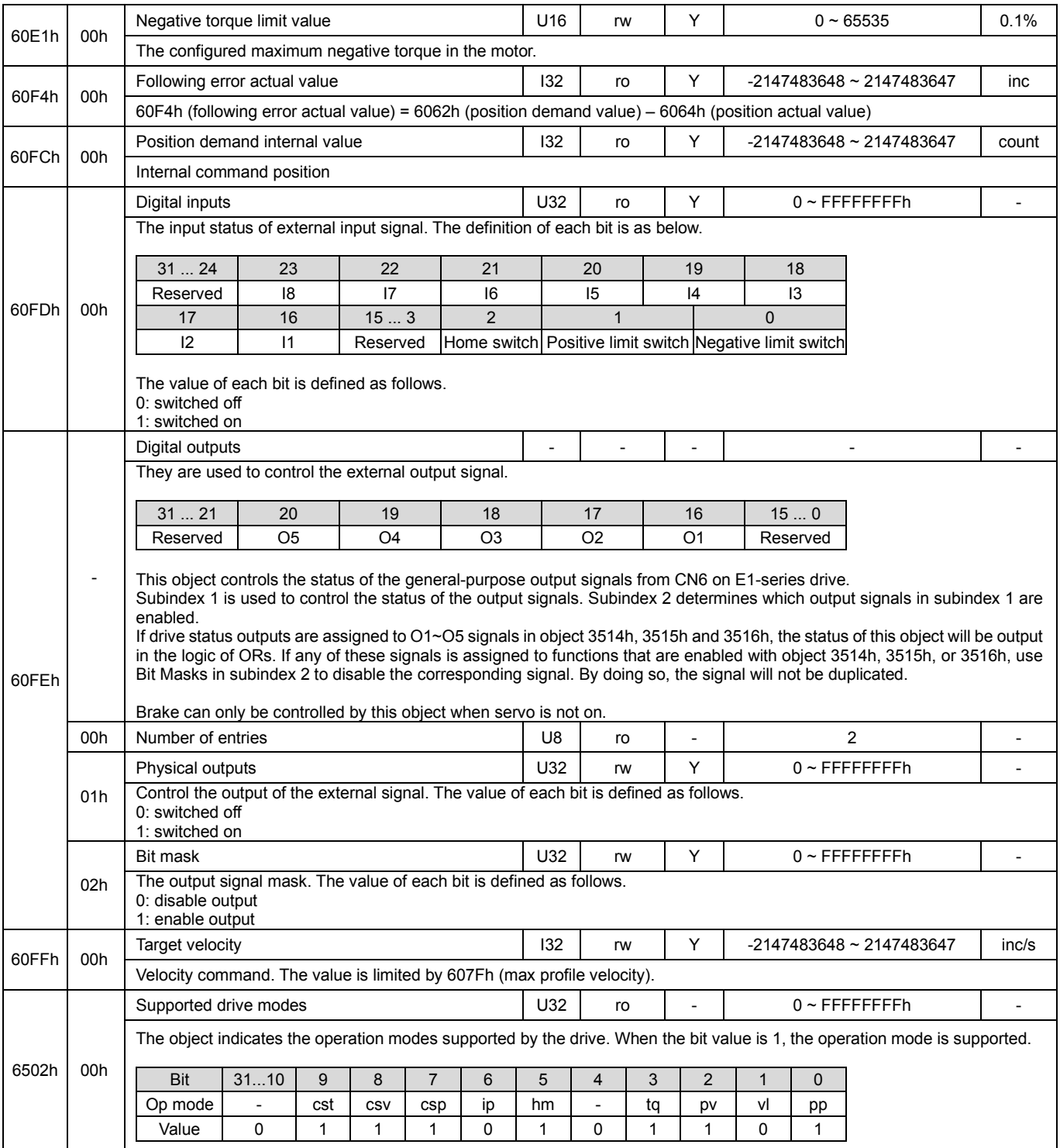

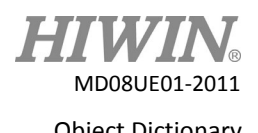

# <span id="page-48-0"></span>**3.2.1 PDS (Power Drive System)**

PDS that controls the drive can be operated by 6040h (controlword) from the master, drive internal control, or error detection signal. The state of PDS is reported by 6041h (statusword) from the drive. PDS FSA (Finite State Automaton) in Figure 3.2.1.1 defines the status and the control sequence of PDS.

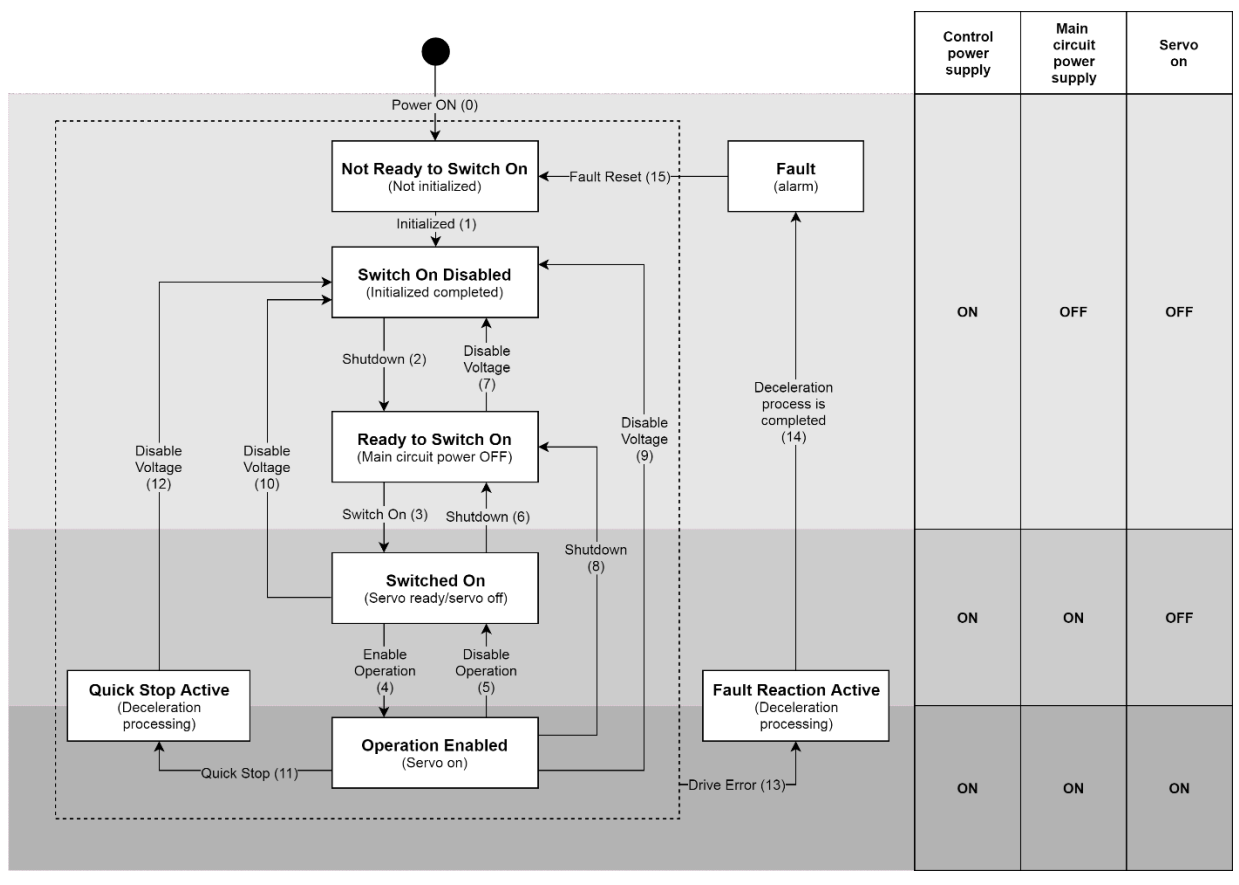

Figure 3.2.1.1

The events and actions of PDS state transition in E1-series drive are listed in Table 3.2.1.1. After the action is performed, the state transition will be done.

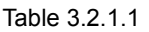

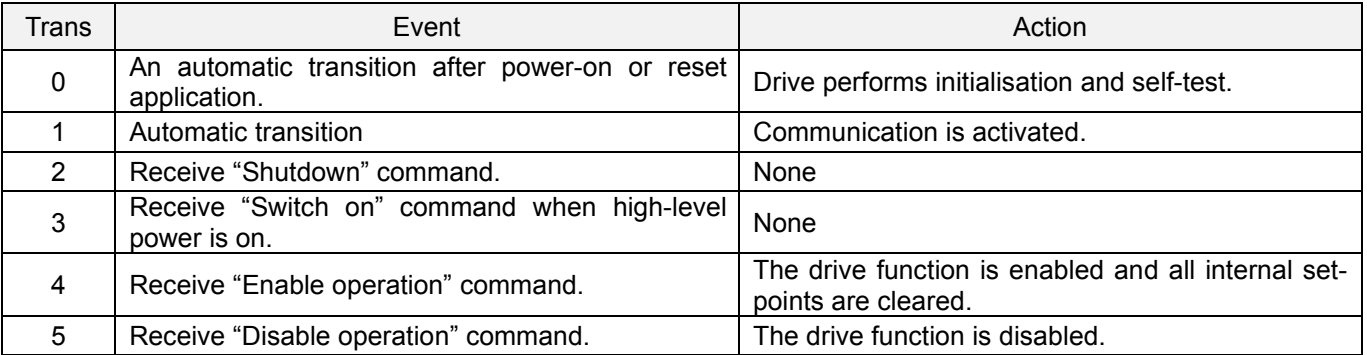

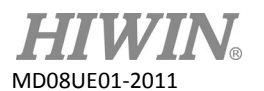

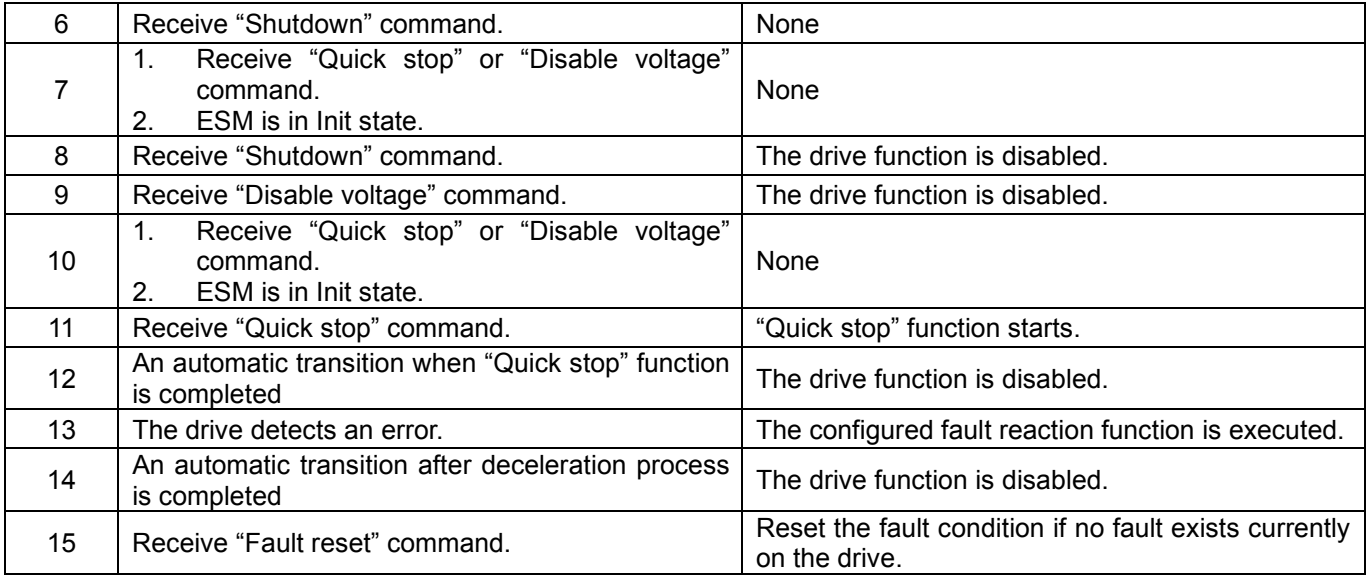

# **PDS command code**

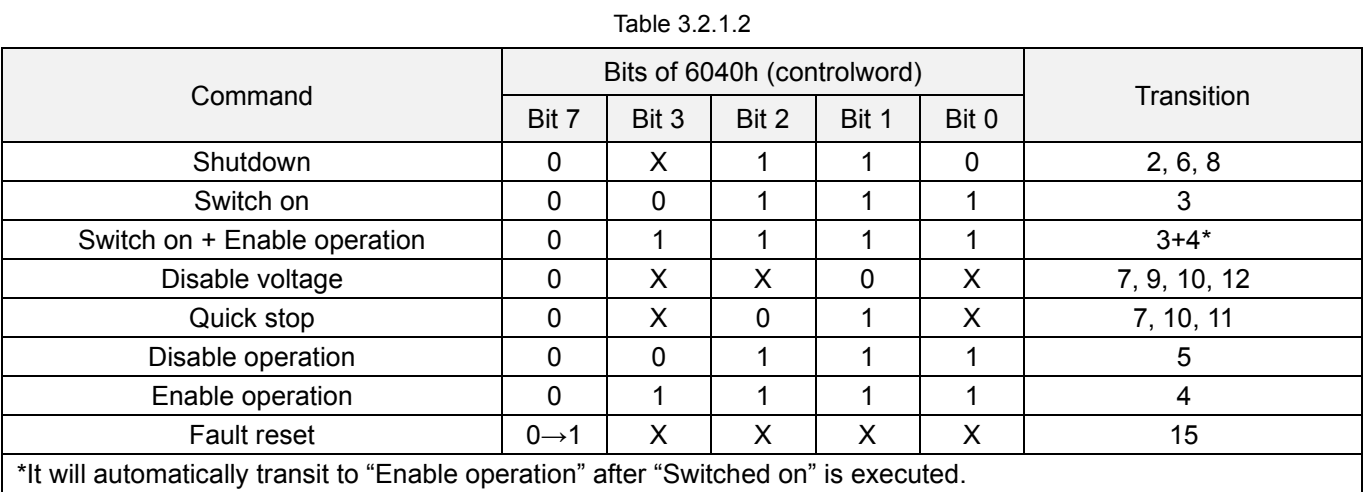

## **PDS state code**

Table 3.2.1.3

| 6041h (statusword)   | <b>PDS FSA state</b>   |
|----------------------|------------------------|
| xxxx xxxx x0xx 0000b | Not ready to switch on |
| xxxx xxxx x1xx 0000b | Switch on disabled     |
| xxxx xxxx x01x 0001b | Ready to switch on     |
| xxxx xxxx x01x 0011b | Switched on            |
| xxxx xxxx x01x 0111b | Operation enabled      |
| xxxx xxxx x00x 0111b | Quick stop active      |
| xxxx xxxx x0xx 1111b | Fault reaction active  |
| xxxx xxxx x0xx 1000b | Fault                  |

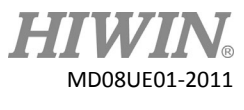

## ■ The procedure of clearing errors

There are drive errors and EtherCAT related communication errors. The procedure of clearing errors are described as follows.

If there is a drive error,

- (1) Eliminate the cause of the drive error.
- (2) Execute "Fault reset" command to clear the drive's error status.

If there is a EtherCAT related communication error,

- (1) Eliminate the cause of the communication error.
- (2) Set bit 4 of AL control register to 1 to clear the error state in ESC.
- (3) Master commands the drive to change ESM state to Op.
- (4) Master change bit 7 of 6040h (controlword) from 0 to 1 in Fault state to reset fault.
- (5) After the error is cleared, the PDS state changes from Fault to Switch on disabled.

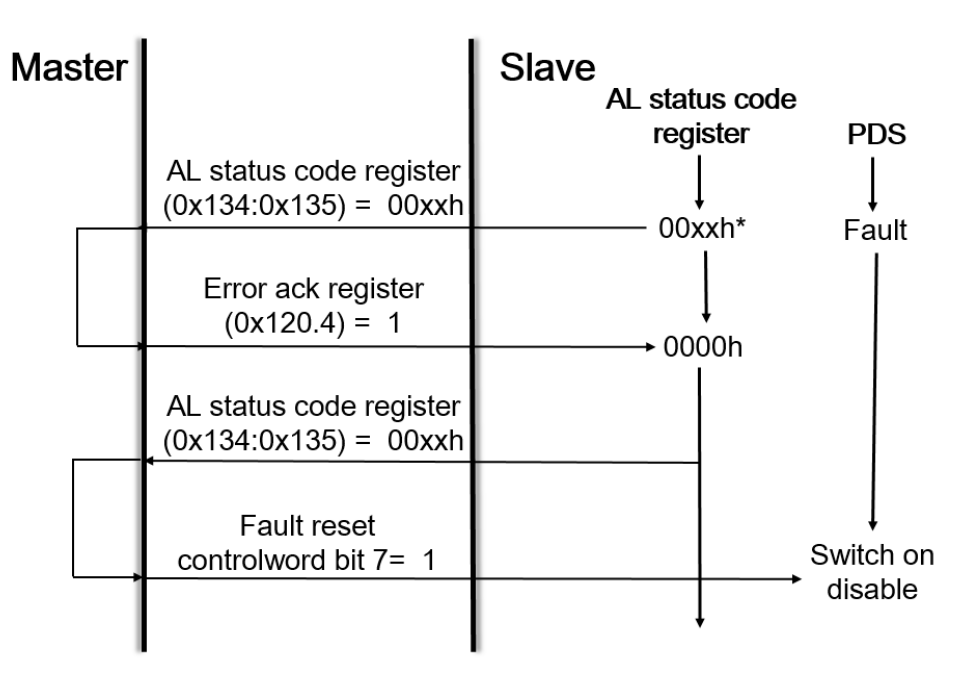

Figure 3.2.1.2

## **Note: Be sure to eliminate all errors detected before clearing error status.**

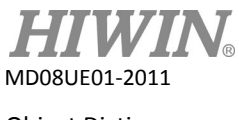

# **3.2.2 Profile position mode (pp)**

Profile position mode is for moving to the target position at the profile velocity and the profile acceleration. The structure of the trajectory generation is shown in Figure 3.2.2.1.

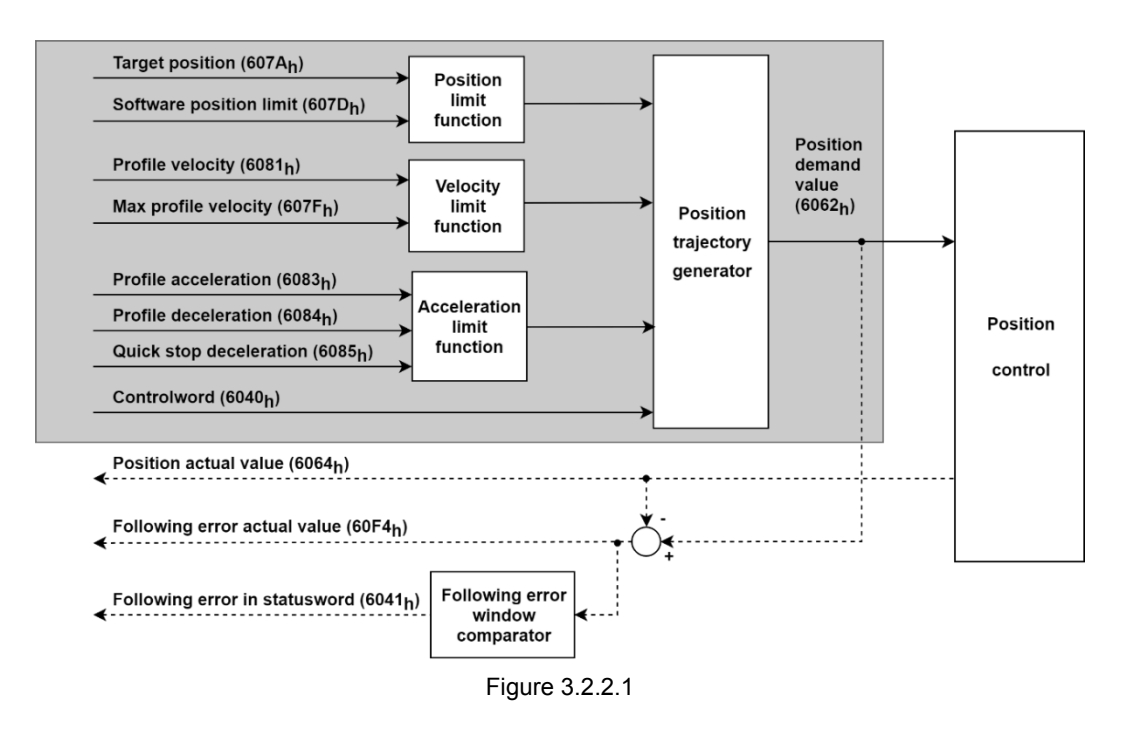

Related objects for pp mode are listed in Table 3.2.2.1.

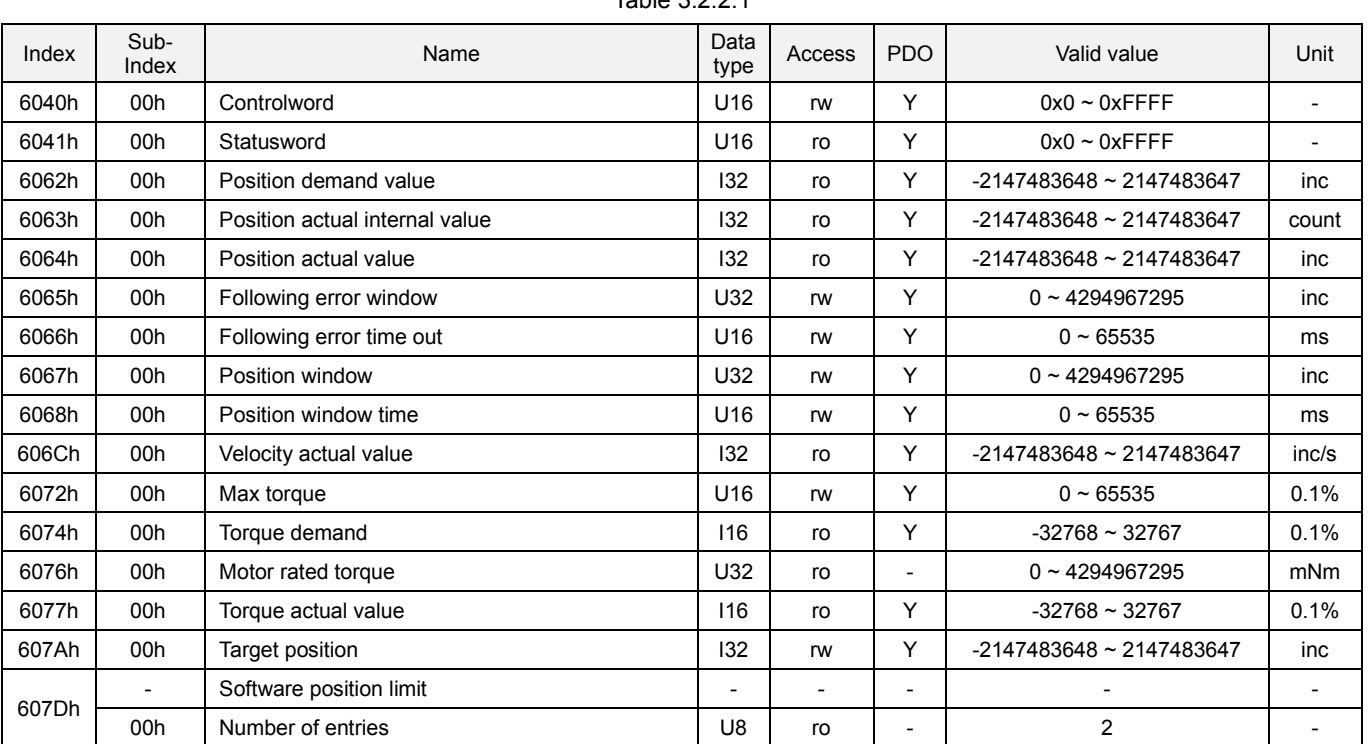

 $Table 2.2.2.1$ 

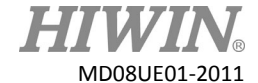

## E1 Series Servo Drive EtherCAT(CoE) Communications Command Manual **Conference Conference** Object Dictionary

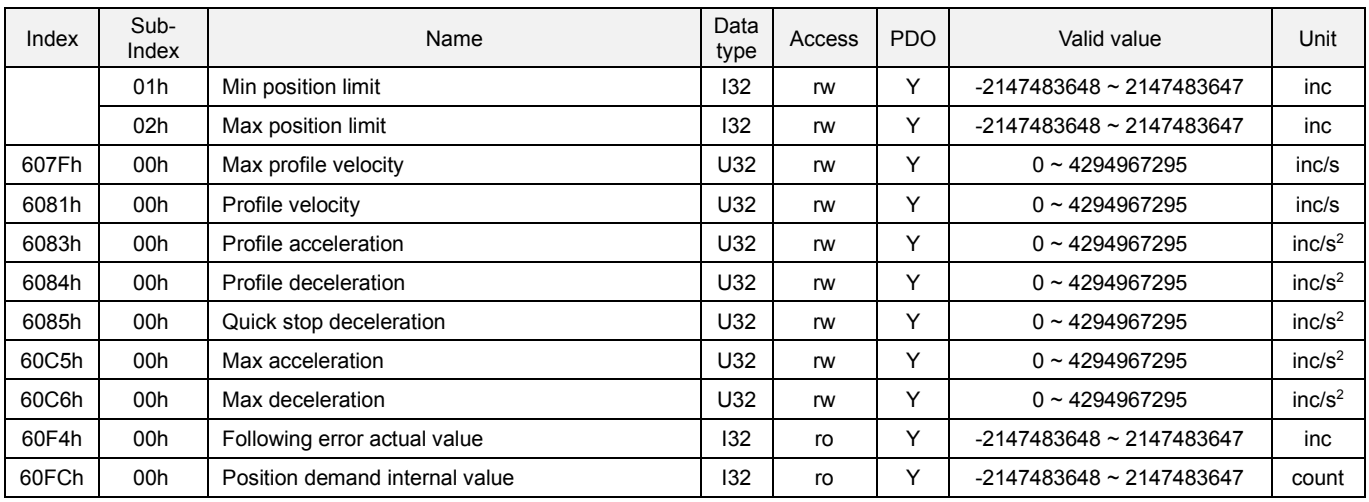

# ■ Controlword (6040h) for pp mode

## Table 3.2.2.2

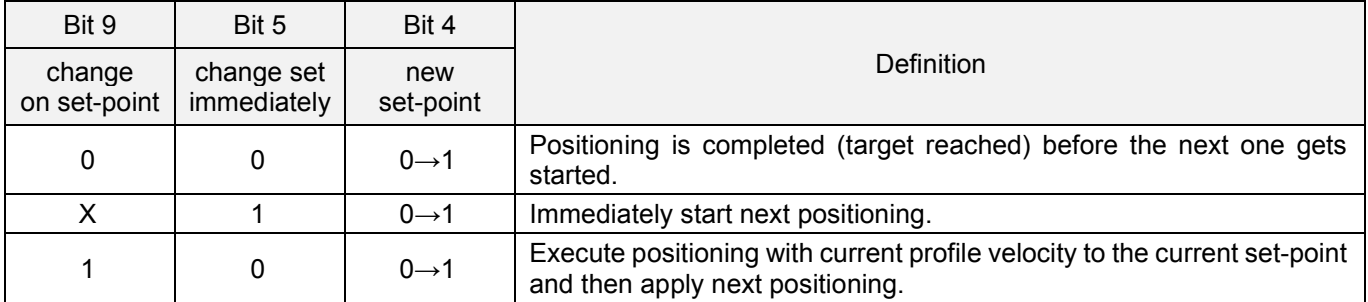

### Table 3.2.2.3

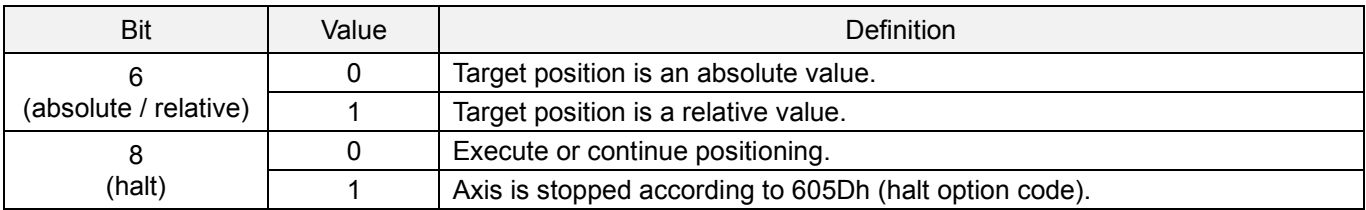

# ■ Statusword (6041h) for pp mode

### Table 3.2.2.4

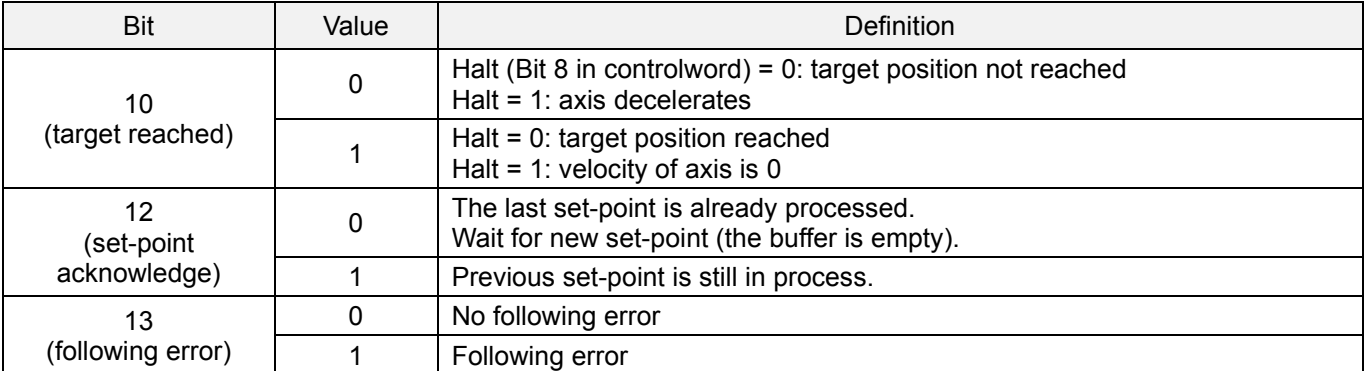

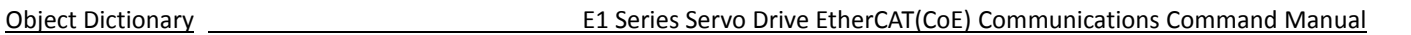

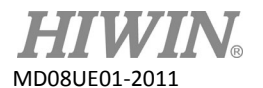

- Example of setting basic set-point
- [1] The master sets 607Ah (target position), and then sets bit 4 of 6040h (controlword) from 0 to 1 (edge trigger).
- [2] The drive acknowledges the new set-point by setting bit 12 of 6041h (statusword) to 1. Then, the drive starts to move toward target position from 607Ah (target position).
- [3] The master sets bit 4 of 6040h (controlword) to 0 after bit 12 of 6041h (statusword) is set to 1.
- [4] The drive sets bit 12 of 6041h (statusword) to 0 after bit 4 of 6040h (controlword) is set to 0.
- [5] When the motor reachs the target position, the drive sets bit 10 of 6041h (statusword) to 1.

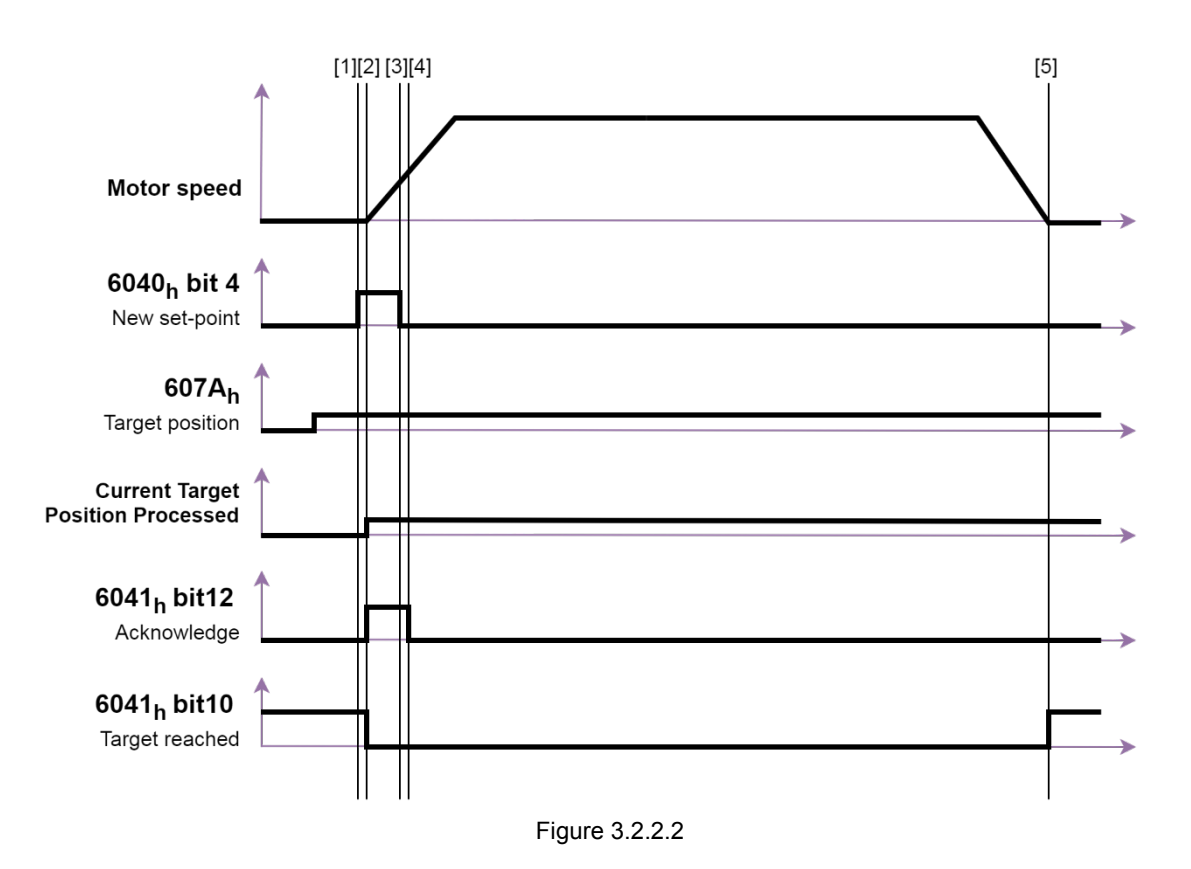

**Note: The velocity of the motion is from 6081h (profile velocity), which is limited by 607Fh (max profile velocity).**

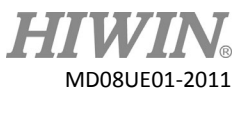

Example of setting single set-point

When bit 5 of 6040h (controlword) is 1, the new set-point is immediately validated by bit 4 of 6040h (controlword). Thus, the set-point in progress will be interrupted.

- [1] After bit 12 of 6041h (statusword) is set to 0, the master changes the value of 607Ah (target position) and set bit 4 of 6040h from 0 to 1 (edge trigger).
- [2] The drive acknowledges the new set-point by setting bit 12 of 6041h (statusword) to 1. Then, the drive starts to move toward the new target position from 607Ah (target position).
- [3] The master sets bit 4 of 6040h (controlword) to 0 after bit 12 of 6041h (statusword) is set to 1.
- [4] The drive sets bit 12 of 6041h (statusword) to 0 after bit 4 of 6040h (controlword) is set to 0.

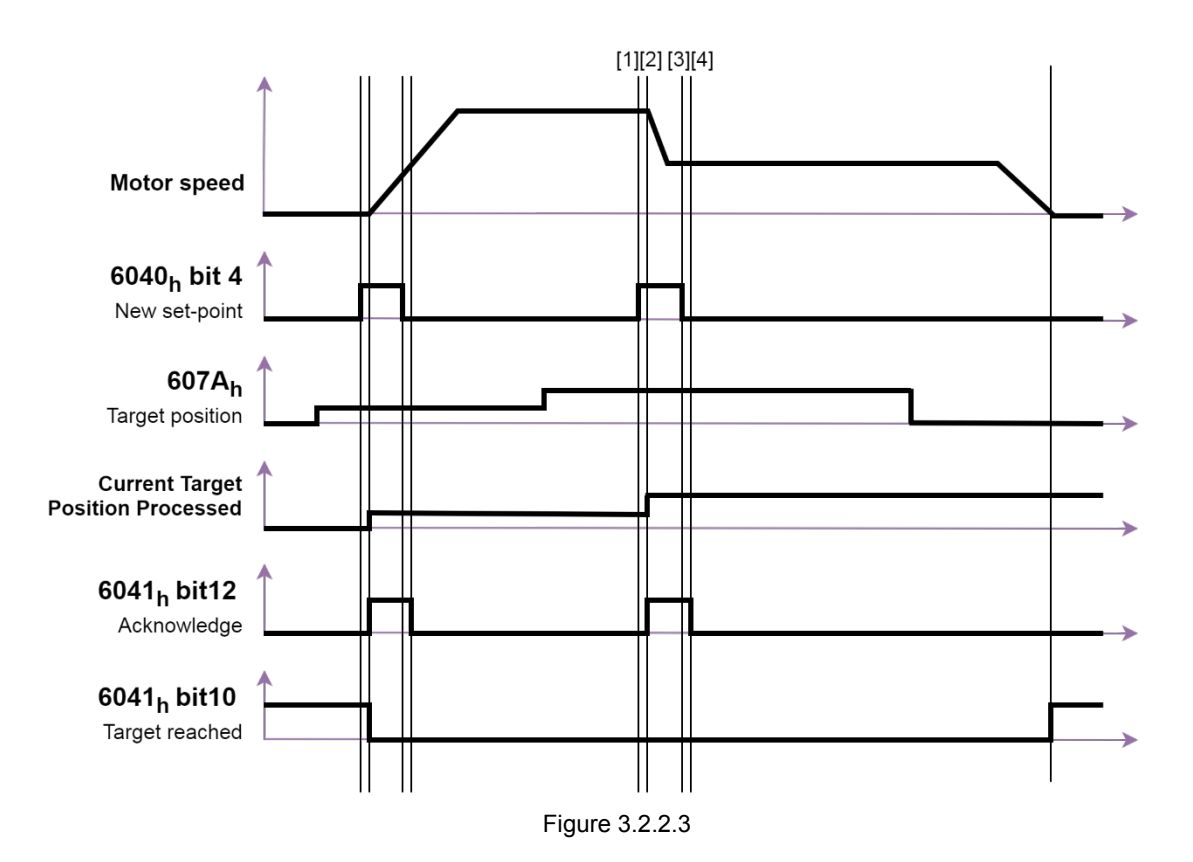

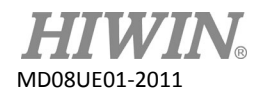

- Example of setting set of set-points (change target during motion)
- [1] After bit 12 of 6041h (statusword) is set to 0, the master changes the value of 607Ah (target position) and set bit 4 of 6040h (controlword) from 0 to 1 (edge trigger).
- [2] The drive acknowledges the new set-point by setting bit 12 of 6041h (statusword) to 1. The drive buffers 607Ah (target position) as a new target position and continues the ongoing target position.
- [3] The master sets bit 4 of 6040h (controlword) to 0 after bit 12 of 6041h (statusword) is set to 1.
- [4] The drive starts to move to the new target position after the ongoing set-point is completed. Then, the buffer becomes empty, and bit 12 of 6041h (statusword) is set to 0.

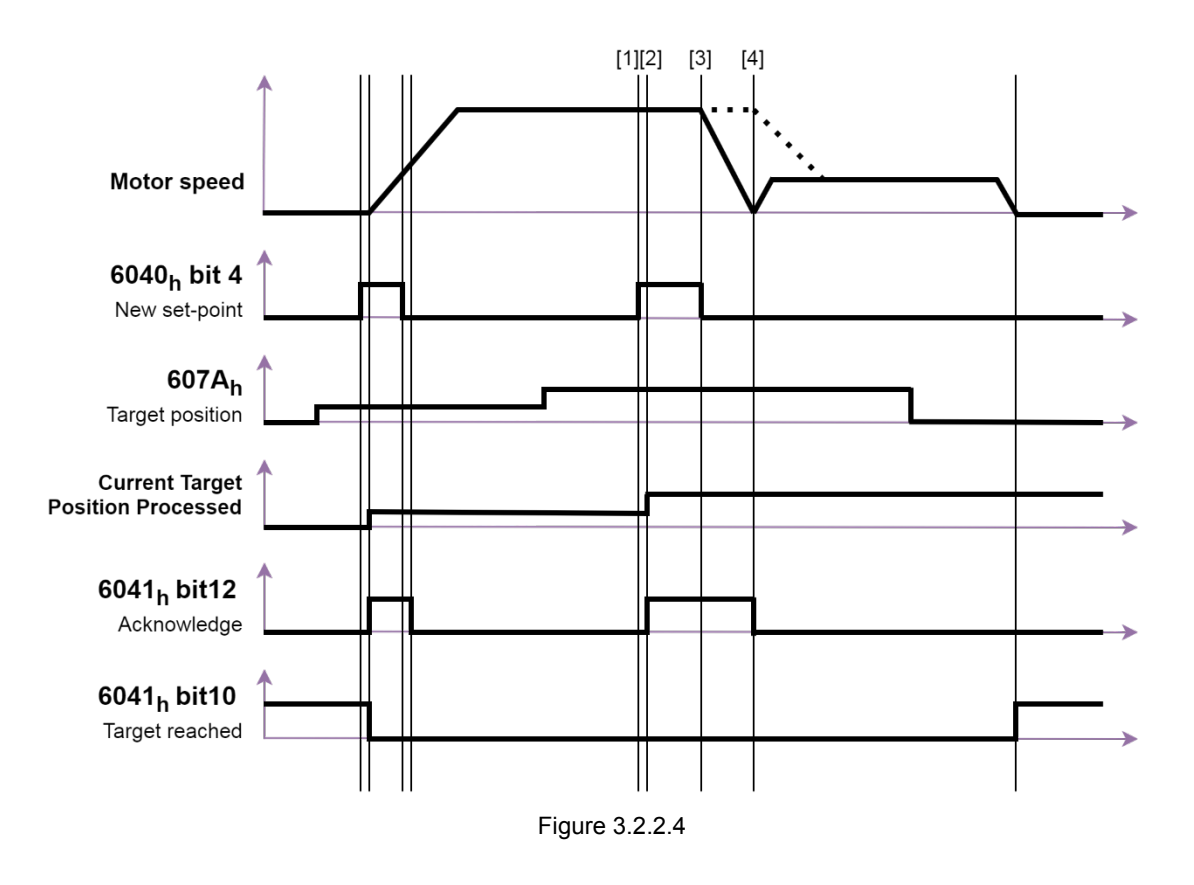

**Note: If the new target position is in the opposite direction, the motor will stop at the previous target position, and a reverse operation will be performed.**

Example of buffering set-points

E1-series drive only supports 2 set-points maximum. The handling of the set-points is shown as follows.

- [1] When there is no set-point in progress, a new set-point A is immediately effective.
- [2] When there is a set-point in progress, the new set-point B and C are stored in the buffers.
- [3] When all set-point buffers are all in use (bit 12 of 6041h is 1), the new set-point D is discarded.
- [4] When all set-point buffers are all in use (bit 12 of 6041h is 1) and bit 5 of 6040h (controlword) is set to 1, the new set-point E is immediately processed as a single set-point. All previous setpoints are discarded.
- [5] Bit 10 of 6041h (statusword) remains 0 until all set-points are processed.

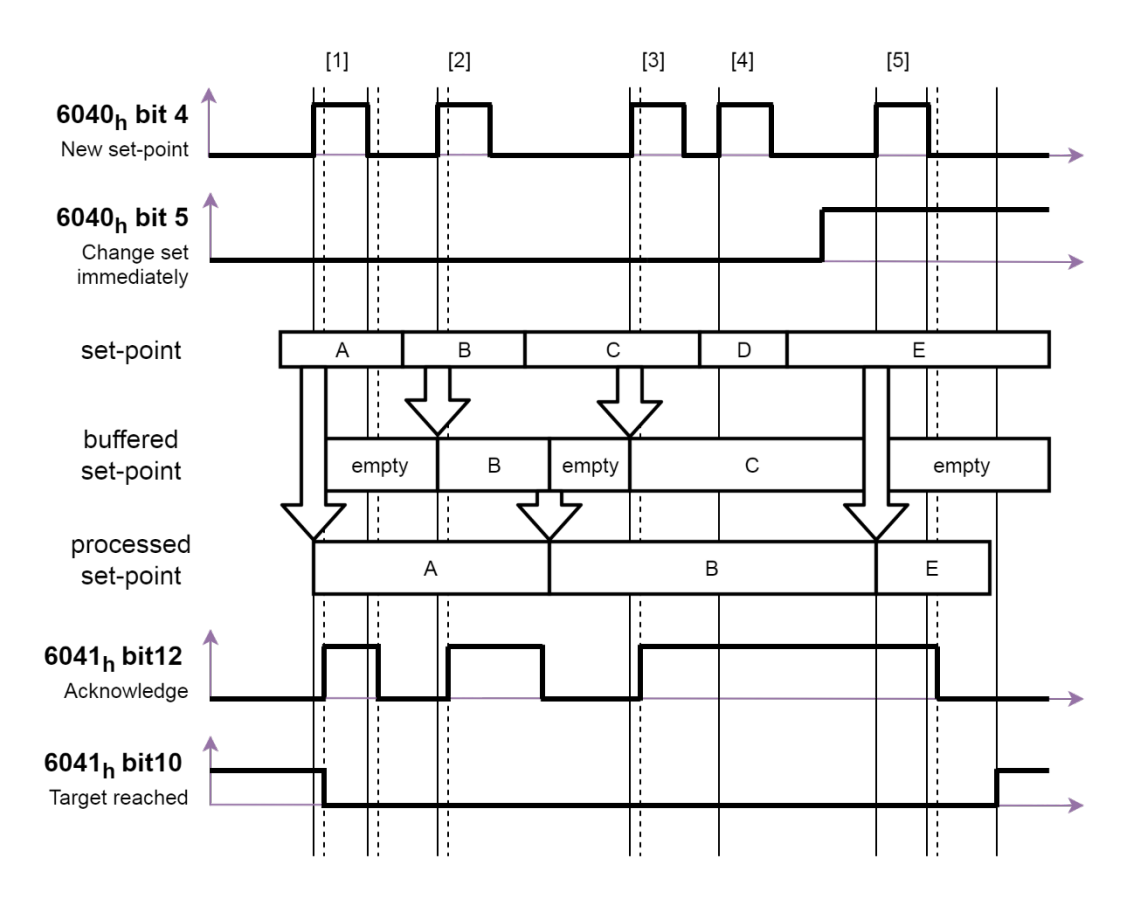

Figure 3.2.2.5

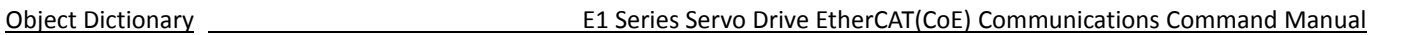

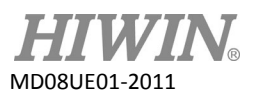

# Example of halt bit

When bit 8 of 6040h (controlword) is set to 1 in pp mode, the motion will be temporarily stopped. After bit 8 of 6040h (controlword) returns to 0, unfinished set-points will be resumed.

- [1] When there is no set-point in process, the new set-point A is taken immediately.
- [2] When set-point A is still in process, the new set-point B is stored if the buffer is empty.
- [3] When set-point A is still in process but bit 8 of 6040h (controlword) is set to 1, the motion is halted. After the motor speed decelerates to 0, bit 10 of 6041h (statusword) changes to 1.
- [4] When bit 8 of 6040h (controlword) returns to 0, the motion towards set-point A is resumed. Bit 10 of 6041h (statusword) changes to 0.
- [5] After set-point A is reached, set-point B is processed.
- [6] Bit 10 of 6041h (statusword) remains 0 until all set-points are processed.

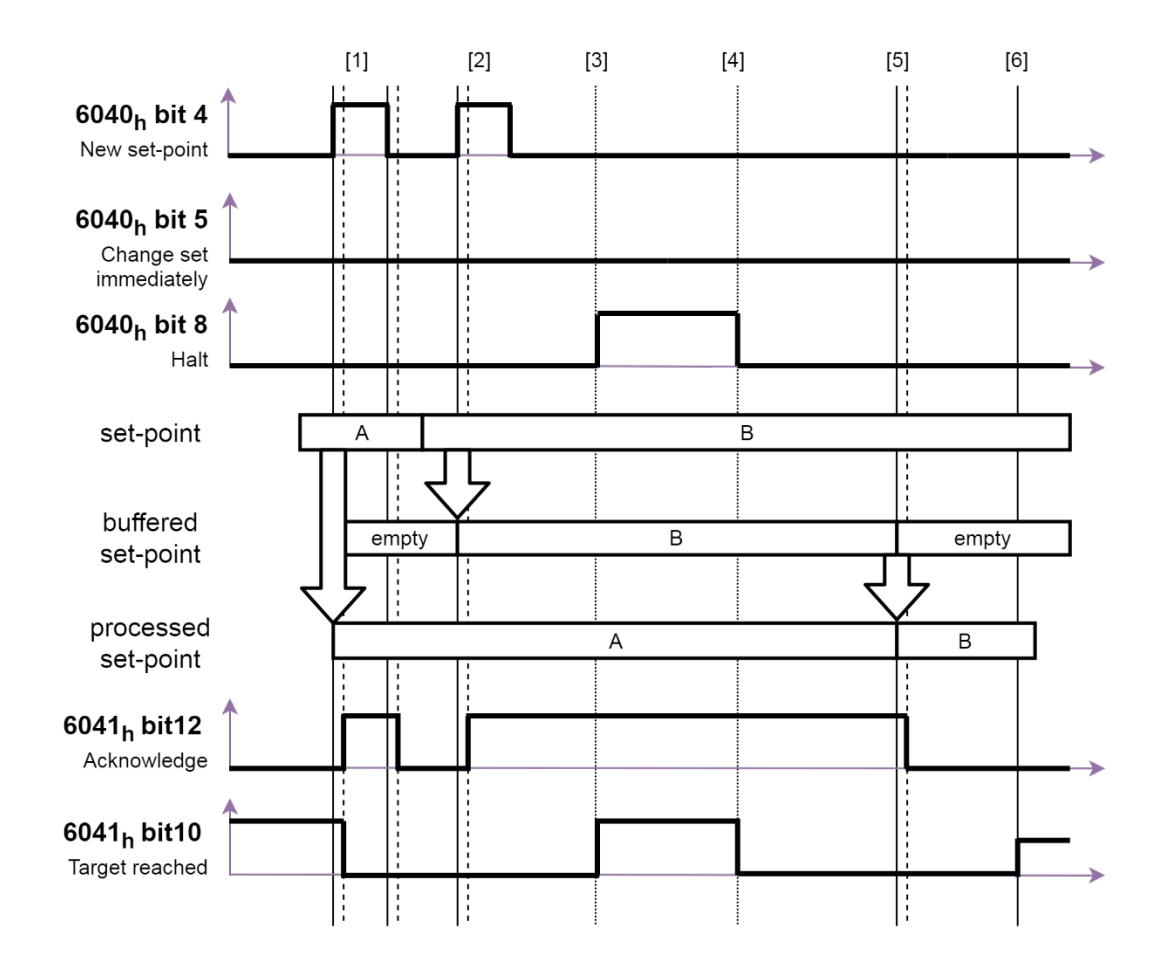

Figure 3.2.2.6

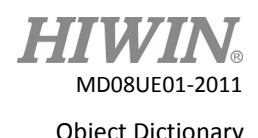

# **3.2.3 Cyclic synchronous position mode (csp)**

The motion profile (trajectory) is generated by the master. Therefore, the position command is updated by the master every communication cycle. Cyclic synchronous position mode is used in DC mode. Before enabling the motor in csp mode or switching to csp mode, be sure to align 607Ah (target position) with 6064h (position actual value) first. Otherwise, it may cause dangerous behavior. If the change amount of 607Ah (target position) exceeds the following speed range, the target position will be ignored.

(Target poition  $(607A_h)$  - Position demand value  $(6062_h)$ ) Velocity limit (2316<sub>h</sub>) [unit:prm]  $\epsilon$ Interpolation time peroid (60C2<sub>h</sub>)

The structure of the trajectory generation is shown in Figure 3.2.3.1.

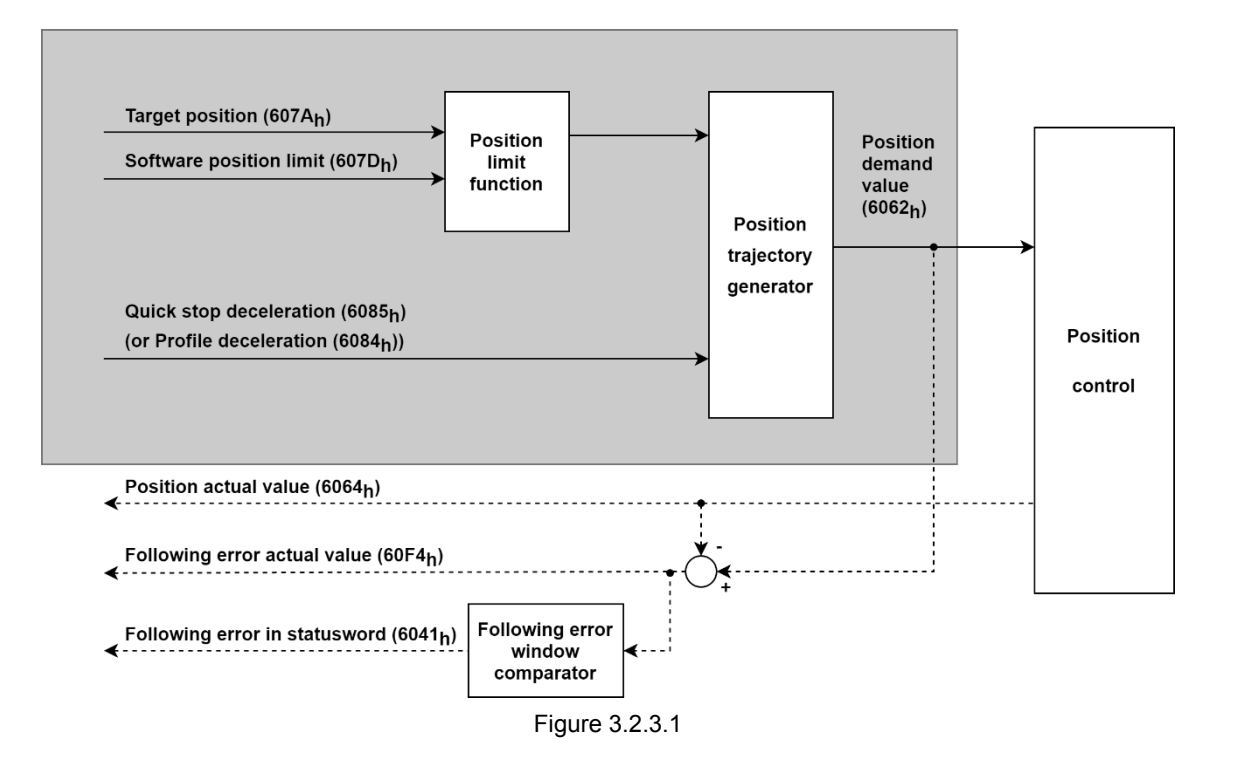

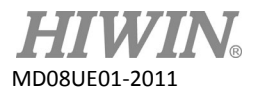

# Related objects for csp mode are listed in Table 3.2.3.1.

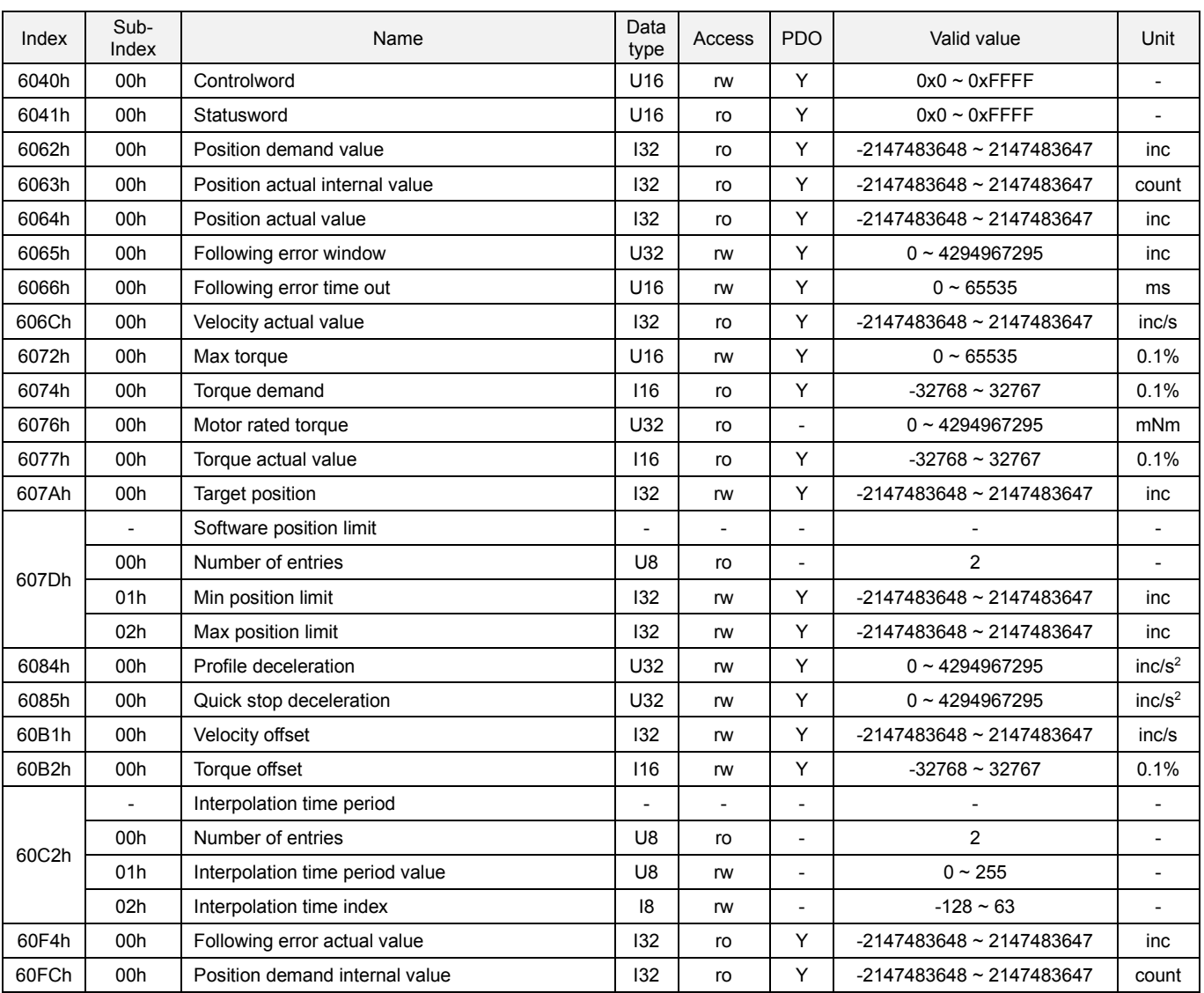

Table 3.2.3.1

# ■ Statusword (6041h) for csp mode

Table 3.2.3.2

| Bit                                    | Value | Definition                                                                                            |
|----------------------------------------|-------|----------------------------------------------------------------------------------------------------|
| 12<br>(drive follows<br>command value) |       | Drive does not follow the command value. (Ignore target position.)                                    |
|                                        |       | Drive follows the command value.<br>(Target position is viewed as an input to position control loop.) |
| 13<br>(following error)                |       | No following error                                                                                    |
|                                        |       | Following error                                                                                       |

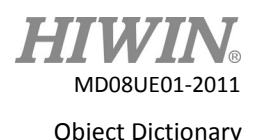

# **3.2.4 Homing mode (hm)**

This mode is for incremental encoder. After homing procedure is done, the home position of the machine will be found. To make position zero offset from the home position, add home offset to the home position. After homing is completed, the values of the following objects are set accordingly.

6062h (position demand value) = 6064h (position actual value) = 607Ch (home offset) 6063h (position actual internal value) = 60FCh (position demand internal value) = 0

The input and output objects of hm mode are shown in Figure 3.2.4.1.

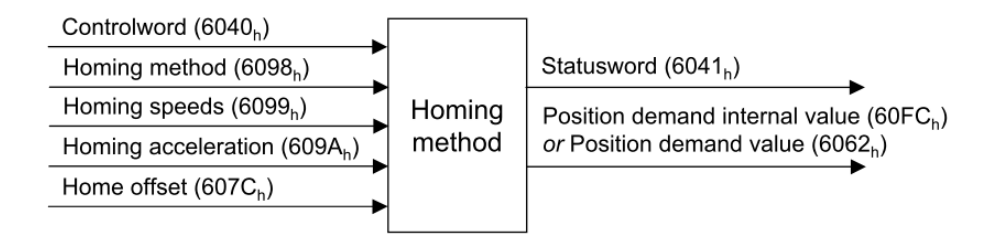

Figure 3.2.4.1

# Related objects for hm mode are listed in Table 3.2.4.1.

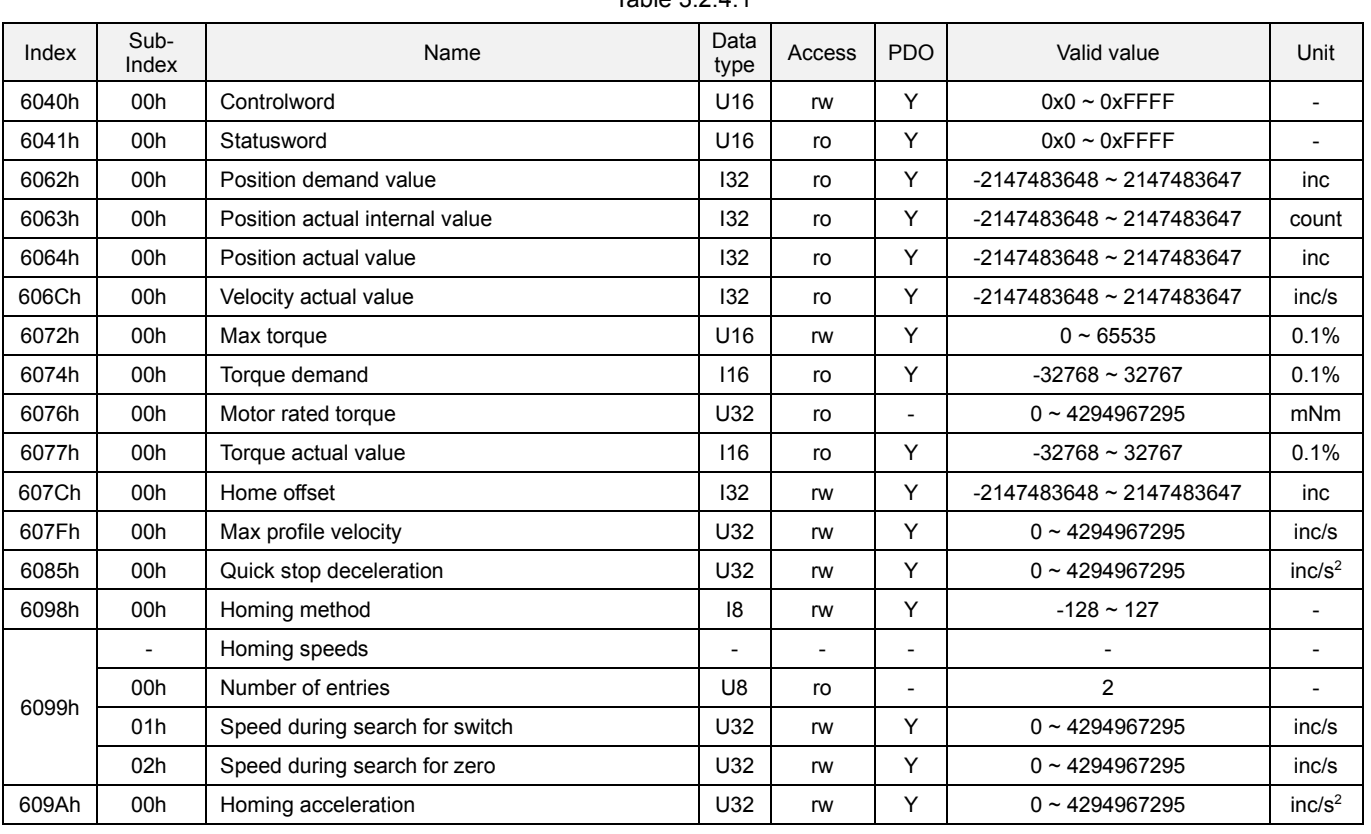

Table 3.2.4.1

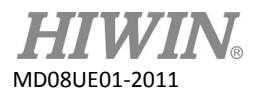

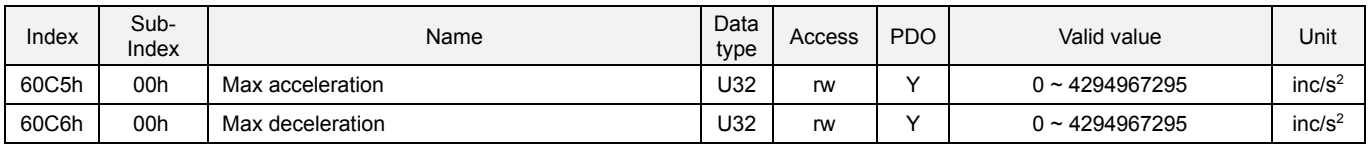

## Controlword (6040h) for hm mode

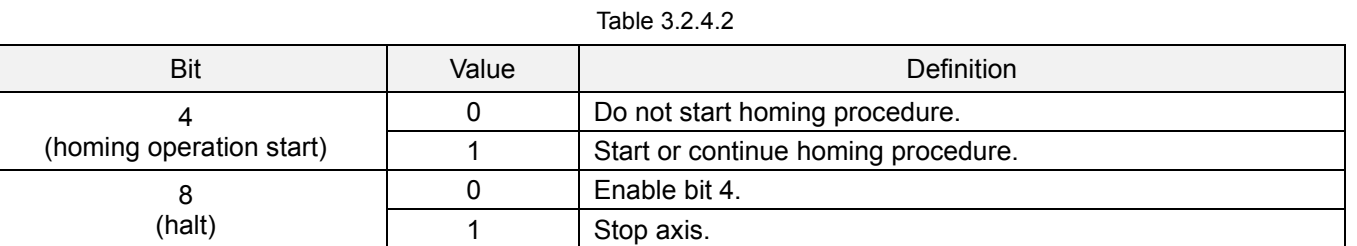

# Statusword (6041h) for hm mode

Table 3.2.4.3

| <b>Bit 13</b>   | <b>Bit 12</b>      | <b>Bit 10</b>     | Definition                                      |
|-----------------|--------------------|-------------------|-------------------------------------------------|
| homing<br>error | homing<br>attained | target<br>reached |                                                 |
| 0               |                    | 0                 | Homing procedure is in progress.                |
| O               |                    |                   | Homing procedure is interrupted or not started. |
| ი               |                    |                   | Homing is attained, but target is not reached.  |
|                 |                    |                   | Homing procedure is successfully completed.     |
|                 |                    | 0                 | Homing error occurs, and velocity is not 0.     |
|                 |                    |                   | Homing error occurs, and velocity is 0.         |
|                 |                    |                   | Reserved                                        |

## **Note:**

- **1. Bit 12 will be cleared to zero in the following cases.**
	- **‒ The drive is power cycled**
	- **‒ The operation mode is changed to other modes.**
- **2. If multi-turn absolute encoder is used, bit 12 will always be 1.**

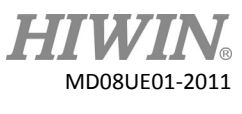

- **EXample of successful homing procedure**
- [1] Set 6098h (homing method) to the required homing method. Homing methods supported by E1-series CoE drive are given in Table 3.2.4.4.
- [2] Accordingly set homing parameters, 609Ah (homing acceleration), 6099:01h (speed during search for switch), 6099:02h (speed during search for zero) and 607Ch (home offset).
- [3] Set bit 4 of 6040h (controlword) from 0 to 1. Then, the homing procedure starts.
- [4] When the homing procedure is successfully completed, the drive sets bit 10 and bit 12 of 6041h (statusword) to 1.

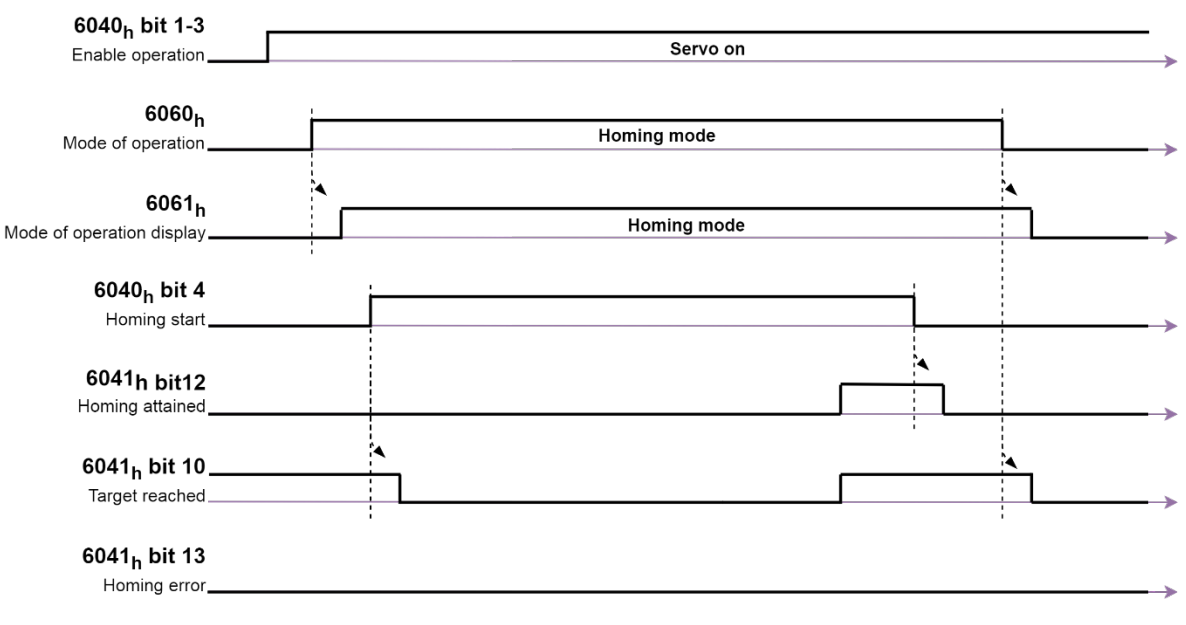

Figure 3.2.4.2

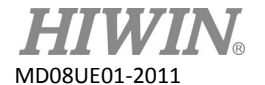

Table 3.2.4.4

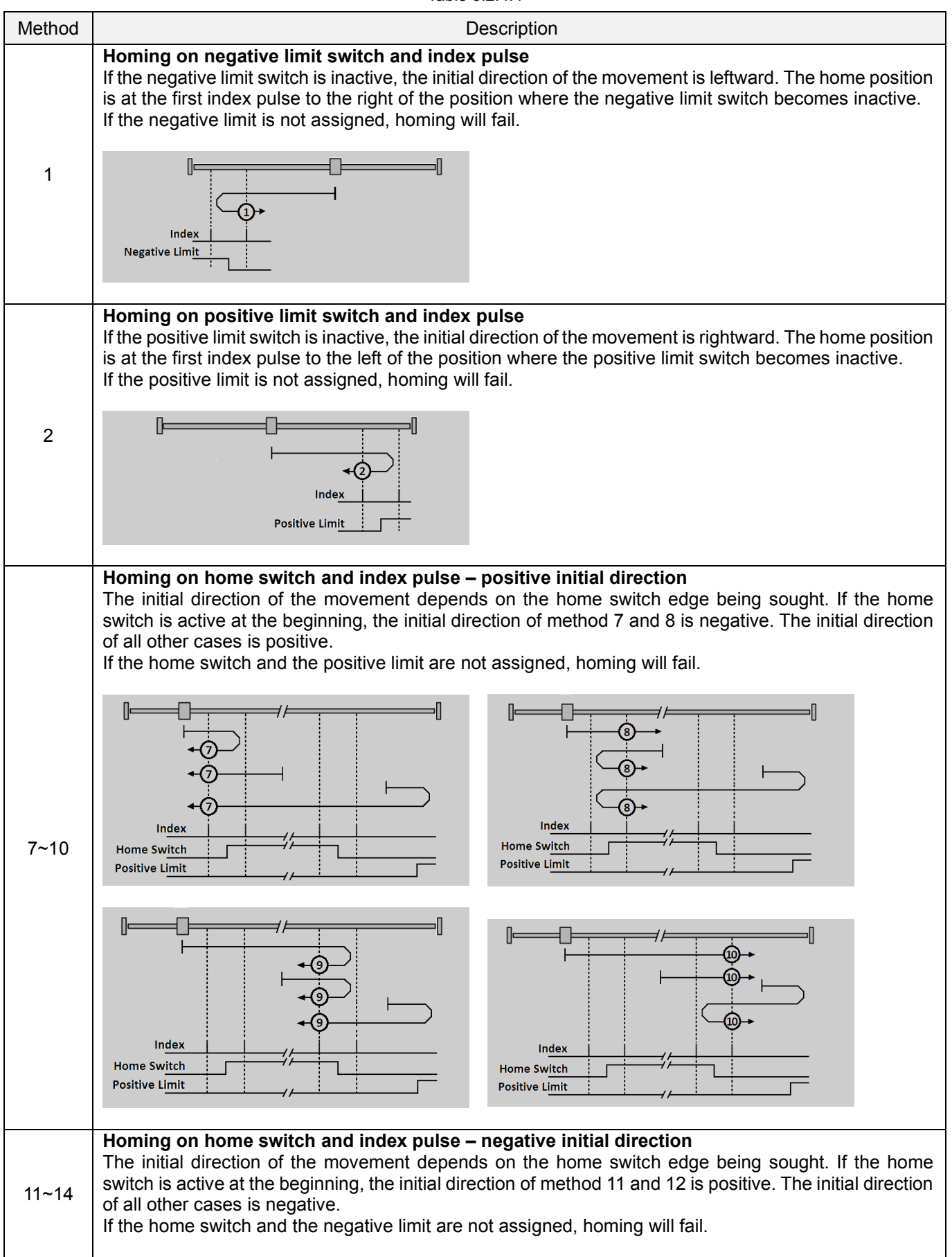

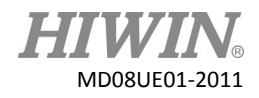

### E1 Series Servo Drive EtherCAT(CoE) Communications Command Manual Object Dictionary

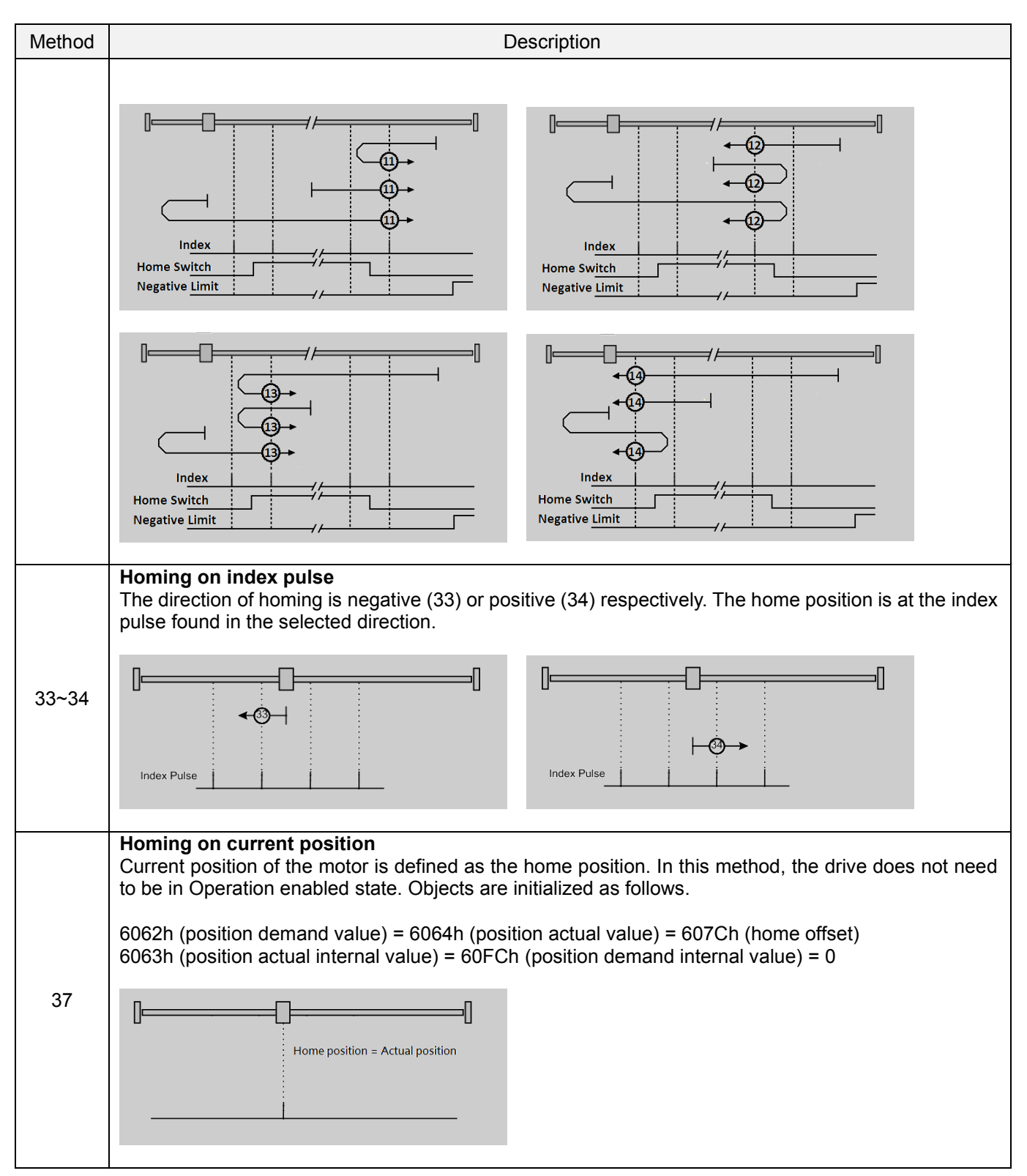

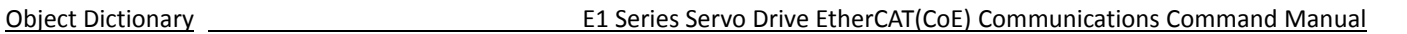

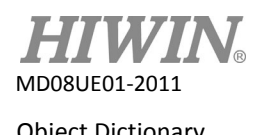

# **3.2.5 Profile velocity mode (pv)**

The motor speed is output according to the profile acceleration and the profile deceleration until it reaches the target velocity. The structure of the trajectory generation is shown in Figure 3.2.5.1.

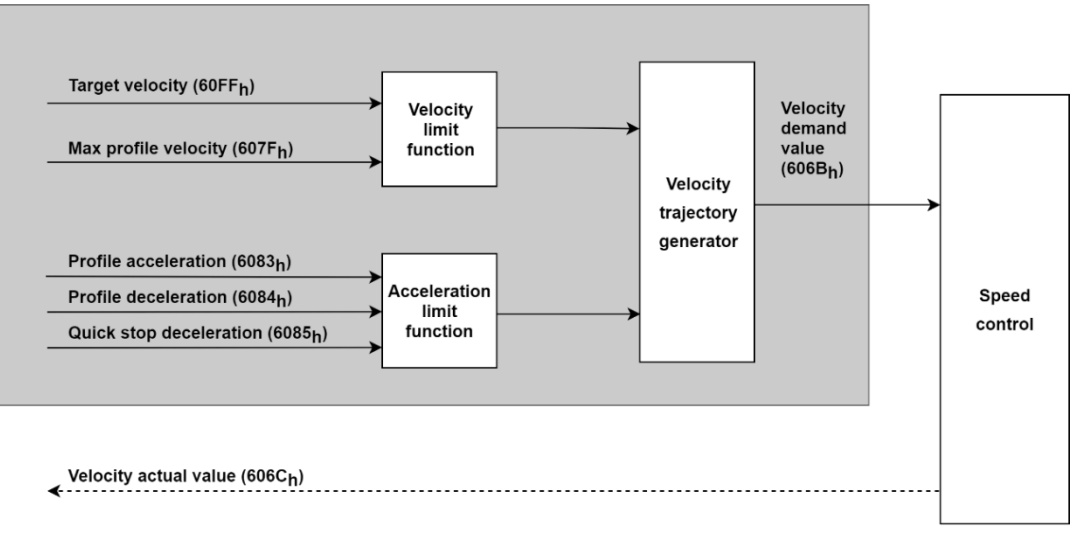

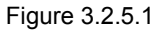

Related objects for pv mode are listed in Table 3.2.5.1.

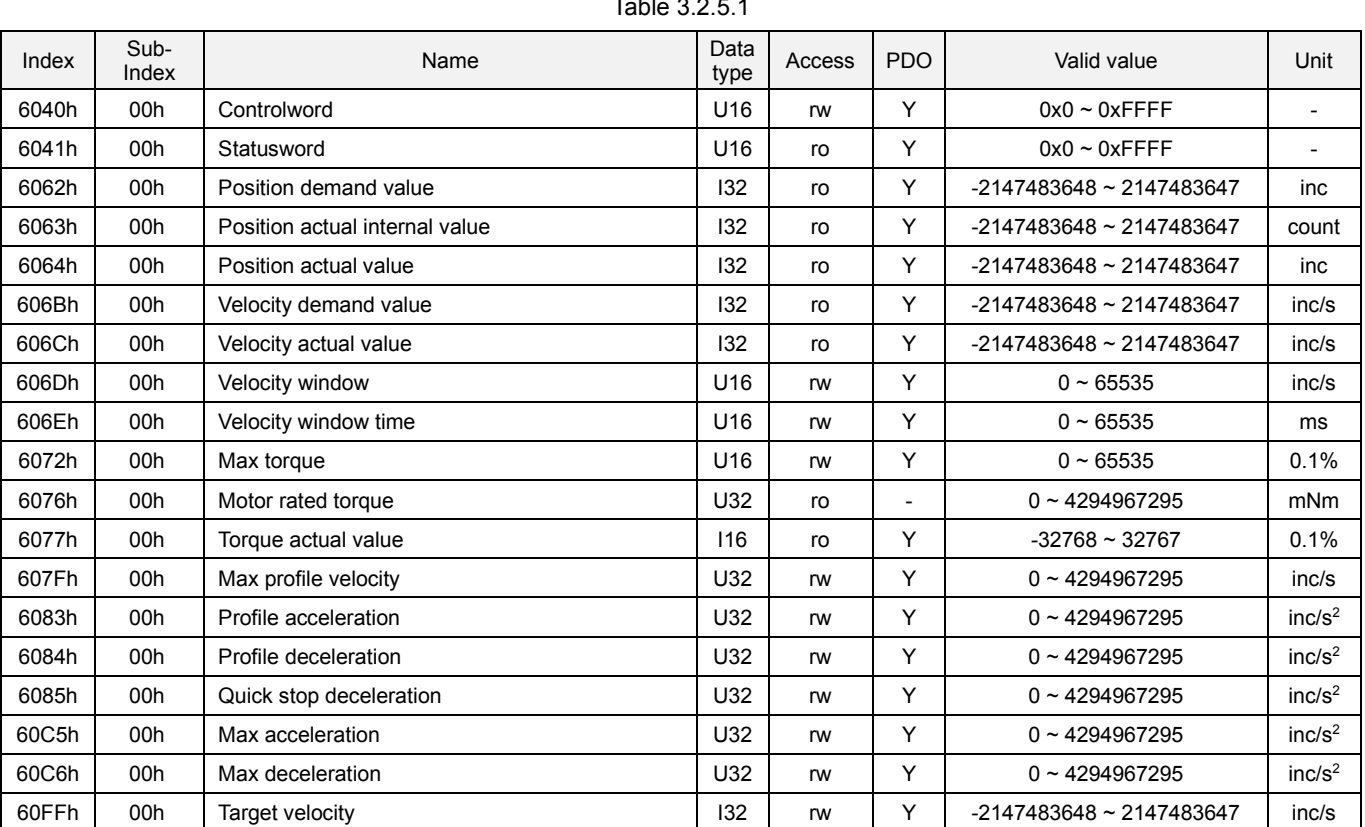

 $T_{\rm T}$  3.2.5.1.

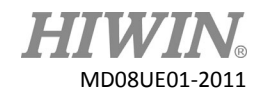

### E1 Series Servo Drive EtherCAT(CoE) Communications Command Manual Object Dictionary

## Controlword (6040h) for pv mode

### Table 3.2.5.2

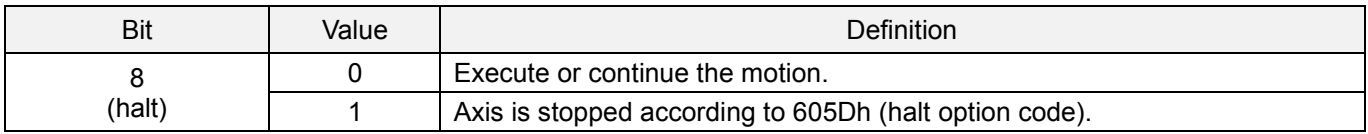

## Statusword (6041h) for pv mode

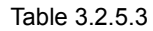

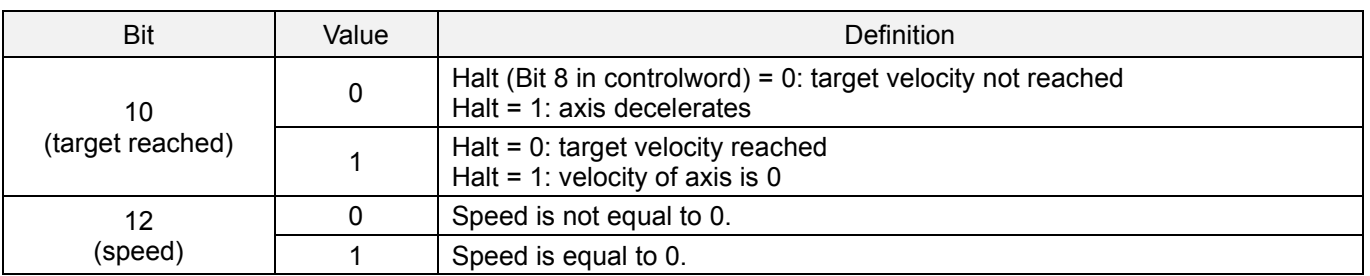

# **3.2.6 Cyclic synchronous velocity mode (csv)**

The motion profile (trajectory) is generated by the master. 60C2h (interpolation time period) indicates the cycle of updating 60FFh (target velocity). The structure of the trajectory generation is shown in Figure 3.2.6.1.

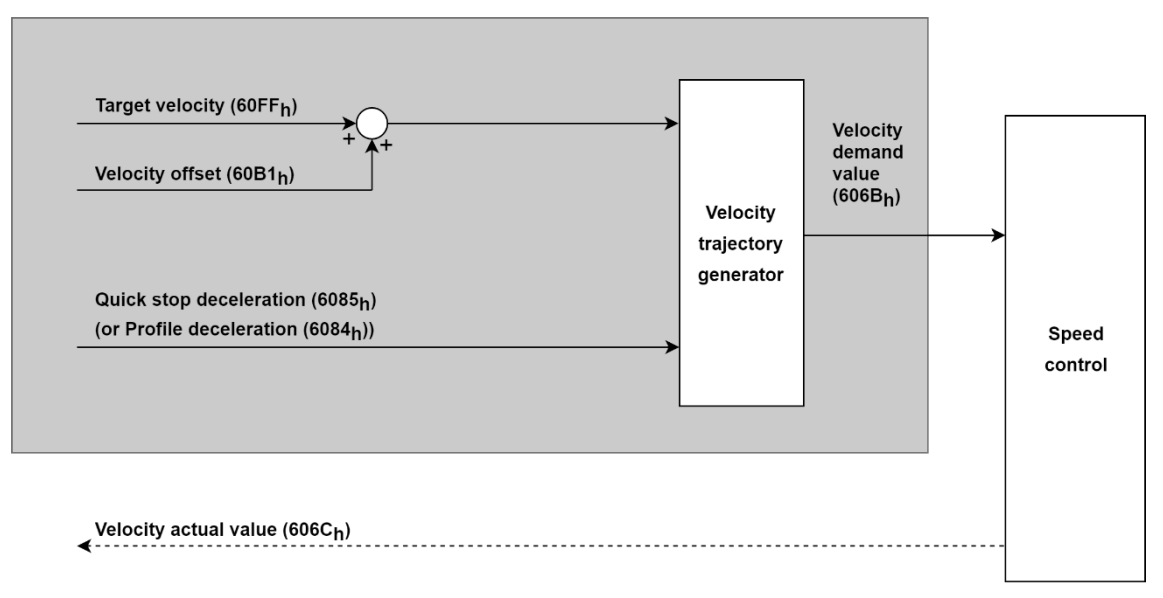

Figure 3.2.6.1

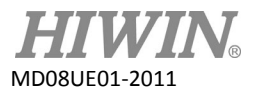

# Related objects for csv mode are listed in Table 3.2.6.1.

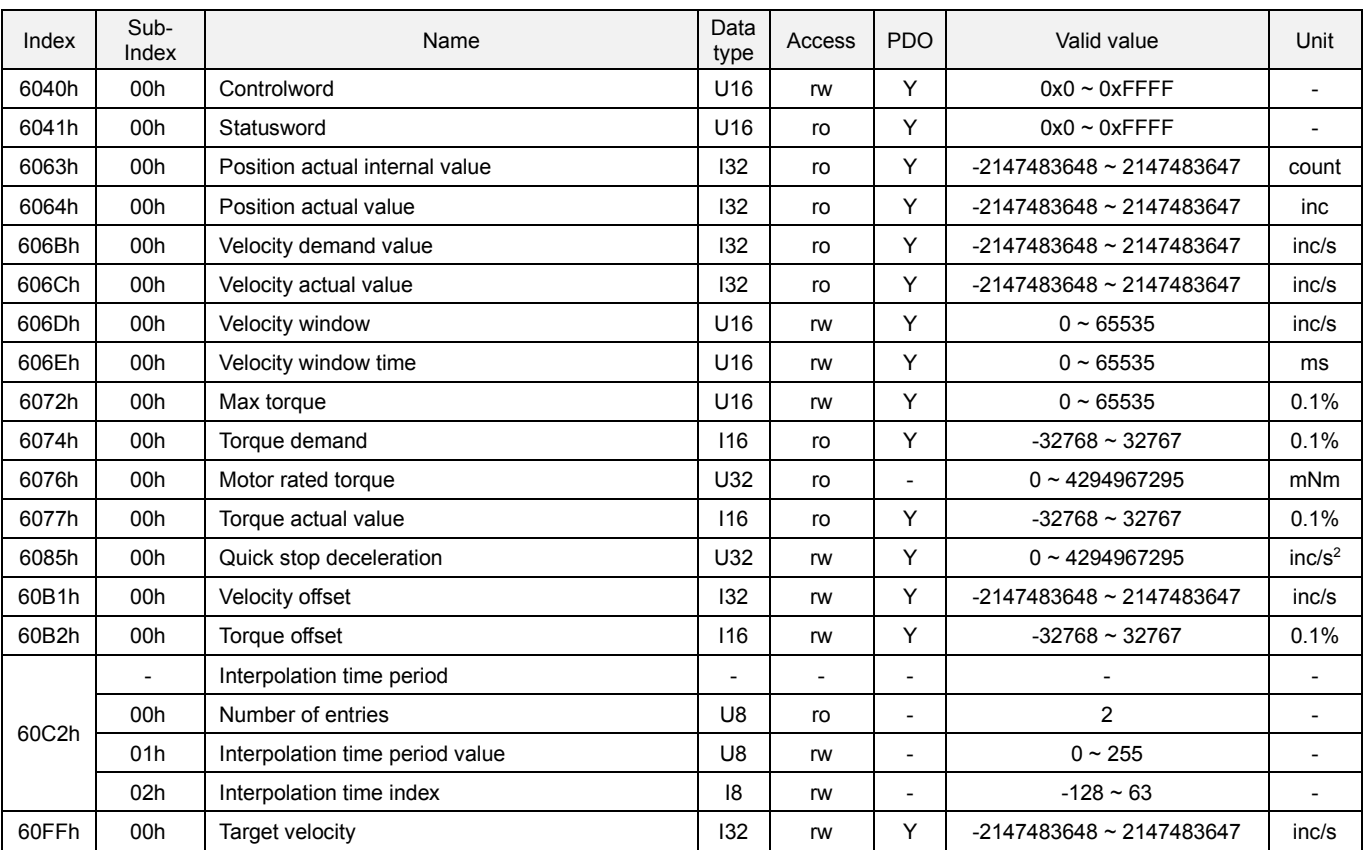

## Table 3.2.6.1

# ■ Statusword (6041h) for csv mode

Table 3.2.6.2

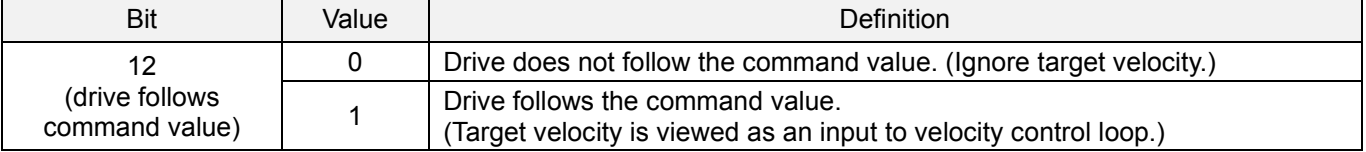

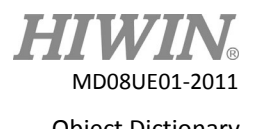

# **3.2.7 Profile torque mode (tq)**

The torque is output up to the target torque according to the torque slope setting. Torque command is generated from 6071h (target torque) and 6087h (torque slope), as Figure 3.2.7.1 shows.

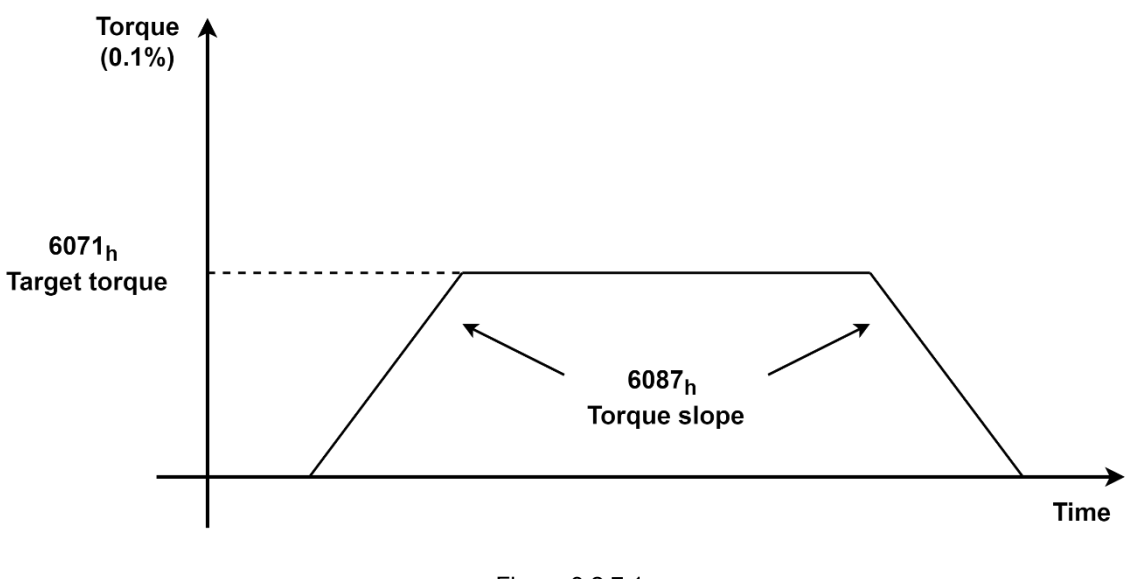

Figure 3.2.7.1

The structure of the trajectory generation is shown in Figure 3.2.7.2.

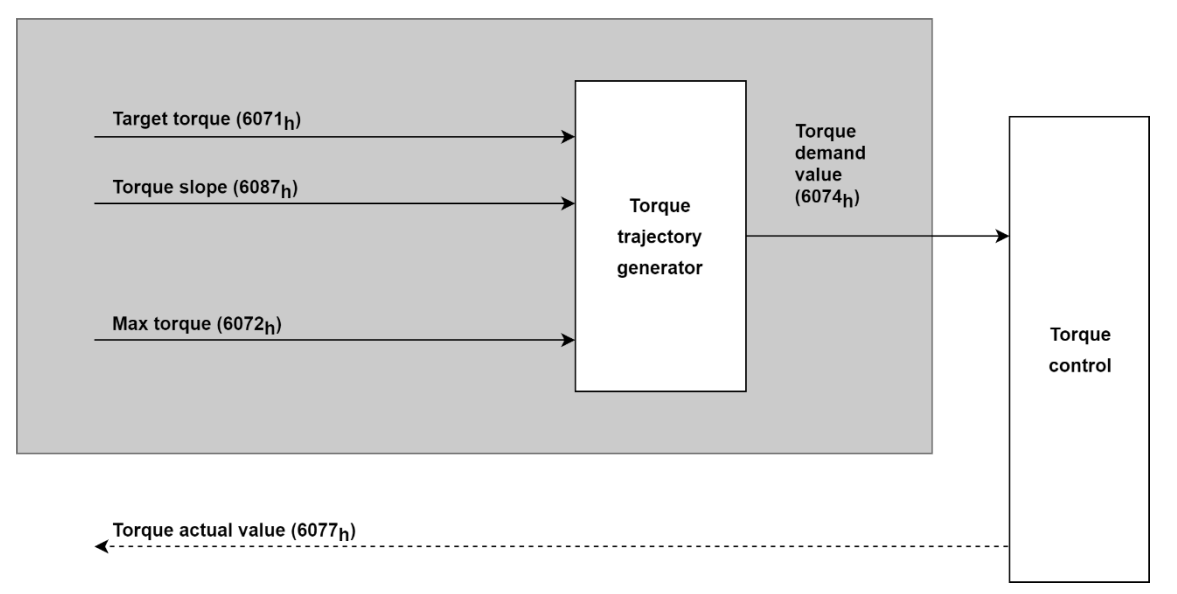

Figure 3.2.7.2

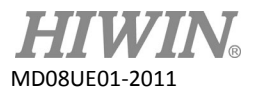

## Related objects for tq mode are listed in Table 3.2.7.1.

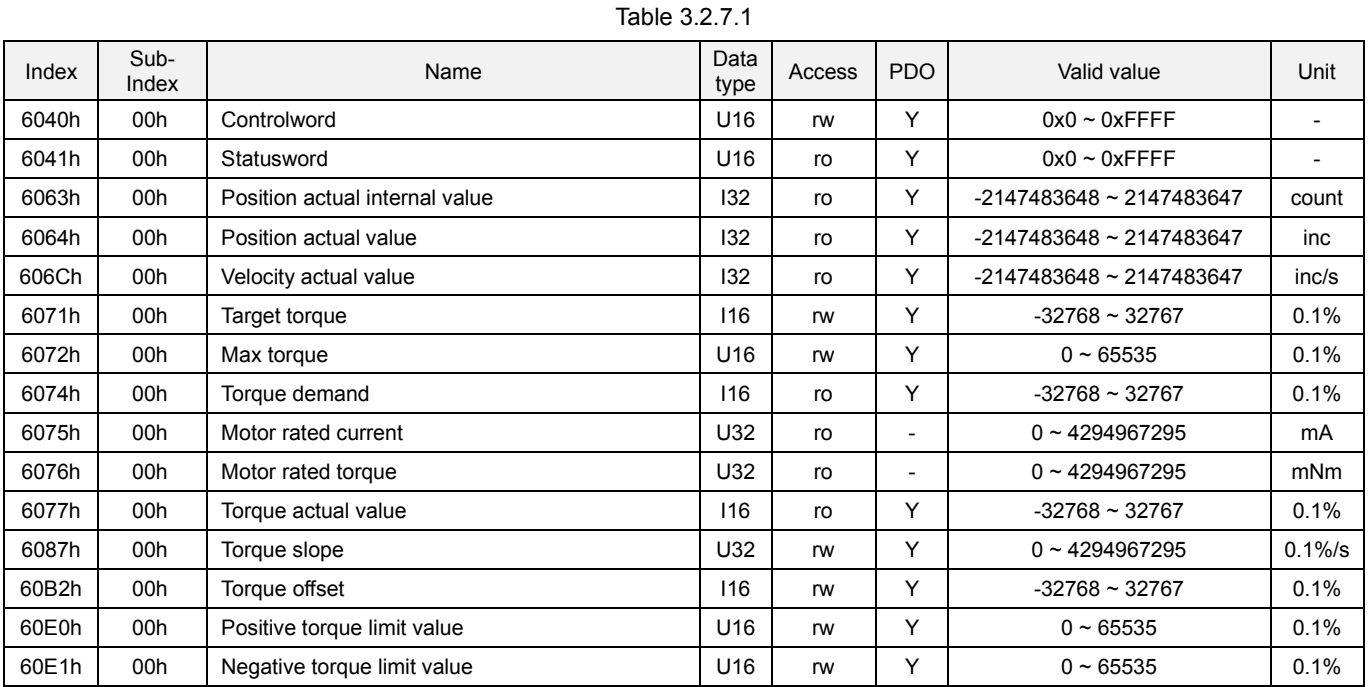

# ■ Controlword (6040h) for tq mode

Table 3.2.7.2

| Bit    | Value | Definition                                             |
|--------|-------|--------------------------------------------------------|
|        |       | Execute or continue the motion.                        |
| (halt) |       | Axis is stopped according to 605Dh (halt option code). |

## Statusword (6041h) for tq mode

Table 3.2.7.3

| Bit                    | Value | Definition                                                                                  |
|------------------------|-------|---------------------------------------------------------------------------------------------|
| 10<br>(target reached) |       | Halt (Bit 8 in controlword) = $0$ : target torque not reached<br>Halt = 1: axis decelerates |
|                        |       | Halt = $0$ : target torque reached<br>Halt = 1: velocity of axis is $0$                     |

## E1 Series Servo Drive EtherCAT(CoE) Communications Command Manual **Conference Conference** Object Dictionary

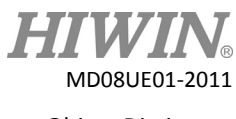

# **3.2.8 Cyclic synchronous torque mode (cst)**

The motion profile (trajectory) is generated by the master. 60C2h (interpolation time period) indicates the cycle of update 6071h (target torque). The structure of the trajectory generation is shown in Figure 3.2.8.1.

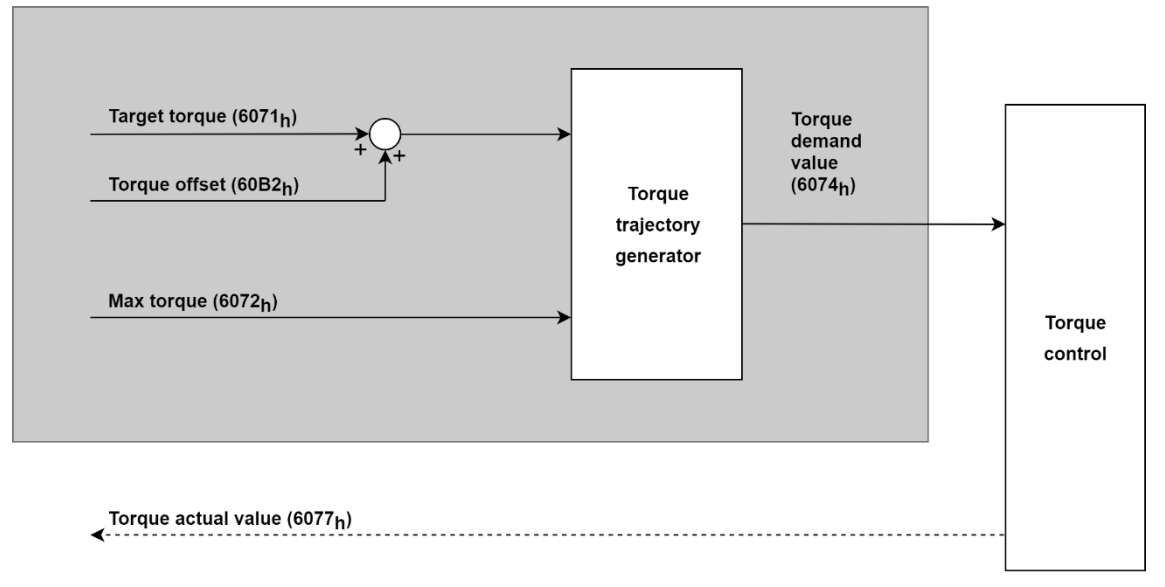

Figure 3.2.8.1

# Related objects for cst mode are listed in Table 3.2.8.1.

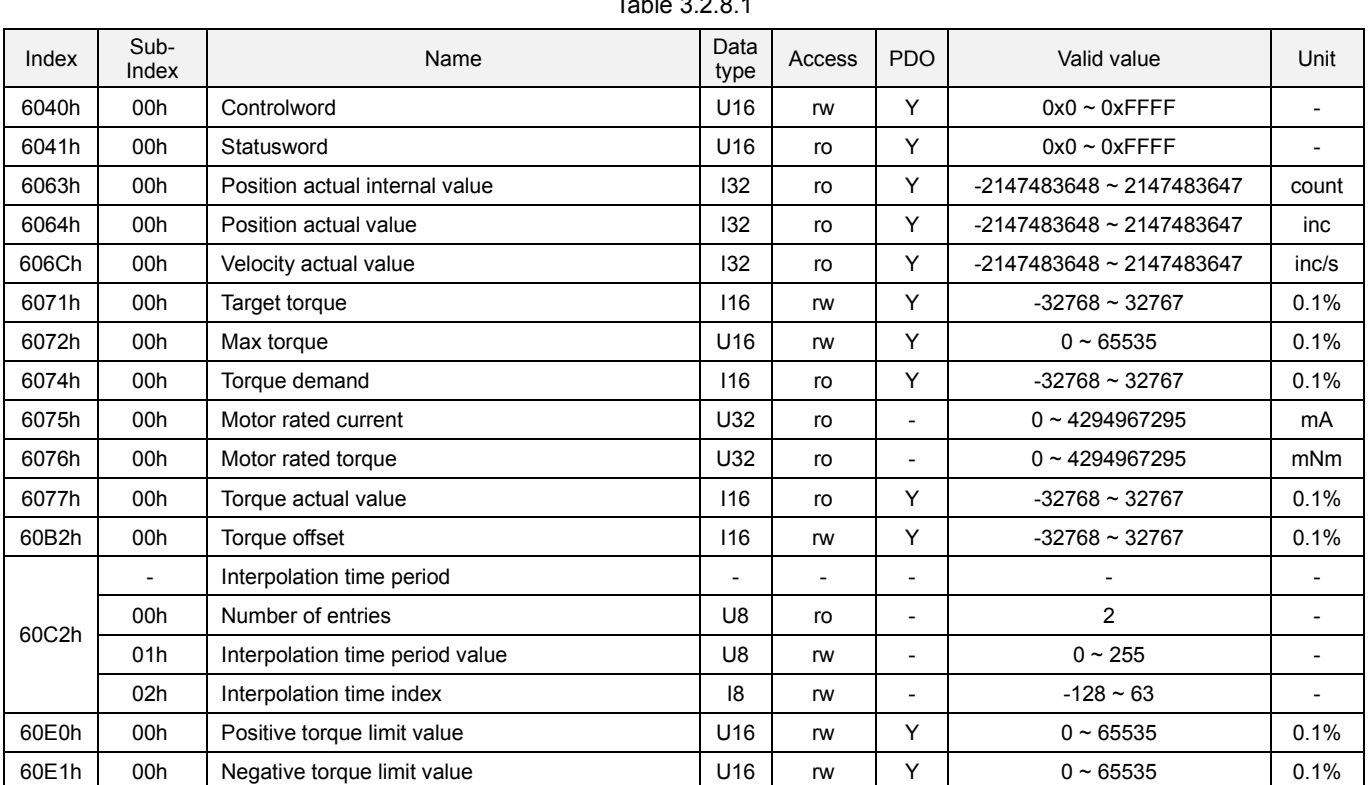

### $T_{\text{min}}$  3.3.8.1

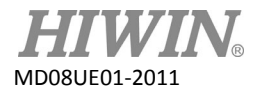

## ■ Statusword (6041h) for cst mode

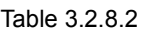

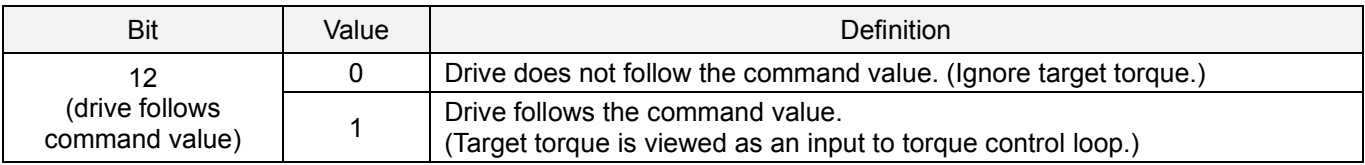

# **3.2.9 Touch probe function**

The function latches feedback position triggered by the index signal (Z-phase). If the function is enabled during the usage of absolute encoder, error occurs. When the operation mode is homing mode, the touch probe function is disabled. Do not set rising edge and falling edge at the same time.

Related objects for touch probe function are listed in Table 3.2.9.1.

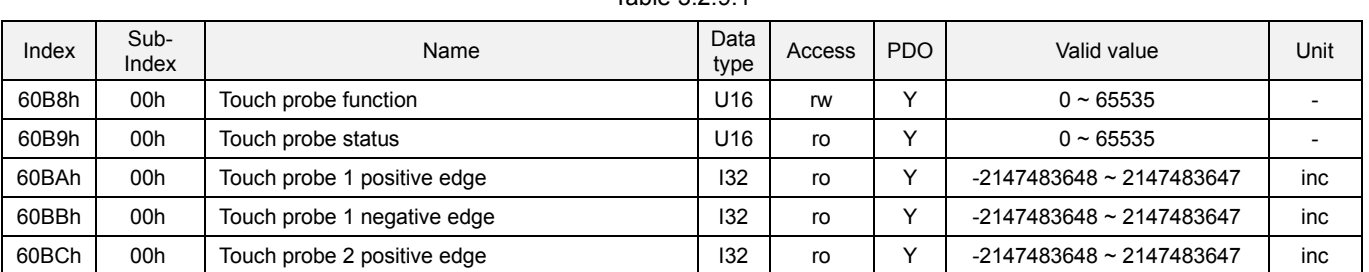

### Table 3.2.9.1
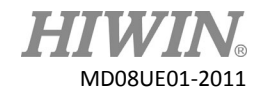

E1 Series Servo Drive EtherCAT(CoE) Communications Command Manual **Conference Conference** Object Dictionary

# ■ Example of touch probe 1 triggering first event

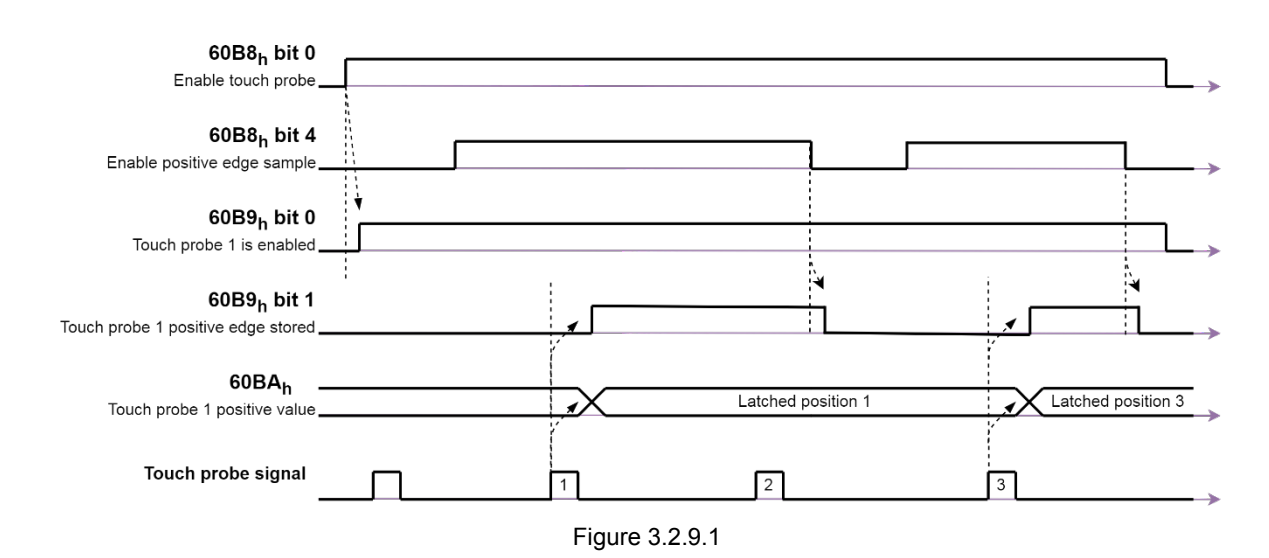

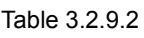

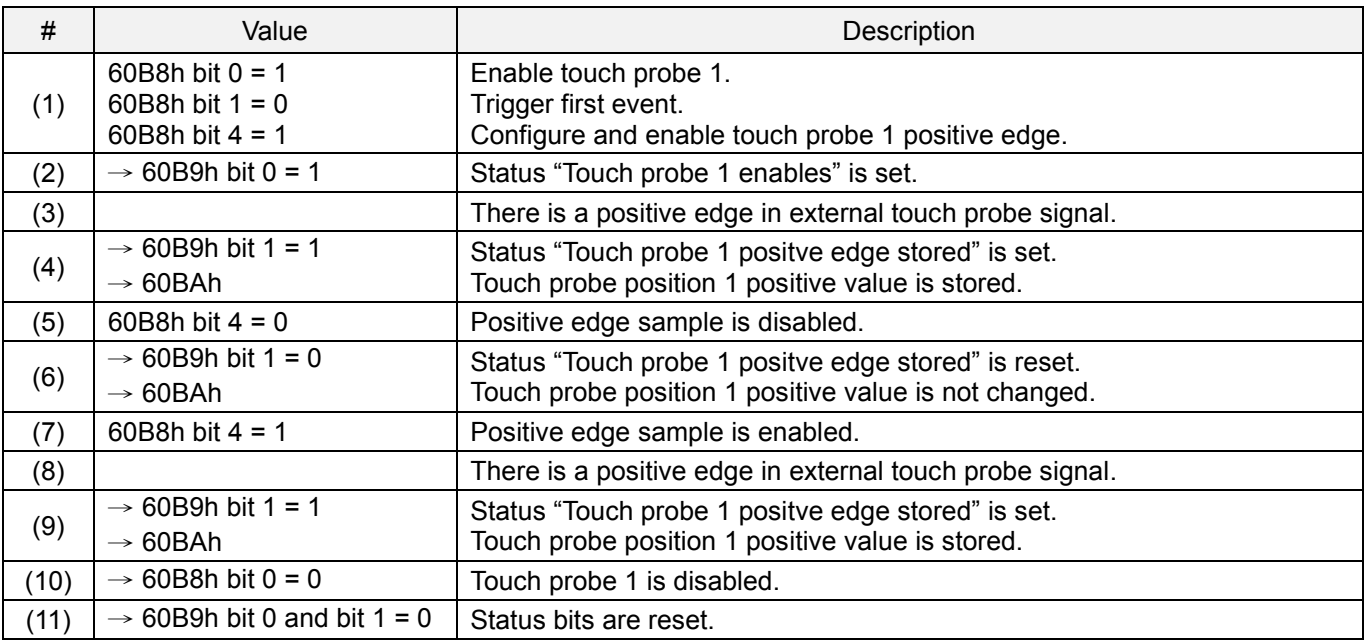

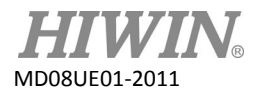

## ■ Example of touch probe 1 continuous mode

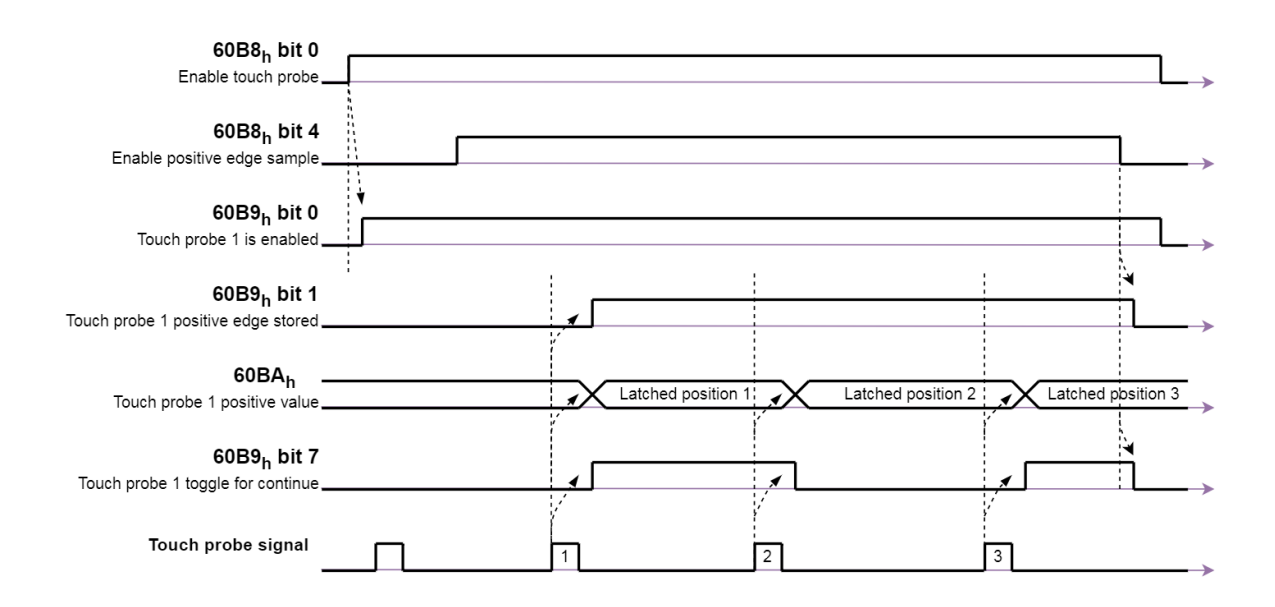

### Figure 3.2.9.2

### Table 3.2.9.3

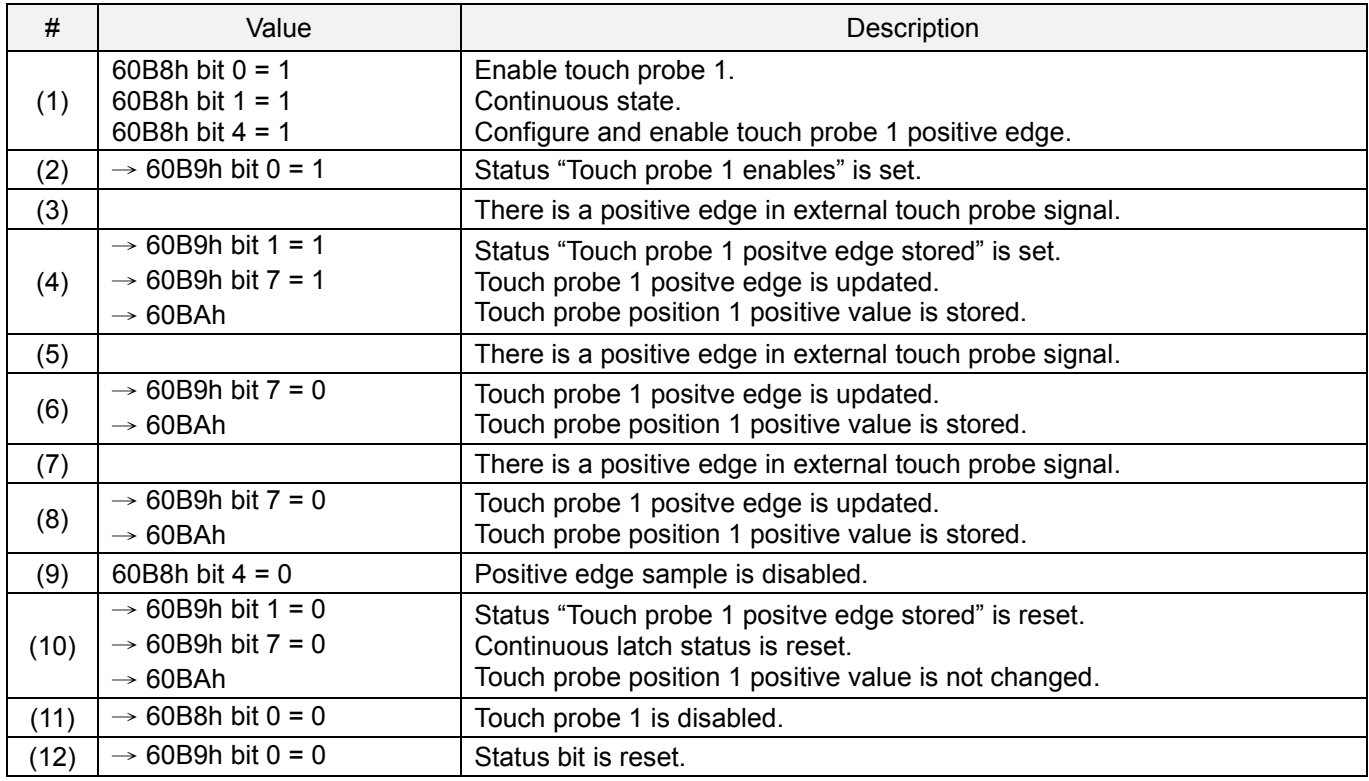

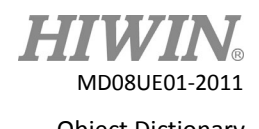

# **3.3 Manufacturer specific profile area**

The 2000h series objects are from servo parameters. Please refer to "E1 [Series Servo Drive User Manual"](#page-5-0) for more information. The mapping relationship between servo parameter numbers and object indexes is as follows:

Object index = 2000h + servo parameter number

# **3.3.1 Absolute encoder initialization**

When using a rotary absolute encoder, it is necessary to clear multi-turn data at the first start up after installing the battery. There are two types of data in a rotary absolute encoder, single-turn data and multiturn data. The single-turn data shows the position of the motor's rotation within a single turn. The multiturn data counts the number of the turns, and the backup is stored by the battery.

The position information of the drive is based on the following formulas, where M is multi-turn data and S is single-turn data.

6063h (position actual internal value) = M x encoder resolution + S 6064h (position actual value) = 6063h x electronic gear + 607Ch (home offset)

Keep servo off until the procedure of clearing data is finished. After that, power cycle the drive.

## **The procedure of clearing multi-turn data via EtherCAT**

- Step 1. Disable the motor.
- Step 2. Set 3200h to 1.
- Step 3. Set 1010h to 0x65766173.
- Step 4. Reset the drive.

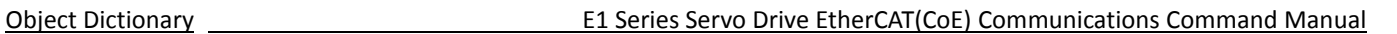

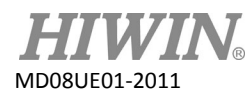

# **3.4 Object dictionary list**

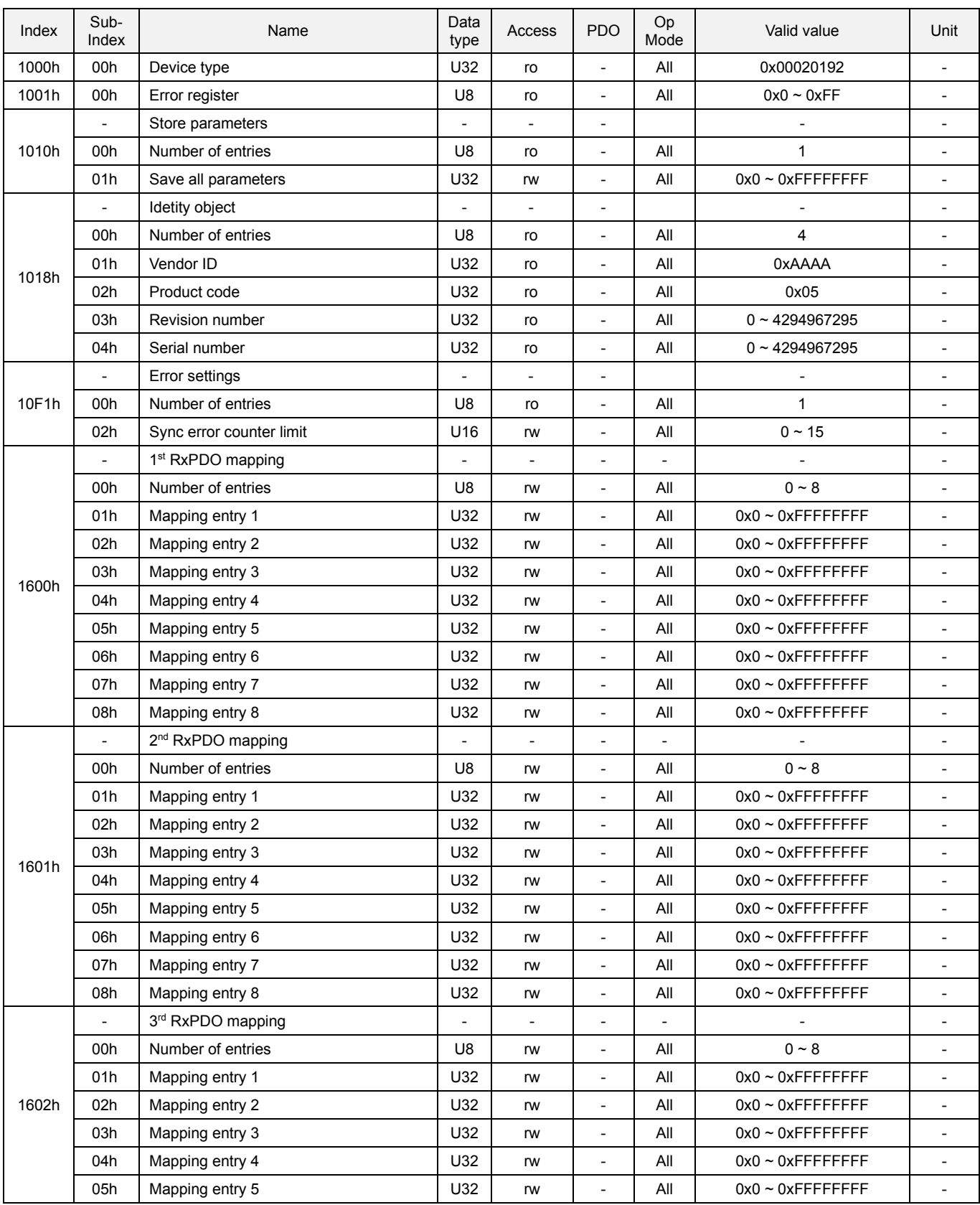

Table 3.4.1

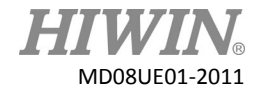

### E1 Series Servo Drive EtherCAT(CoE) Communications Command Manual **Conference Conference** Object Dictionary

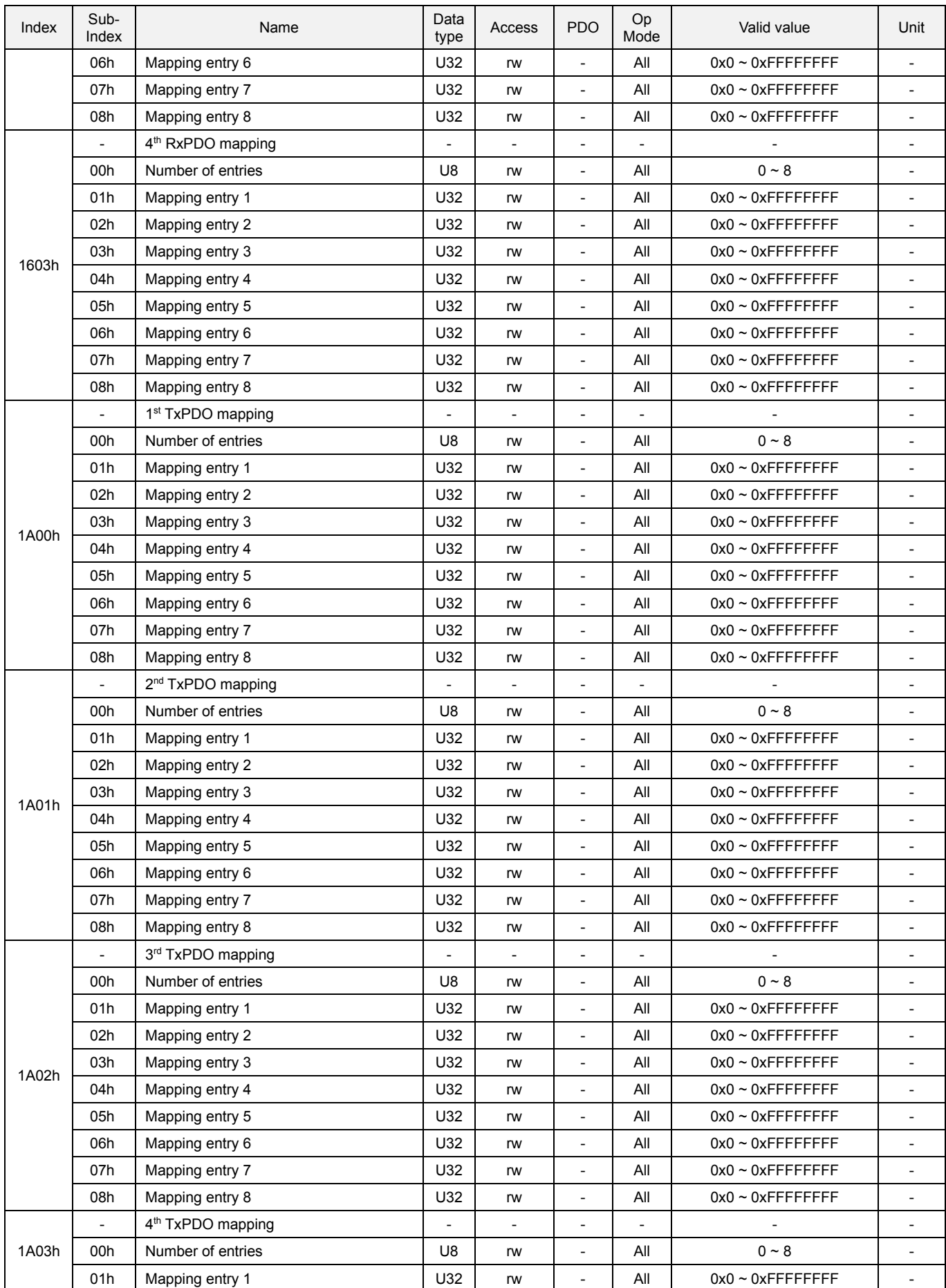

HIWIN MIKROSYSTEM CORP. 23-49

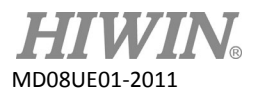

### Object Dictionary E1 Series Servo Drive EtherCAT(CoE) Communications Command Manual

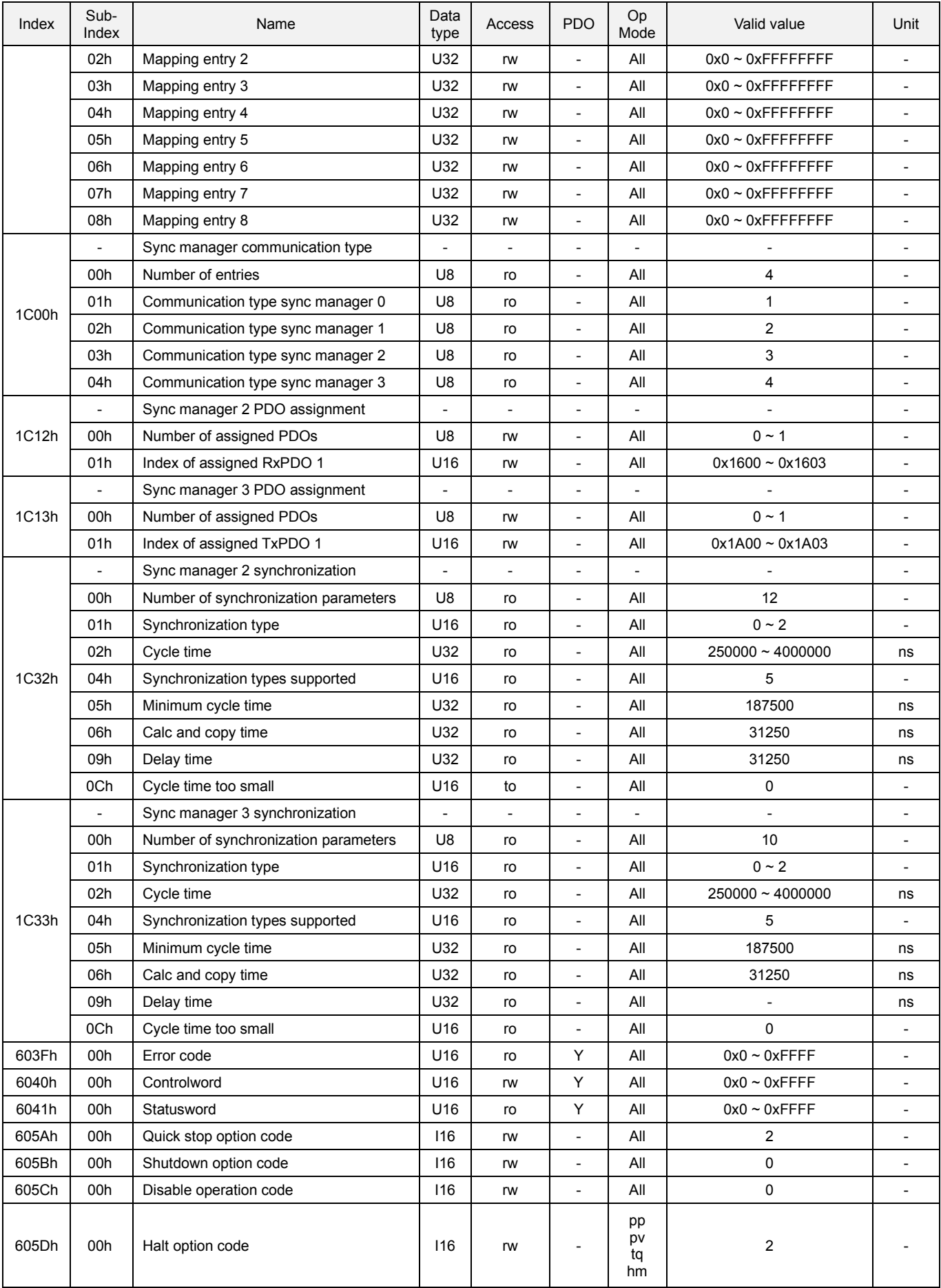

3-50 HIWIN MIKROSYSTEM CORP.

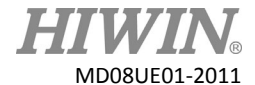

### E1 Series Servo Drive EtherCAT(CoE) Communications Command Manual **Conference Conference** Object Dictionary

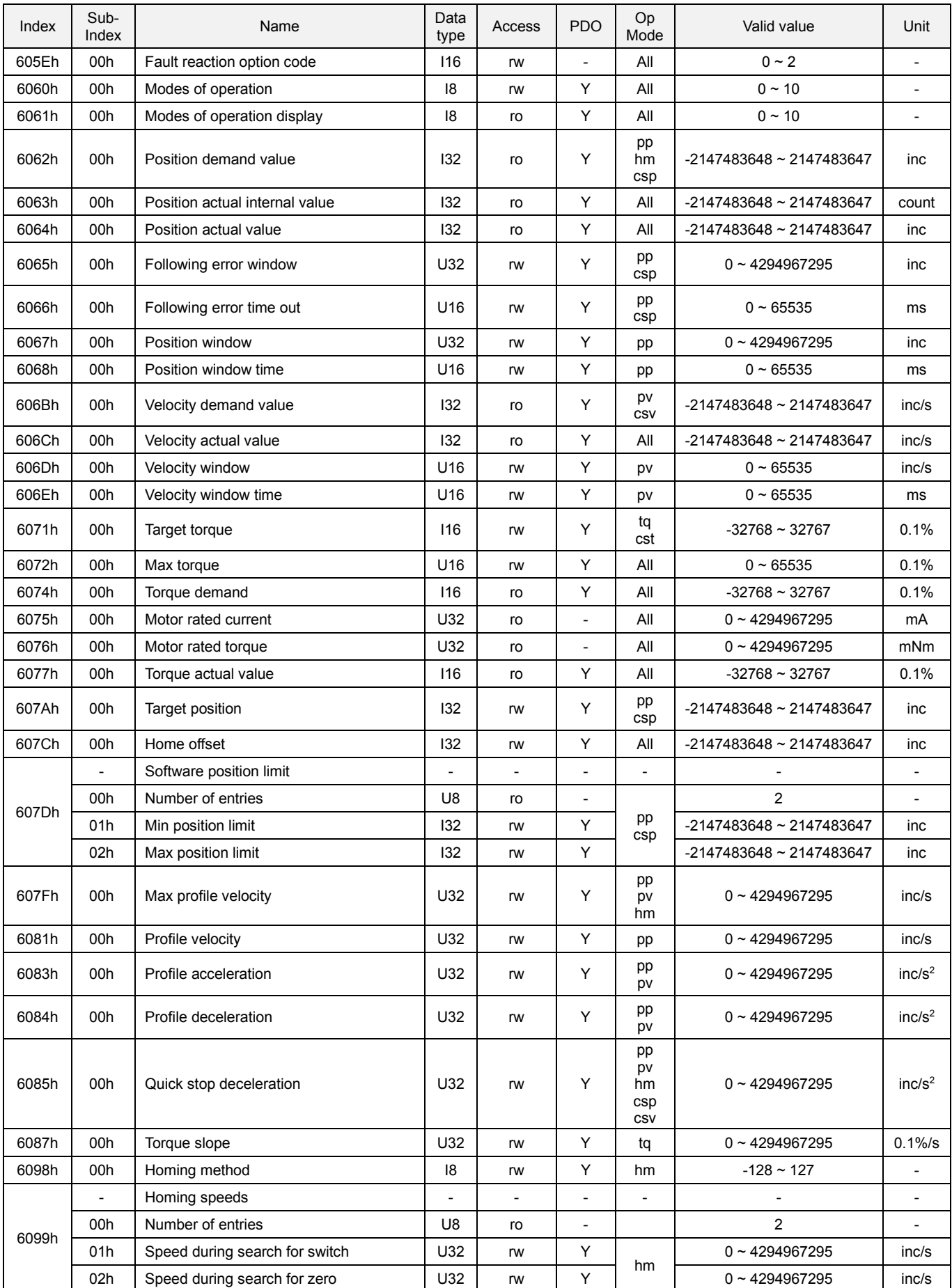

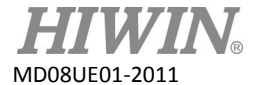

### Object Dictionary E1 Series Servo Drive EtherCAT(CoE) Communications Command Manual

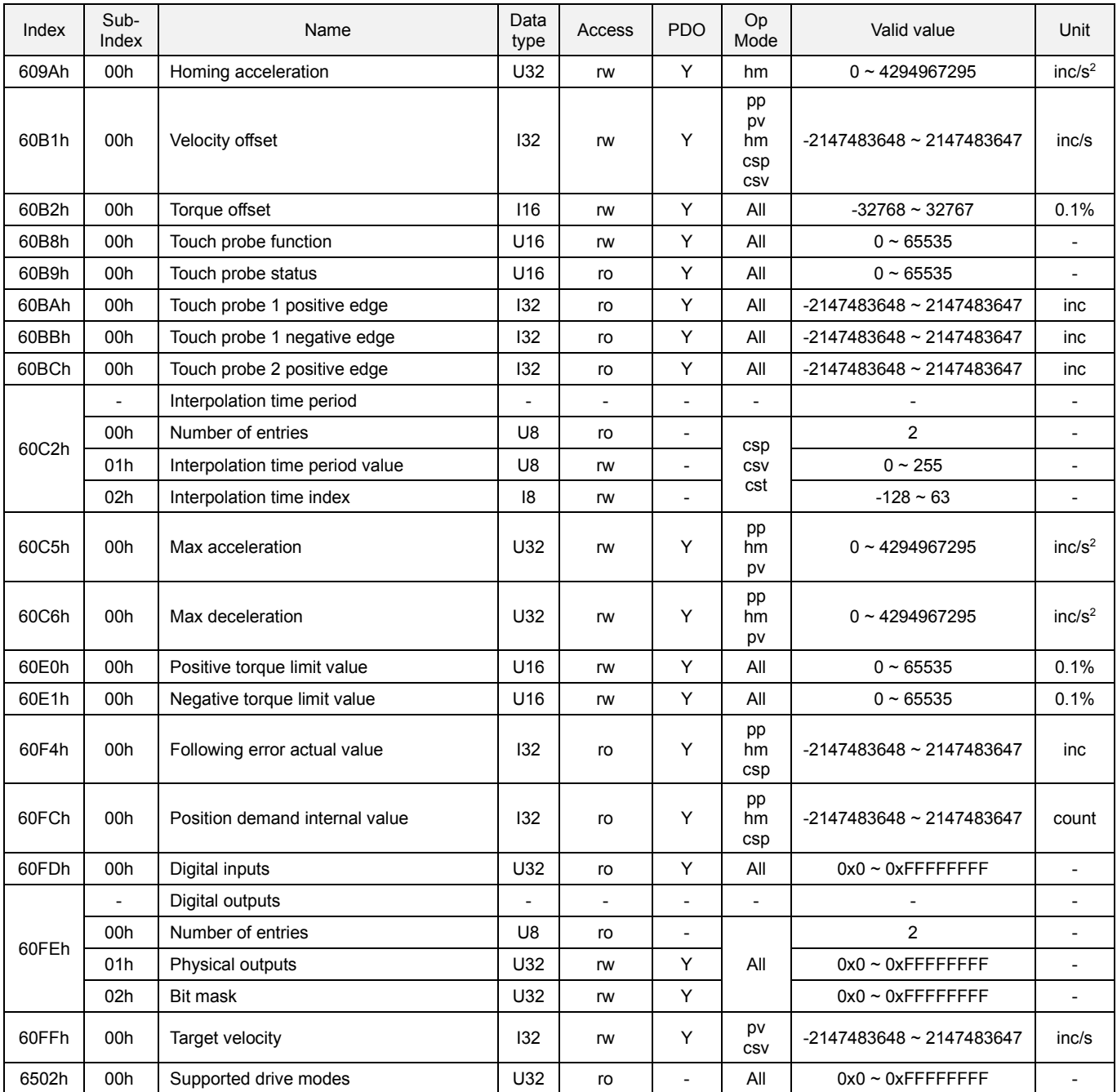